# ADVANCED COMPUTER AIDED MANUFACTURING APPLICATIONS FOR TURNING PROCESSES

# TAN BENG HWANG

Report submitted in partial fulfillment of the requirements for the award of the degree of Bachelor of Engineering in Manufacturing Engineering

Faculty of Manufacturing Engineering

# UNIVERSITI MALAYSIA PAHANG

June 2016

## **SUPERVISOR'S DECLARATION**

I hereby declare that I have checked this thesis and in my opinion, this thesis is adequate in terms of scope and quality for the award of the degree of Bachelor of Engineering in manufacturing.

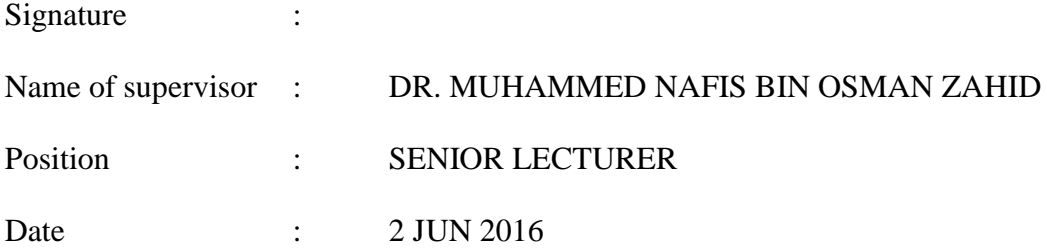

### **STUDENT'S DECLARATION**

I hereby declare that the work in this thesis is my own except for quotation and summaries which have been duly acknowledged. The thesis has not been accepted for any degree and is not concurrently submitted for award of other degree.

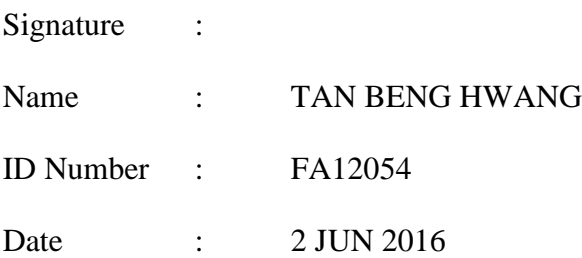

#### **ACKNOWLEDGEMENTS**

 I am grateful and would like to express my sincere gratitude to my supervisor Dr. Nafis for his germinal ideas, invaluable guidance, continuous encouragement and constant support in making this research possible. He has always impressed me with his outstanding professional conduct, his strong conviction for science, and his belief that a Degree program is only a start of a life-long learning experience. I appreciate his consistent support from the first day I applied to graduate program to these concluding moments. I am truly grateful for his progressive vision about my training in science, his tolerance of my na we mistakes, and his commitment to my future career. I also would like to express very special thanks to my supervisor for his suggestions and co-operation throughout the study. I also sincerely thanks for the time spent proofreading and correcting my many mistakes.

 My sincere thanks go to all my friends, who helped me in many ways and made my stay at UMP pleasant and unforgettable. Many special thanks go to them for their excellent co-operation, inspirations and supports during this study.

 I acknowledge my sincere indebtedness and gratitude to my parents for their love, dream and sacrifice throughout my life. I acknowledge the sincerity of my parentsin-law, who consistently encouraged me to carry on my higher studies in Malaysia. I am also grateful to my wife, for her sacrifice, patience, and understanding that were inevitable to make this work possible. I cannot find the appropriate words that could properly describe my appreciation for her devotion, support and faith in my ability to attain my goals, which was crucial for the successful completion of this study.

#### **ABSTRACT**

The application of computer technology have influenced numerous development in turning manufacturing process. Generally, a detailed variables have to be defined including cutting parameters, process parameters and machining operations. Nevertheless, process planning needed skilled process planners, longer process planning time spent and has low level of dependability. This paper aims to develop an user interface program controller where in order to support the decision making with large volume of data and to optimise the process planning task, the integration between intelligent systems for example Computer Aided Design (CAD), Computer Aided Process Planning (CAPP) and Computer Aided Manufacturing (CAM) have strengthened the relation between design and manufacturing stages. Through the integration of these intelligent systems, application of graphical user interface (GUI) for automated process planning in turning machining is developed to provide an effective machining process. The main purpose of the developed user interface program is to assist the process planning tasks in turning machining for construct machining program with minimum time and minimalize the need of skilled user in the process. Moreover, the graphical user interface (GUI) is able to improve the process planning in turning operations by integrating decision making tools and optimize process parameters such as spindle speed, depth of cut and cutting feed rate based on operation features with minimum human intervention and embed substantial levels of automation in the planning stage.

#### **ABSTRAK**

Penggunaan teknologi komputer telah mempengaruhi banyak pembangunan dalam proses pembuatan turning. Secara amnya, pembolehubah terperinci perlu ditakrifkan termasuk parameter pemotongan, parameter proses dan operasi pemesinan. Walau bagaimanapun, perancangan proses memerlukan perancang proses yang mahir, masa perancangan proses yang lebih lama dan mempunyai tahap kepercayaan yang rendah. Kerja kertas ini bertujuan untuk memciptakan satu program pengawal antaramuka dalam usaha untuk menyokong permilihan proses pembuatan dengan jumlah data yang besar dan untuk mengoptimumkan tugas perancangan proses, integrasi antara sistem pintar contohnya Rekabentuk Bantuan Komputer (CAD), Perancangan Process Bantuan Komputer (CAPP) dan Pembuatan Bantuan Komputer (CAM) telah mengukuhkan hubungan antara reka bentuk dan pembuatan. Melalui integrasi sistem pintar ini, aplikasi antaramuka pengguna grafik (GUI) untuk perancangan proses automatik dalam pemesinan turning diciptakan untuk menyediakan proses pemesinan yang lebih berkesan. Tujuan utama program antaramuka pengguna yang diciptakan adalah untuk membantu tugasan perancangan proses dalam pemesinan turning untuk membina program pemesinan dengan masa yang singkat dan menggurrangkan keperluan pengguna yang mahir dalam proses perancangan. Selain itu, antaramuka pengguna grafik (GUI) mampu meningkatkan perancangan proses dalam operasi turning dengan mengintegrasikan alat pemilihan keputusan dan mengoptimumkan parameter proses seperti kelajuan spindle, kedalaman pemotongan dan kadar pemotongan berdasarkan proses operasi dengan campur tangan manusia yang minima dan membenamkan tahap automasi dalam peringkat perancangan proses.

# **TABLE OF CONTENTS**

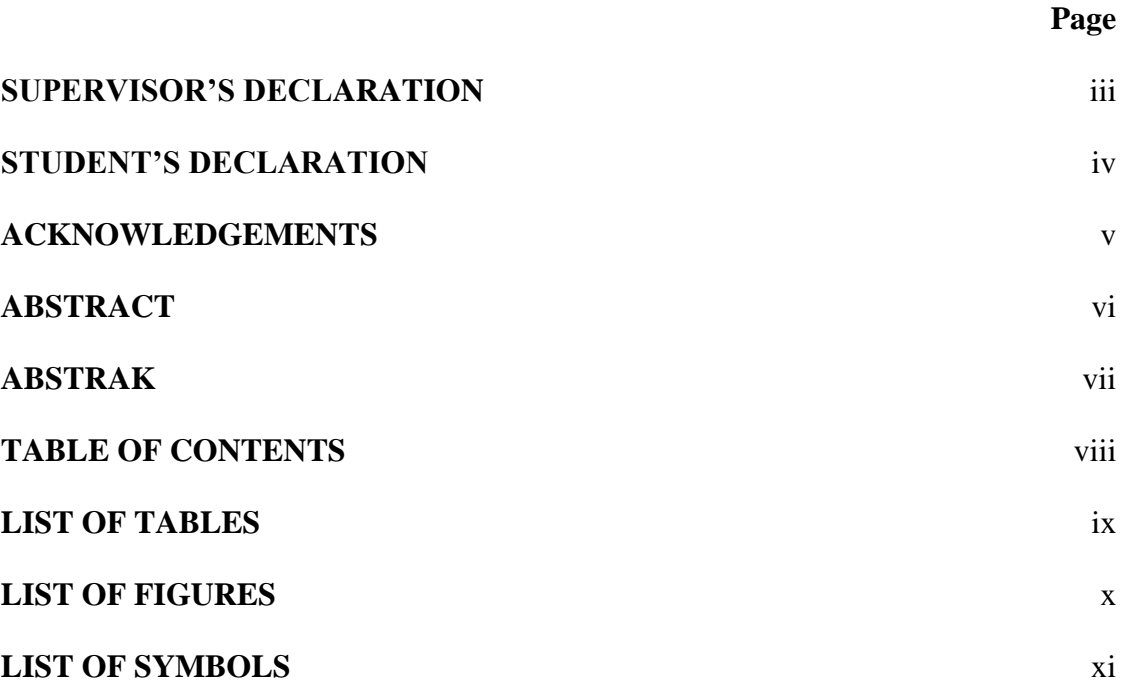

**LIST OF ABBREVIATIONS** xii

# **CHAPTER 1 INTRODUCTION**

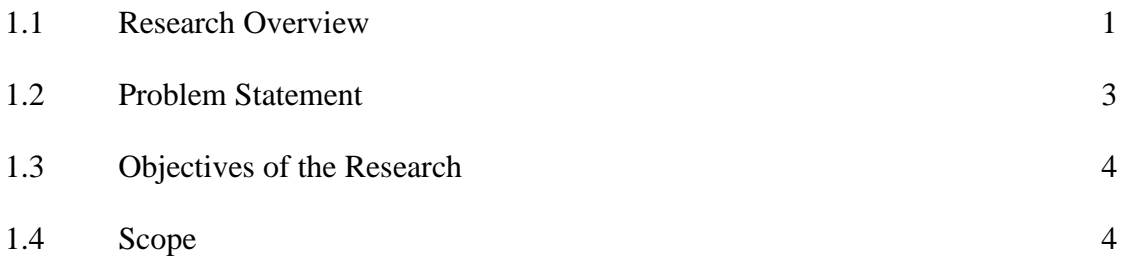

# **CHAPTER 2 LITERATURE REVIEW**

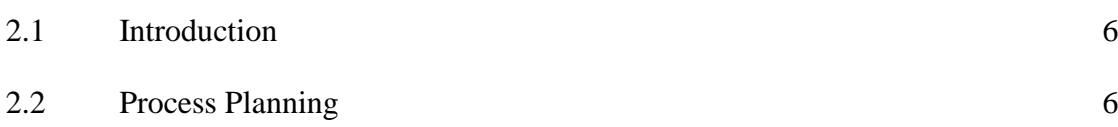

viii

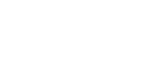

viii

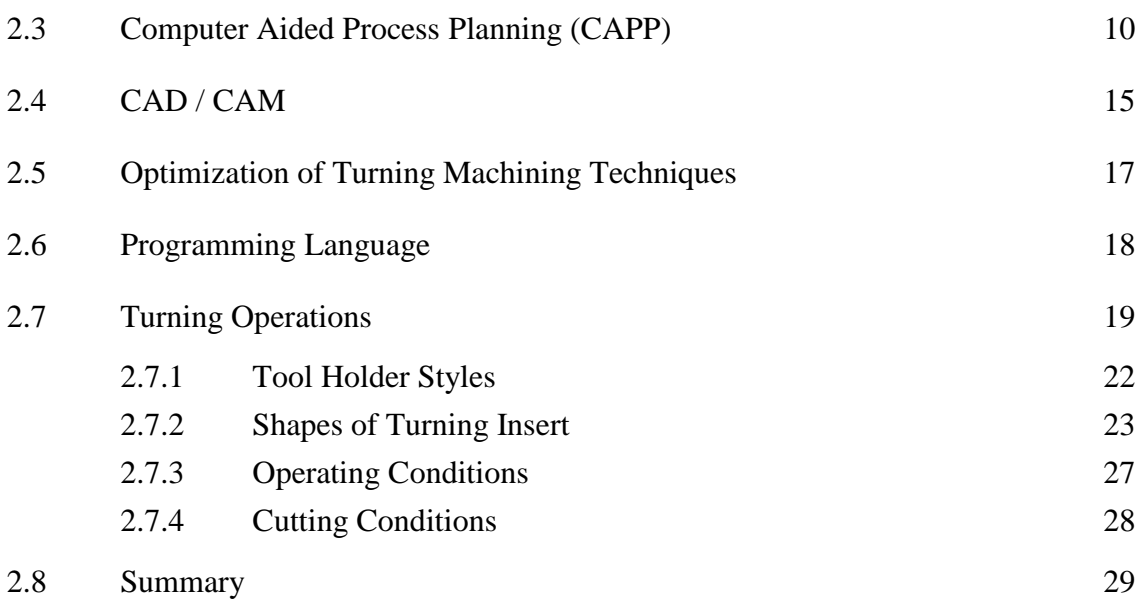

# **CHAPTER 3 RESEARCH DESIGN AND METHODOLOGY**

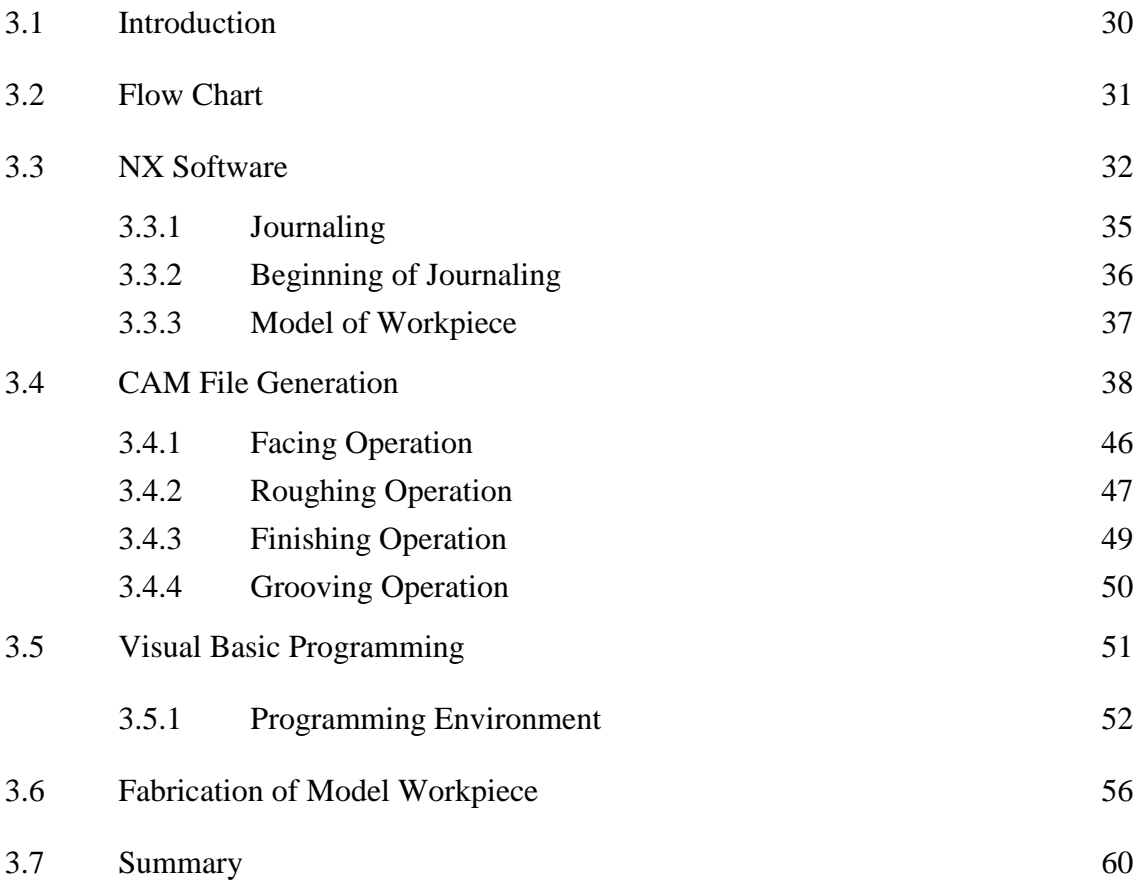

# **CHAPTER 4 RESULTS ANALYSIS AND DISCUSSIONS**

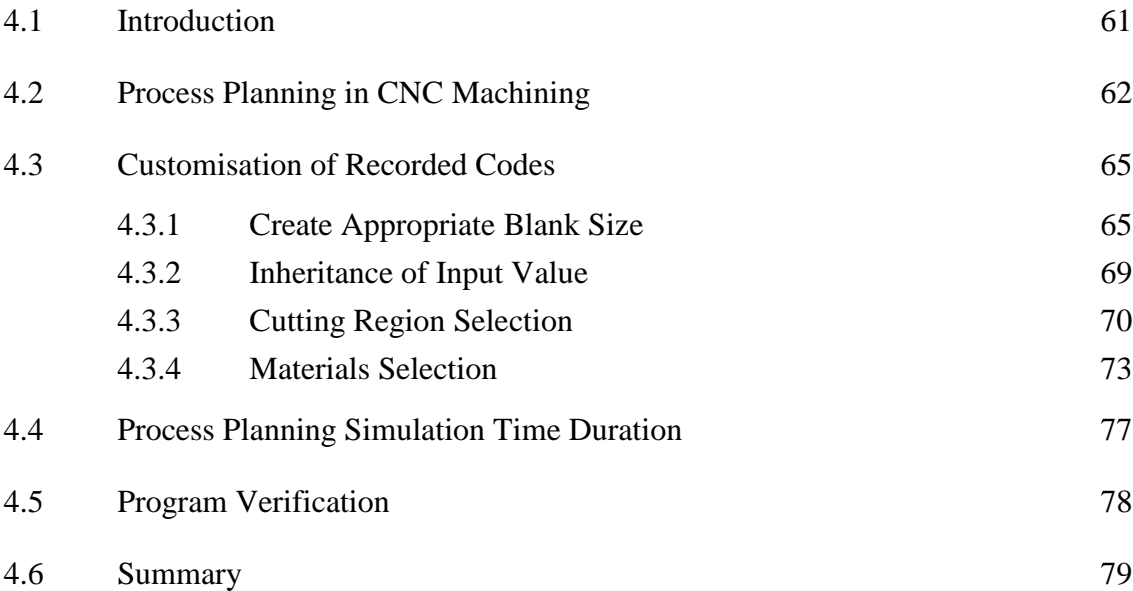

# **CHAPTER 5 CONCLUSIONS AND RECOMMENDATIONS**

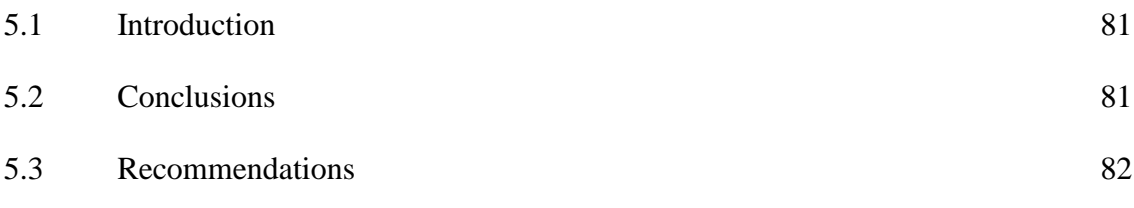

# **REFERENCES** 84

# **APPENDICES**

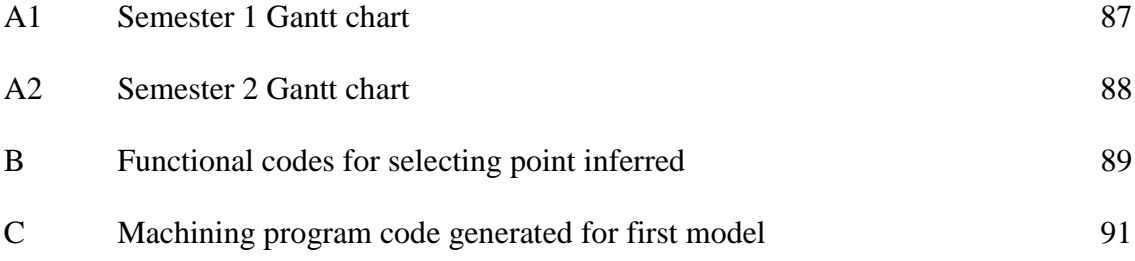

# **LIST OF TABLES**

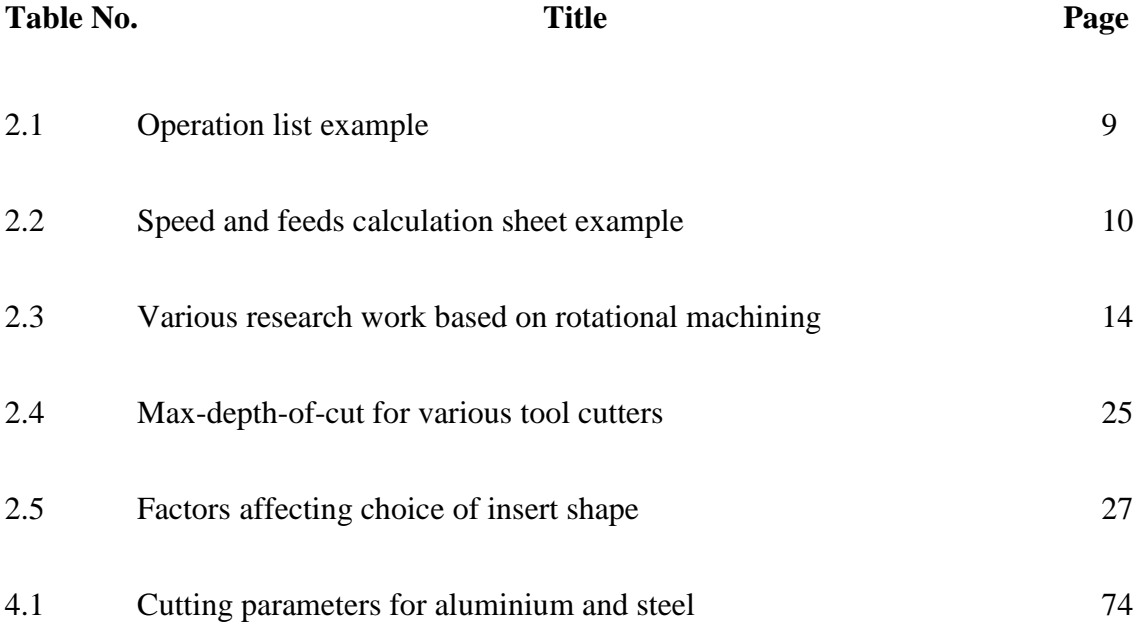

## **LIST OF FIGURES**

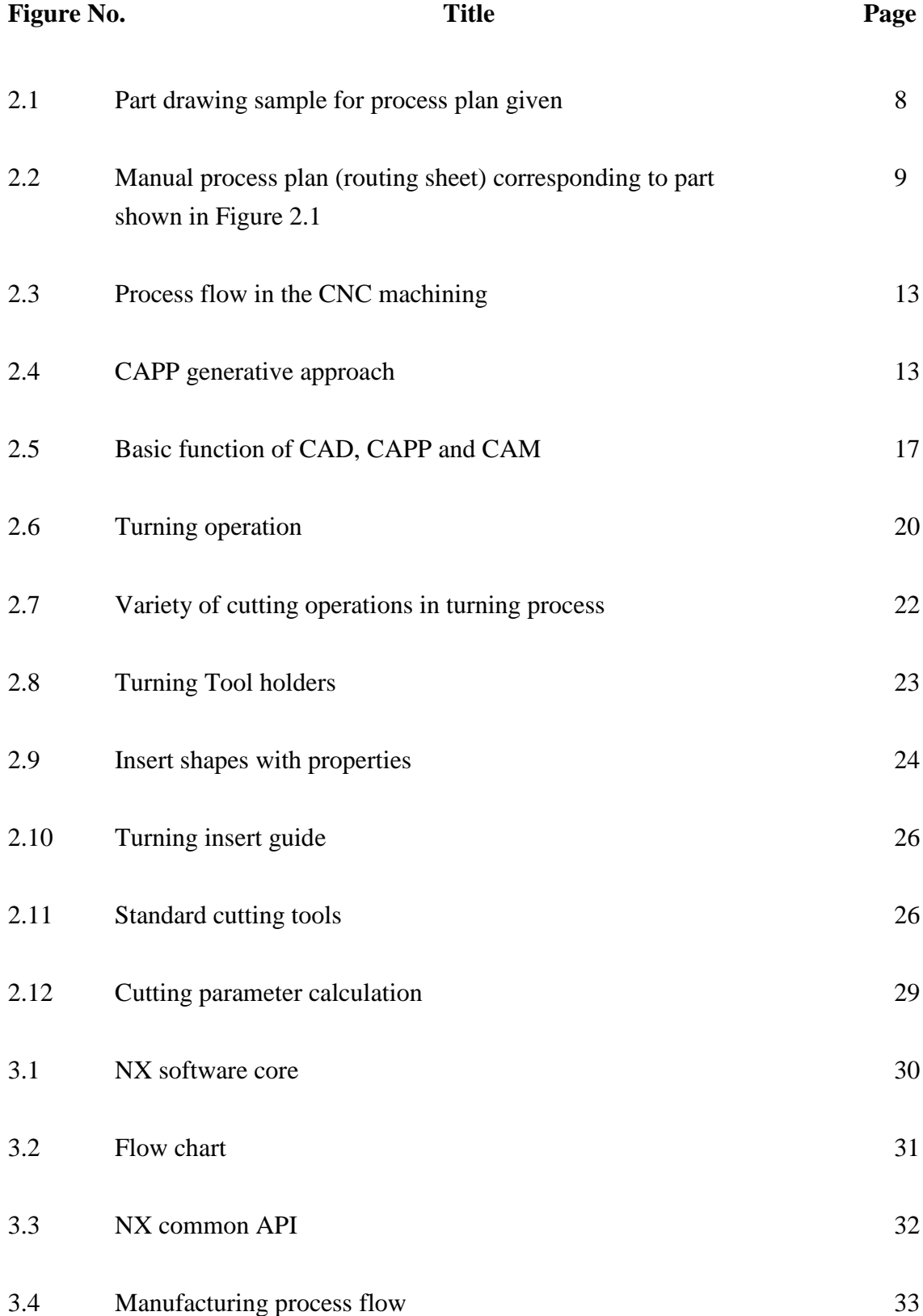

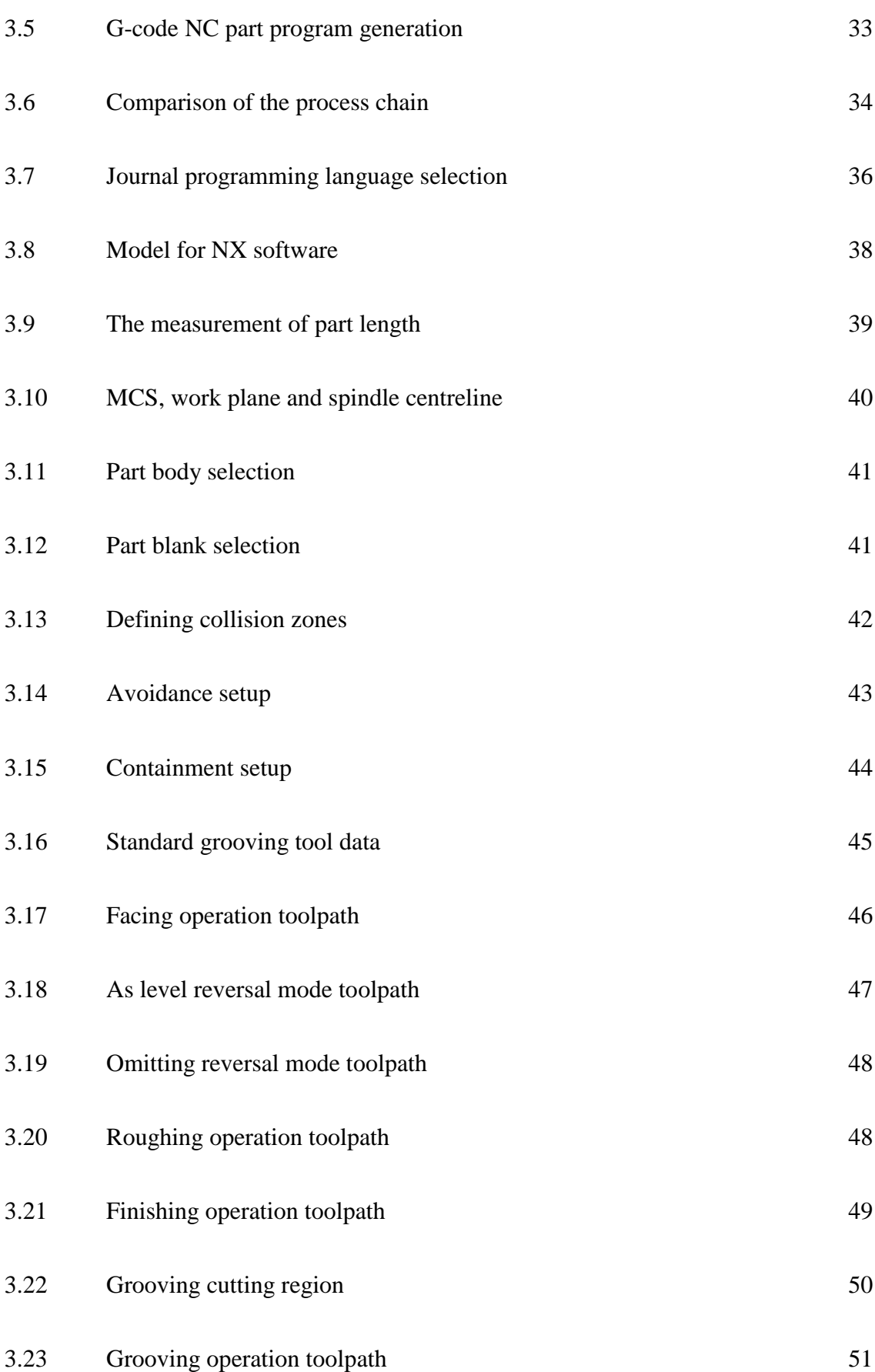

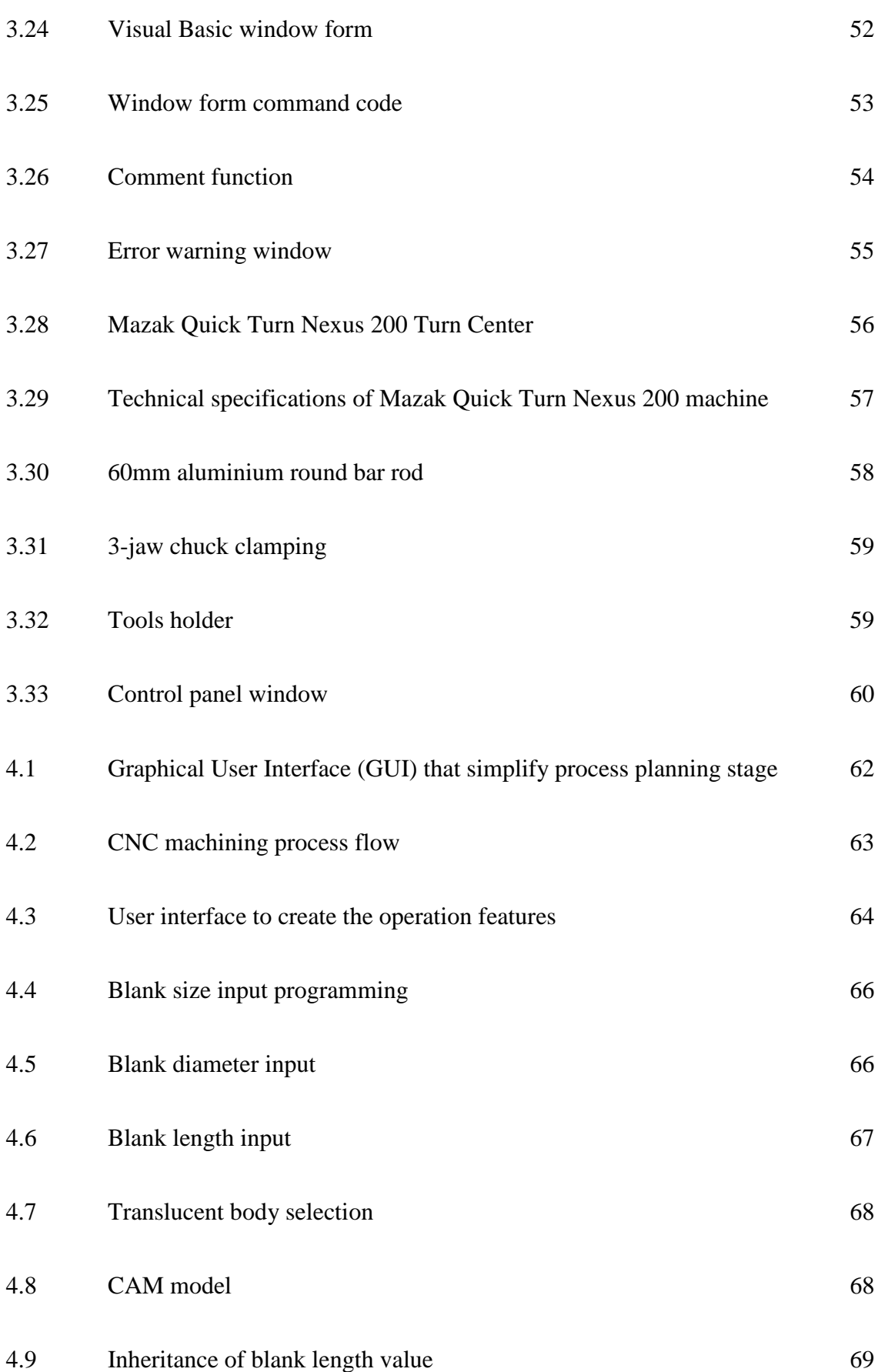

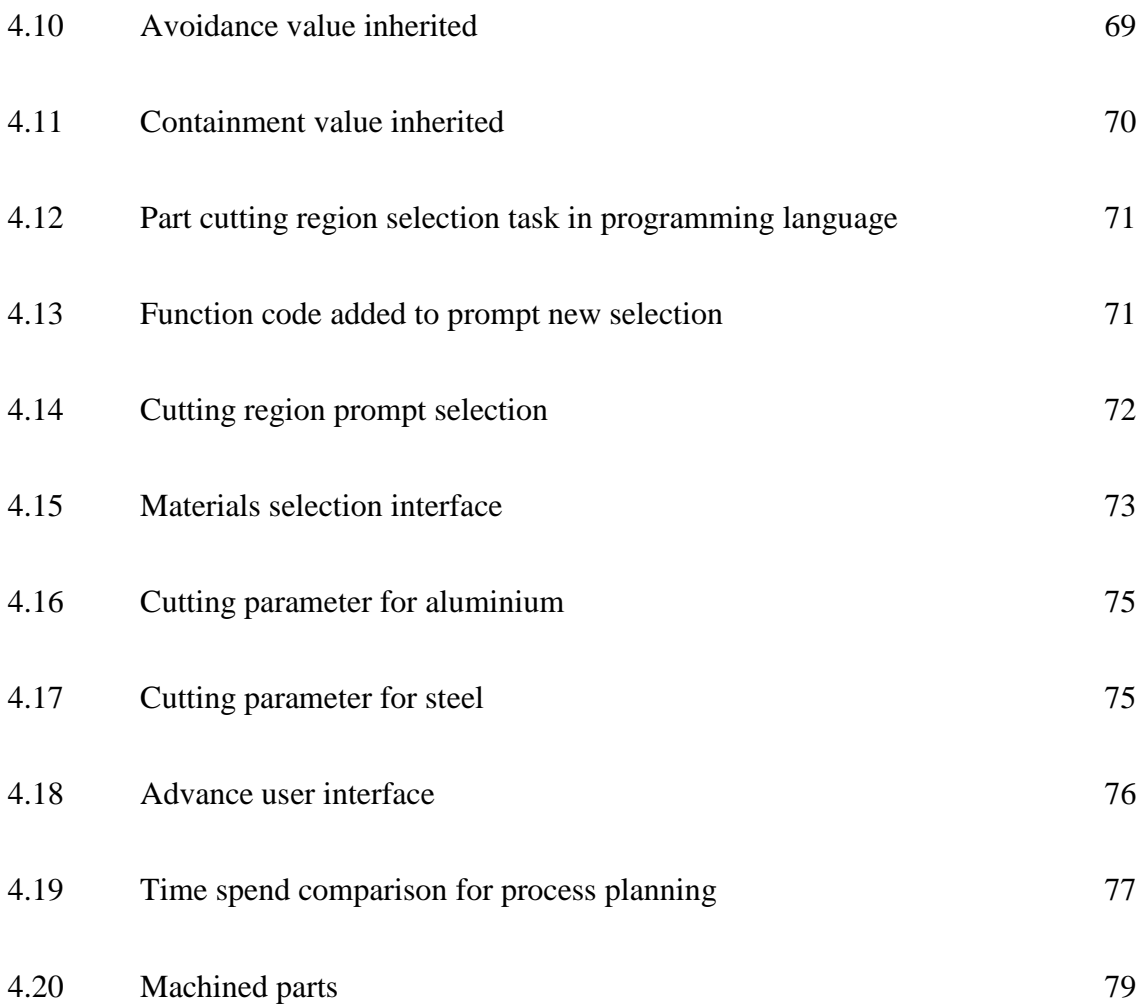

# **LIST OF SYMBOLS**

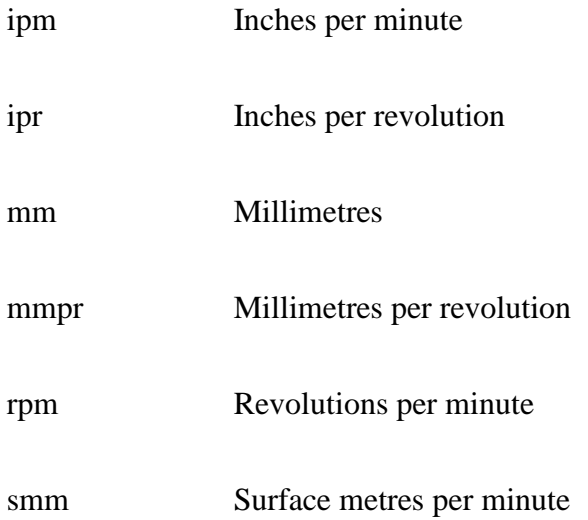

# **LIST OF ABBREVIATIONS**

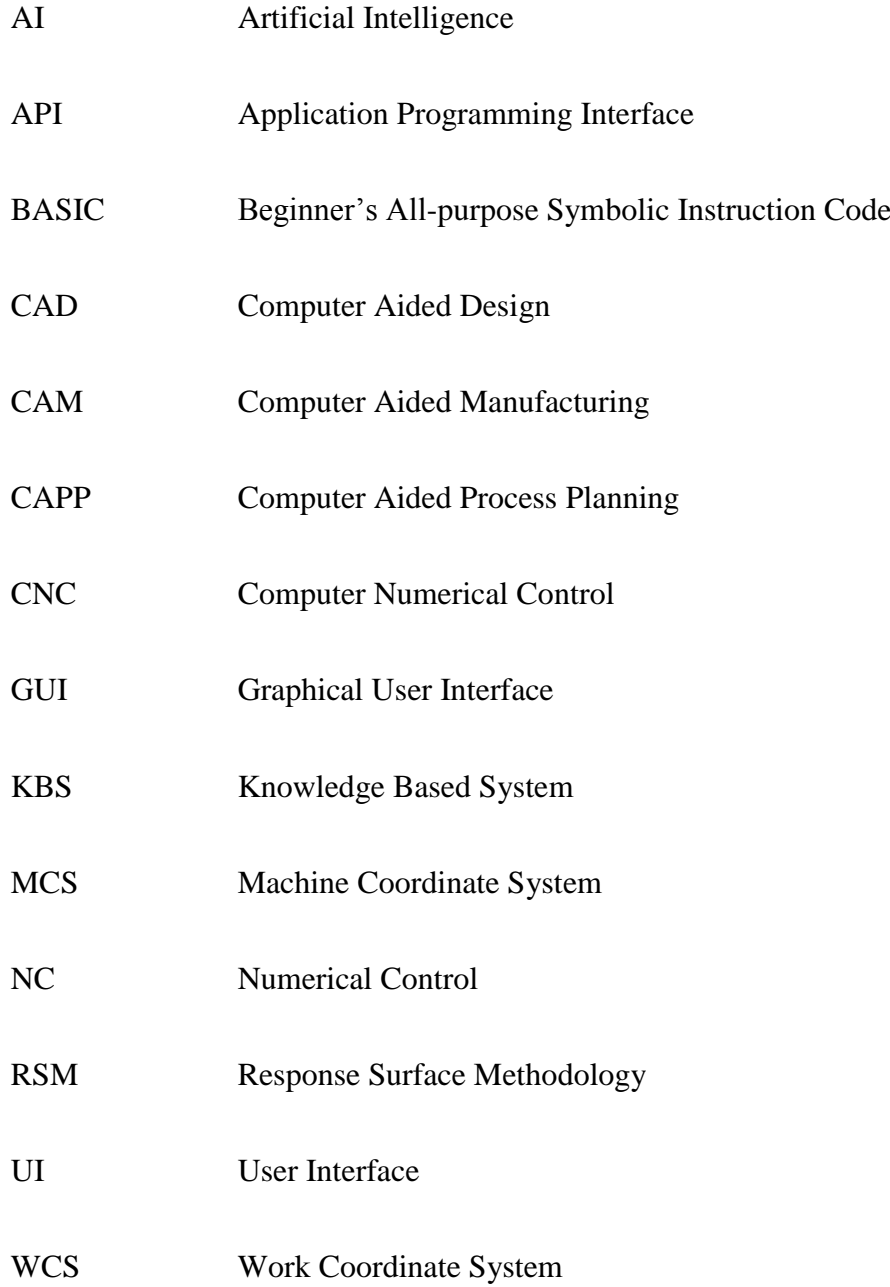

### **CHAPTER 1**

#### **INTRODUCTION**

#### **1.1 RESEARCH OVERVIEW**

With the significant improvement of computer technology in Numerical Control (NC) for turning operation, the term of NC machining has evolved into Computer Numerically Controlled (CNC) machining. In recent trends, manufacturer demands for robust automated turning manufacturing process system to meet the goals of rapid production, lead time reduction and cost reduction, while manufacturing high quality products at minimum time [10]. The applications of intelligent systems for example Computer Aided Design (CAD), Computer Aided Process Planning (CAPP) and Computer Aided Manufacturing (CAM) have strengthened the relation between design and manufacturing stages.

These intelligent systems are integrated with the manufacturing processes in order to create the detailed information of part design, process planning and machining sequences in CNC turning manufacturing. Through these intelligent systems application, part conceptualization can be transformed into a real part production. CAD system

providing part design detailed information and CAPP channels these information for CAM to manufacture real part.

Process planning is an essential steps in transform CAD design into a real component. A process planning defines the required manufacturing process, strategies of operations, materials and machining tools needed based on CAD design to manufacture the product. A detailed information such as the machines specifications, tool specifications, setup procedure, operation time estimates have to be included in a process plan [23]. Generally, process planning was implemented manually with allocating sources information comprising machine performance, machinability data, existing stock availability, tooling inventories and production efficiency. Therefore, CAPP is a computerized form of process planning developed to support process planner through knowledge management capabilities and decision support tools.

CAD and CAM are the basic tools used in design and fabrication stages in manufacturing processes. Basically, CAD system is related with the design of component, modelling and simulation analysis of the virtual part. After the design is completed, the Computer Aided Process Planning (CAPP) system will transferred the geometry information which captured from the CAD design file with the allocation of machining process planning to the CAM program. The role of CAM program is to support the planning process, control of production, performance management in the manufacturing of the part by generating the machining code to manufacture the part on CNC machine [7]. The main purpose of constructing NC part programs is to instruct NC machine tool with the detailed set of machining commands.

This proposal discusses the development of machining instructions via CAM system particularly for turning operations. There are three important aspects to be considered in turning process planning task requirements. First, the manufacturing time

spent in process planning must be minimized. Next, the produced part quality attributes become a key concern to meet the part accuracy and surface precision. Lastly, production efficiency and machine performance must be improved through process management capabilities and decision making tools. In order to determine the process planning tools improvements, further investigations on the interaction medium between the operator and CAM software system need to be established.

#### **1.2 PROBLEM STATEMENT**

Generally during planning stage, many variables have to be defined including cutting parameters, process parameters and machining operations. An important consideration in planning tasks are usually time spend to construct a standard process plan. Additionally, manual process planning needed skilled process planners, longer process planning time spent and has low level of dependability. In order to support the decision making with large volume of data and to optimise the process planning task, the CAPP technology system is use as process simulator to provide an effective machining process plan.

In pursuance to develop an effective machining program for turning operation where experienced process planner is not necessary needed [23]. Therefore with the implementation of good CAPP system, the time require in process planning for machining parts could be minimized. Moreover manufacturing efficiency can be improved provided that CAPP systems were developed correctly.

## **1.3 OBJECTIVES OF THE RESEARCH**

The aim of this research is:

- 1. To minimize time spend for process planning in turning operations by implementing programming instructions in CAM systems.
- 2. To improve the process planning in turning operations by integrating decision making tools and optimized cutting parameters.

Further investigation to improve process planning in turning operations will be discussed in the methodology section. The problems mentioned in section 1.2 have managed to clarify the gaps in the decision making of manual input.

Hence, this research objective was initiated to investigate the integration of user interface program controller that can be adopted in controlling automated machining operations.

#### **1.4 SCOPE**

The scope of this thesis is turning machining operations using CNC programming, with the emphasis on process planning and integrating with user interface programs which allows turning cutting parameters to be identified automatically and generating turning machining NC codes as the process output of CAM software. Thus, the process planning between CAM software and user interface program controller is the key body in this turning machining operations.

The primary purpose on behalf of integrating user interface program controller is to provide a more efficient tools in defining the command sequence for NC turning machine operations and to provide optimal parameters for instance feed rate or cutting speed, tool parameter and cutting depth which ultimately contribute to the lead time needed and quality of final product.

#### **CHAPTER 2**

#### **LITERATURE REVIEW**

#### **2.1 INTRODUCTION**

The main purpose of this chapter is to provide the review of knowledge relevant to this project by studying the literatures such as journals, articles, website, publications and any other reliable sources. This is to provide a clearer perspective in the research works done for turning processes. The process planning, Computer Aided Process Planning (CAPP), CAD/CAM, optimization of turning machining techniques, programming language and turning operations are being discussed and reviewed in this chapter.

#### **2.2 PROCESS PLANNING**

Process planning is to provide decision making of detailed machining processes of the parts or workpieces so that the part is machined competitively and economically from initial phase to finished phase [25]. As described by Chang et al. (1990), process planning is likewise a method designed for formulating completed machining operation commands to convert manufacturing part design into a real finish manufactured or

assembly part [5,6]. Manufacturing process planning is concerned with defining all execution steps in production stage which including properties, material, design and fabrication process of a part. The process planner have to consider various factors in order to clarify the product detailed planning, therefore to precede the planning task there is a need for simplified the design decision process. A complete process planning can achieve significant time reduction from design stage to manufacturing stage by:

- i) Provide support to the process planner in term of information transferring from database.
- ii) Develop automatic process planning system.
- iii) Automating part data transferring from CAD system to CAPP system.

Process planning is basically decided by the production engineer or process planner to determine the machining operation sequence and the most appropriate process parameters. The purpose of a process plan is to deliver clear and precise sequential route where the part is fabricated. In addition, process planning indicated the most optimal selection of tools, processes and parameters required for manufacturing. Decision making throughout the process planning will determine the production time, as well as the product quality and cost. The development of automatic process planning is proposed to assist production planning phase due to inconsistency planning, reduce time in manually generate a process plan and develop appropriate cutting toolpaths for CNC machining.

The function of process planning are as follow:

i) To determine and select appropriate tools needed to manufacture the part

- ii) To determine the operations sequence to manufacture in term of operation toolpath routing and process details
- iii) To specify the process parameters for selected machining operations
- iv) To provide necessary documentation for the shop floor level

Figure 2.1 below shows the part drawing sample for wrench handle. A manual process plan is generated specifically for this part to assist the production planning phase. Figure 2.2 below displays that the manual process plan (routing sheet) for the part drawing given in figure 2.1. The routing sheet is listed all the machining operations and tools used for manufacturing this wrench handle.

Table 2.1 below illustrates the operation list example for process planning that describe the machining operations with their respectively cutting parameters and operation time required. Table 2.2 below shows the speeds and feeds calculation sheet example to determine the appropriate cutting parameters used for machining operations.

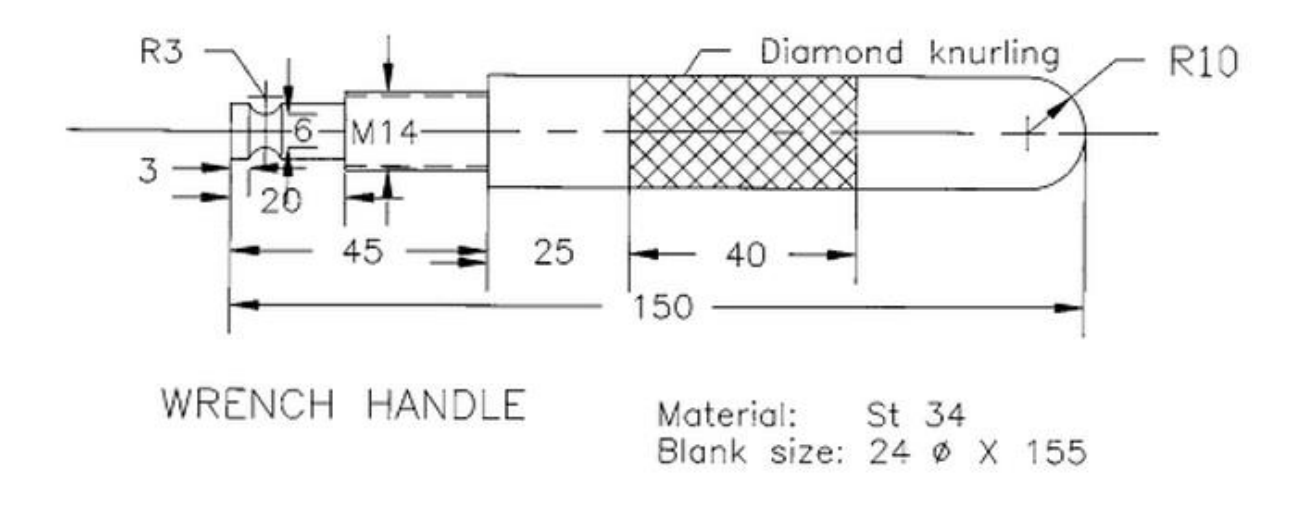

**Figure 2.1:** Part drawing sample for process plan given [17]

Source: Leondes, C. T. (2000)

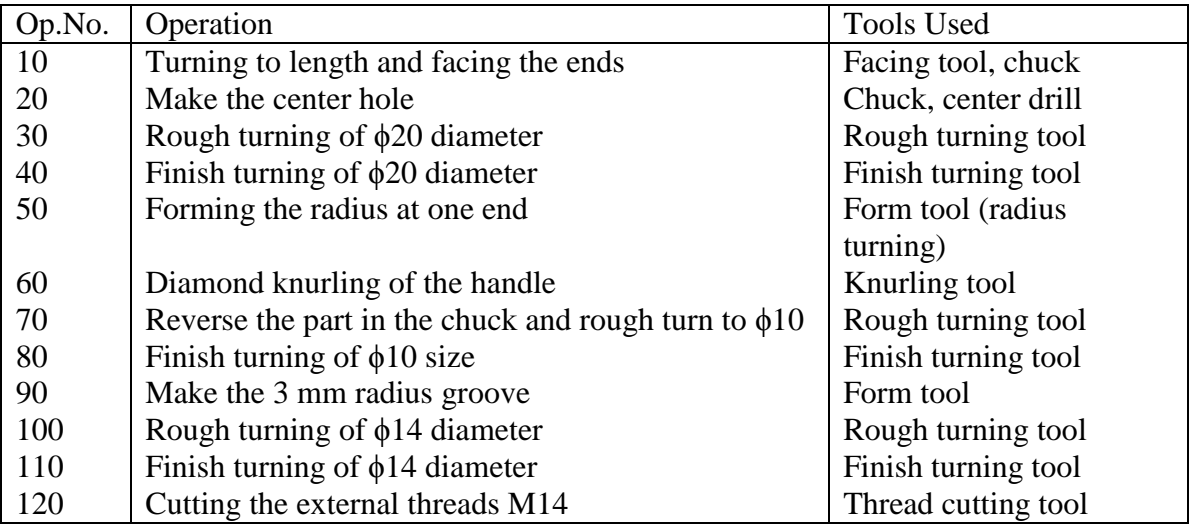

**Figure 2.2:** Manual process plan (routing sheet) for part shown in Figure 2.1 [17]

Source: Leondes, C. T. (2000)

# **Table 2.1:** Operation list example [17]

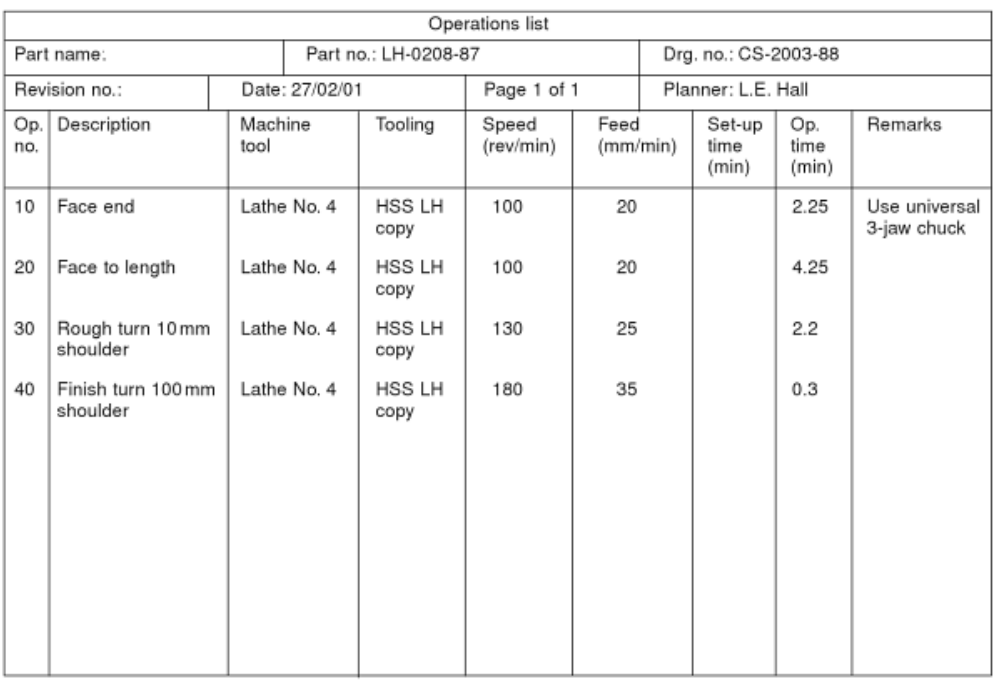

Source: Leondes, C. T. (2000)

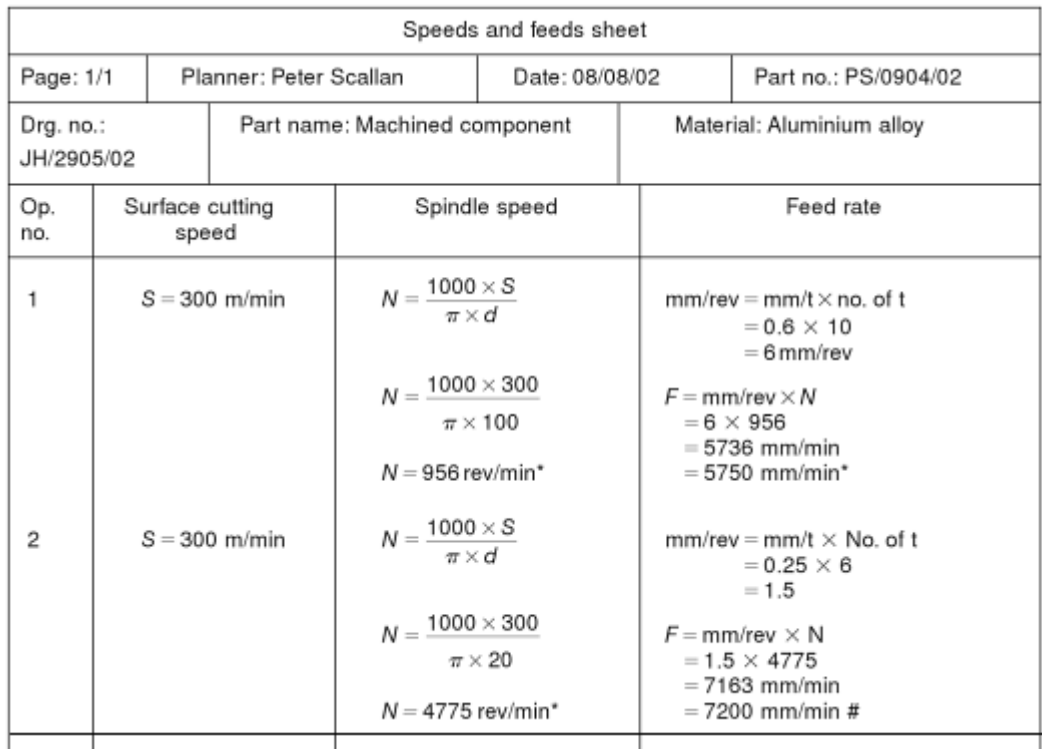

#### **Table 2.2:** Speed and feeds calculation sheet example [17]

Source: Leondes, C. T. (2000)

## **2.3 COMPUTER AIDED PROCESS PLANNING (CAPP)**

Computer Aided process planning (CAPP) is functions as a key element of a computer integrated manufacturing (CIM) system. Utilizing CAPP system is to generate a process plans consistently using automatic process simulator [4]. It involves the planning task for part feature selection, tool selection, process selection and sequence arrangement. Jahan and Kabir (2010) addressed that CAPP simplifies decision required to plan for the manufacturing of part and achieves the effective application of machining resources [12]. With the detailed inputs such as geometric features, size

dimension, tolerances and material selection, appropriate process sequence can be generated based upon the analysis and evaluation of these inputs.

However, a superior process reasoning appliance is needed as the basic fundamental of process planning to present the automated process planning machining system. There have been many commercial CAM software available, but it has the issue of compatibility requirements to adapt different nature of applications. Although there have been increasing engineers and researchers that attempted to further develop the CAPP system, but the implementation of most CAPP systems still needed experienced and skilled process planners.

Another issue is due to the fact of different manufacturing environment and industries need different inference mechanism and process knowledge representation in develop process planning. Therefore, the application that rely on automated process planning is still a long way to be realized. It is important to create a proper inference mechanism in selection of process parameters as well as to produce an efficient model of process knowledge representation, both quantitatively and qualitatively in process planning.

In general CAPP has two basic approaches, which are variant and generative. For variant approach CAPP follows the concept of similar parts apply similar plans. This concept is using group technology based on computerized planning retrieval techniques for classification and part coding. The processes are retrieve from the system library and apply standard procedure plans for similar works [14]. However experienced process operator is still required to identify the process plan input information for that particular part and make modification if necessary. In generative CAPP, process plan is generated from manufacturing database's available information with little intervention from human. Upon identifying the part design, it will create the required process plan

based on part information, decision logic, algorithms and process knowledge without reference to existing plans [19]. However, different generative decision making logics are needed to be customised for different manufacturer company.

Variant and generative approach CAPP is then evolving into semi-generative and expert CAPP system. In semi-generative system, the existing process plan can make modification same as variant system or generate a new process plan using generative system. While in expert approach, numerous Knowledge Based System (KBS) and Artificial Intelligence (AI) tools are implemented to automate the process plan [9]. Therefore, a successful CAPP system encompasses several tasks for example part feature identification, process selection, tool selection, machining parameters set up, process sequencing and lastly Computer Numerical Control (CNC) code generation that preparing detailed operation instructions to perform manufacturing.

CAPP system required the basic description input of geometry features, which including extrude, cut, slot, hole and etc. features used in part model. Xu et al (2011) described by using feature recognition approach, we can determine the geometry and features of a part design. Another approach used to determine feature is by using predefined features that stored in the feature library [24]. In the past decades, research work in extracting manufacturing features has been carried out. Verma and Rajotia (2010) studied numerous feature recognition techniques and then reviewed the advantages and disadvantages of the approach [22]. Vasmi Krishna et al. (2011) applied modelling design feature approach to obtain the feature description information [15]. Chu et al. (2012) implemented identification of machining features for mapping with cutting tool resources available [8].

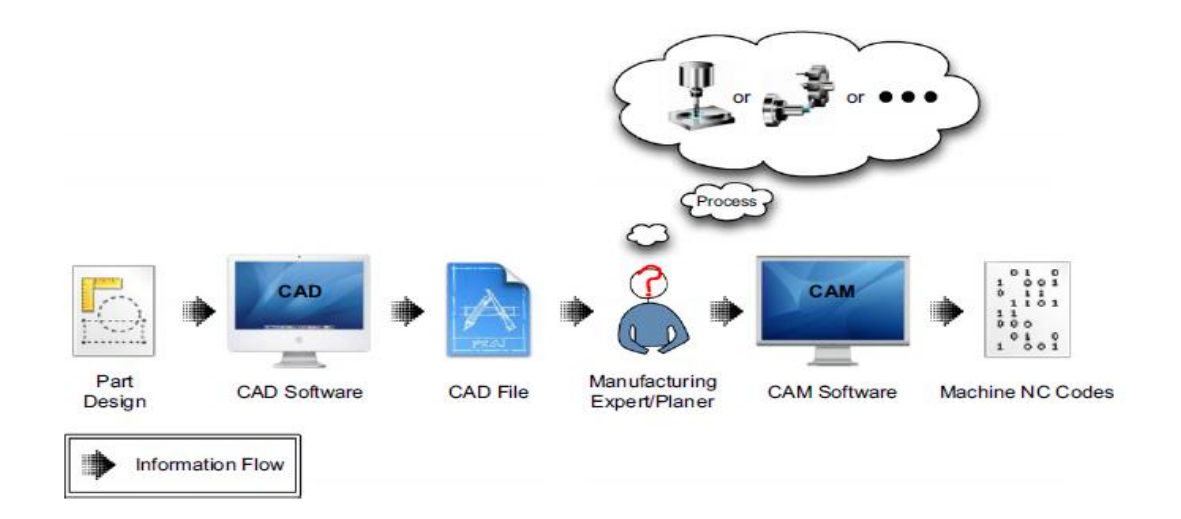

**Figure 2.3:** Process flow in the CNC machining [20]

Source: Safaieh M., (2013)

Figure 2.3 above shows the process flow in the CNC machining. Experienced process planer is still required to identify the process plan input information for that particular part and make modification if necessary.

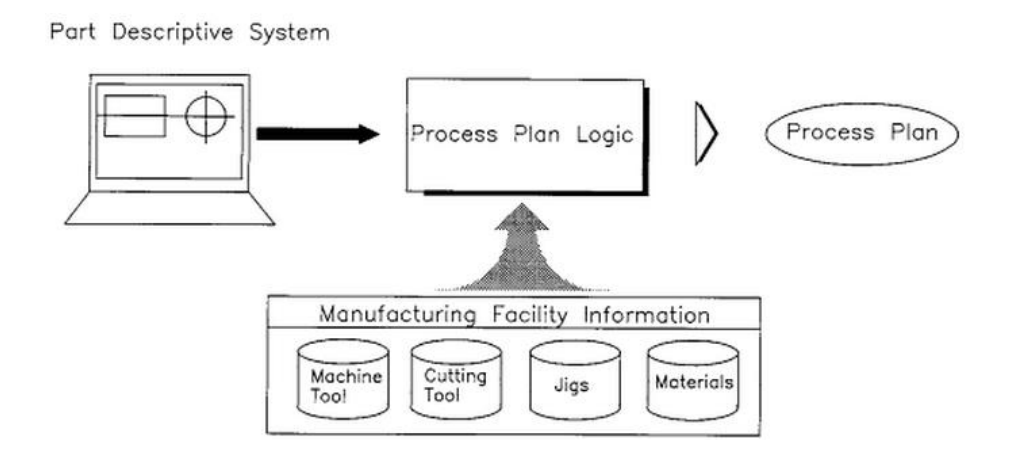

Figure 2.4: CAPP generative approach [17]

Source: Leondes, C. T. (2000)

Figure 2.4 above illustrates the CAPP generative approach in process planning where process plan is generated from manufacturing database's available information.

| Parts      | Authors             | Viewpoint of CAPP                                                                                           | Machine<br>tools   | Reasoning<br>techniques                                  | Programming<br>languages      | Representation<br>of geometrical<br>and<br>technological<br>details |
|------------|---------------------|----------------------------------------------------------------------------------------------------|--------------------|----------------------------------------------------------|-------------------------------|---------------------------------------------------------------------|
| Rotational | Roa et al.          | Entire process started<br>from feature based<br>modelling system<br>(FBMS) until generating<br>NC tool path | $2-axis$<br>lathe  | Expert<br>system                                         | $\sim$                        | Feature based<br>recognition<br>and modelling                       |
|            | Yeo                 | Entire process started<br>from feature recognition<br>until generating NC tool<br>path                      | $2-axis$<br>lathe  | The goal<br>directed<br>forward<br>chaining<br>technique | Goldworks &<br>Common<br>Lisp | Feature<br>recognition                                              |
|            | Loh et al.          | Automated feature<br>recognition, operation<br>planning and<br>machinability data<br>selection              | $2-axis$<br>lathe  | Artificial<br>intelligence<br>(AI)                       | Goldworks &<br>Common<br>Lisp | Feature<br>recognition                                              |
|            | Zhao et al.         | Tool selection and<br>cutting conditions                                                                    | $2-axis$<br>lathe  | Expert<br>system                                         | Prolog                        | IGES with<br>feature<br>recognition                                 |
|            |                     | Tool selection and<br>cutting conditions                                                                    | $2$ -axis<br>lathe | Expert<br>system                                         | Prolog                        | Syntax<br>descriptions                                              |
|            | Shunmugam<br>et al. | Operation sequencing                                                                                        | $2-axis$<br>lathe  | Genetic<br>algorithm                                     | $C++$                         | Interactively<br>entered by<br>user                                 |
|            | Yildiz et al.       | Tool path generation                                                                                        | $2-axis$<br>lathe  | Definition<br>rule of<br>features                        | Delphi 7                      | DFX with<br>feature<br>recognition                                  |

**Table 2.3:** Various research work based on rotational machining [8]

Source: Chu, X., Tang, C., Xue, D., Su, Y., & Sun, X. (2012).

Table 2.3 shows various research work based on rotational machining from previous research in CAPP. Different reasoning techniques and programming language is applied in the research work done.

The objective of CAPP system is fulfilled when CAD system successful to process the feature information of part and generates the process planning tasks for manufacturing. It is indeed a challenging task to develop improvement in CAPP system to support manufacturing process from feature extraction till the CNC code generation. Xu et al (2011) stated that various research work mainly for CAPP system development in rotational parts has been carried out [24]. Jahan and Kabir (2010) established a turning CAPP system that extracts feature information from data file and using few logic such as mathematic logic and algorithms to generate NC code [12].

#### **2.4 CAD / CAM**

Computer Aided Design (CAD) is functioning as the implementation of computer technology that creates two-dimensional (2D) or three-dimensional (3D) product design and documents the design's procedure as manufacturing database [16]. The basic CAD system aids in design process of creation, modification, and analysis. The difference between manual drawing and using CAD system is that CAD system provided automating designs function and modelling design with more precise and complete details.

Computer Aided Manufacturing (CAM) is an application that uses computer technology to manipulate manufacturing processes and related machinery to support all manufacturing operations. These operations including managing, planning, material tracking and transportation. It use to improve manufacturing process via precise tooling accuracy, material consistency and increased manufacturing speeds. CAM also applied advanced productivity tools such as simulation and optimization tools to leverage skills of manufacturing professionals [1].

Historically, contribution of skilled machinists in selection of tools, machining process and paths is necessary. Functioning knowledge of machining programming code like G-code and M-code is usually required in manual editing to ensure the program code run correctly. Over time, the development of CAM nowadays able to provide specific capabilities such as recording process wizards, automate featured based machining and machine tools user interface for ease of user [13]. Agrawal et al. (2013) make use of ALPHACAM software to perform process planning task automatically which minimize the manual interference of user [2]. The application of CAM software revealed that with algorithms or programming instructions, it is possible to achieve automated process planning and fulfil the objective to reduce dependency on manual planning.

In prior to that, CAD/CAM is the combination of CAD and CAM as an application software system that establish product design and manufacturing function into one system. The integration of CAD/CAM not only limited to automate design and manufacturing phases, furthermore, it provides automatic conversion from design to manufacturing [11]. Development of CAD/CAM system capable to extract the design details of product as in CAD database thus automatically convert it become process plan for manufacturing product. Considering the automated process planning permits the rapid machining processes, programming instructions has been developed within commercial CAD/CAM software as interaction medium with user. These commercial CAD/CAM software including NX Unigraphics, CATIA, Autodesk INVENTOR and MasterCAM allow integration of either programming languages such as C, C++, Java and Visual Basic. Figure 2.5 shows the basic function of CAD, CAPP and CAM in most commercial CAD/CAM software.

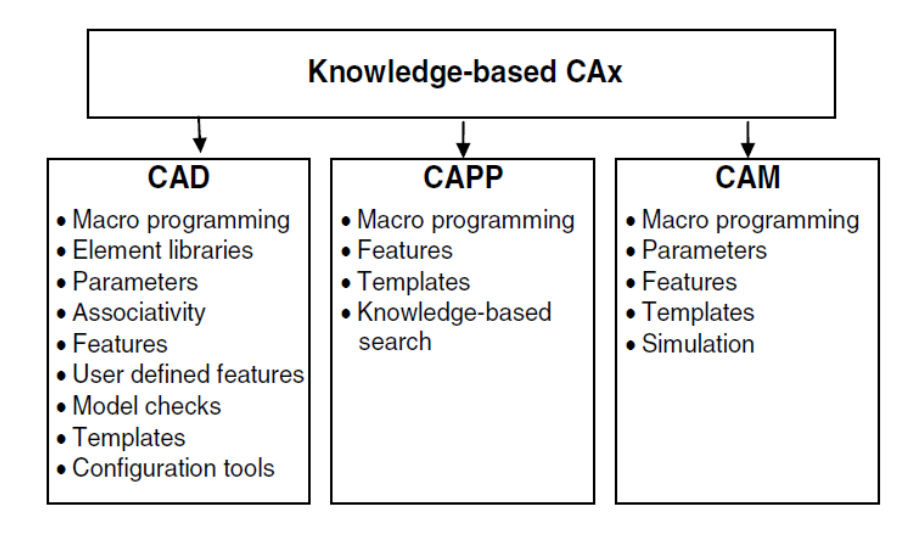

**Figure 2.5:** Basic function of CAD, CAPP and CAM

## **2.5 OPTIMIZATION OF TURNING MACHINING TECHNIQUES**

Regarding optimal selection of cutting tools and cutting parameters, many industries still needed skilled and experienced machine operator to optimize economic cutting operations. Product quality of turned part will be determined by these cutting parameters and cutting tools selection. Selecting optimum cutting parameters for instance cutting speed, feed rate and cutting depth may slow down the machining progress as all process parameters have to be considered before machining. Traditionally, machine operator plays a major role in the cutting parameters selection, but it is even a difficult task for experienced machine operator to attain optimum values every single time. Therefore, various algorithms has been integrated with CAD/CAM to provide optimum process parameters for turning machining.

Most of these algorithms are computed automatically according to their programming input. Since Taylor (1907) pioneered the approach to investigate for the optimization method of machining parameters, increased study work has been commenced in the area of optimization of machining parameters. Armarego & Brown (1969) examined unrestrained machine parameters optimization by means of differential calculus. Walvekar & Lambert (1970) investigated the application of geometric programming in machining variables selection. Petropoulos (1973) applied geometric programming in optimal selection of cutting speed, feed rate and machining rate variables. Prasad et al (1997) formulated process parameter optimization module for turning operations based on generative CAPP system [16].

Several old-style machining optimization methods for instance Lagrange's method, goal programming, dynamic programming and geometric programming are being applied effectively in turning operations for process variables optimization. The latest optimization techniques for process parameter optimal selection that widely used in manufacturing including scatter search technique, Taguchi technique, genetic algorithm, fuzzy logic, and response surface methodology (RSM) [16]. The implementation of algorithms manages to reduce setup and planning time for machining operations, therefore it is an ultimate goal to support machining processes at the planning stage.

#### **2.6 PROGRAMMING LANGUAGE**

Programming language has been developed within the CAD/CAM software and used to provide instructions that control the operations in CAD/CAM software. Various programming language such as BASIC (Beginner's All-purpose Symbolic Instruction Code), JAVA, C and C++ are being widely used in CAD/CAM system. These programming languages are necessary interpreters and compilers that act as translator for system. Interpreter is the execution of programme once the program language is

translated. While for compiler, the completed programme can be executed every times once it is translated into machining language [18].

Programming ability like Macro programming within a CAD/CAM software is a very convenient feature. The existence of Macro programming facility possible the user to insert minimum required information for design modelling or specific application available in the system. But macros can only be used in limited access to the geometry. One of the programming utilities for instance Application Programming Interface (API) allows regular standard access to software functional library and providing user to modify and develop their particular commercial application [18].

### **2.7 Turning Operations**

Turning machining is described as process used to produce cylinder-shaped workpiece with the single point tool by using lathes machine for turning process. It is the material removal from the outer distance of a rotating cylinder-shaped surfaces. Normally workpiece will rotate on a lathe spindle then the cutting tool is moved into the workpiece linearly in the parallel direction, perpendicular direction or both directions at the same time to produce the complex rotational surfaces required. The primary motion of cutting in turning is the rotation of workpiece while the secondary motion of cutting is the tool feed motion [21].

The cutting behaviours for most turning process are similar, only one cutting tool is used for a particular surface and the feeding motion direction is primarily axial with respect to the spindle. The workpiece and the cutting tool are generally in contact once the cutting process is started, with the constant cutting speed and feed rate. Consideration of proper rotational speed and the cutting tool feed motion relative to the

workpiece is therefore necessary. Figure 2.6 below illustrations the turning operation with direction of tool feed motion and primary motion.

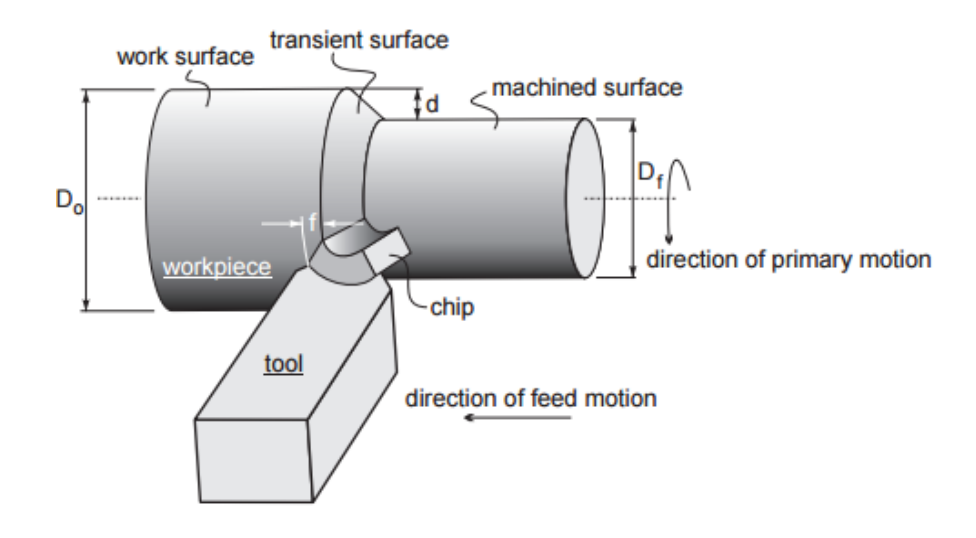

**Figure 2.6:** Turning operation

In general, single point tools are used in most turning machining tasks such as:

- Turning Used to turn a cylindrical surface by removing the excess materials with the required depth
- Facing used to produce a square surface at the end edges of the workpiece or to get a desired length
- Tapper material removing at an angle create a conical geometry
- Chamfering used to produce an angle on the corner of a surface
- Grooving produces a groove moving along a straight line (axis Z)
- Threading A pointed tool is fed straight through external or internal surface of rotating workpiece for creating threads line
- Contour profile cutting tool follow profile contour to create shape
- Cut-off The cutting tool is inserted radially to the rotating workpiece with a precise distance to part off a part
- Drilling produce a hole by using the drill tools and fed along its axis into the rotating work
- Boring Enlarging a hole made in previous process by fed a single-point tool linearly to the axis of rotation
- Reaming Used to enlarge the existing holes to produce a good internal finish with accurate diameters.
- Knurling Produce a regular cross-hatched pattern in surface of workpiece by mean of metal forming operation

Figure 2.7 below illustrates the most single point tools cutting operations used in turning process. The cutting operations are as described as above.

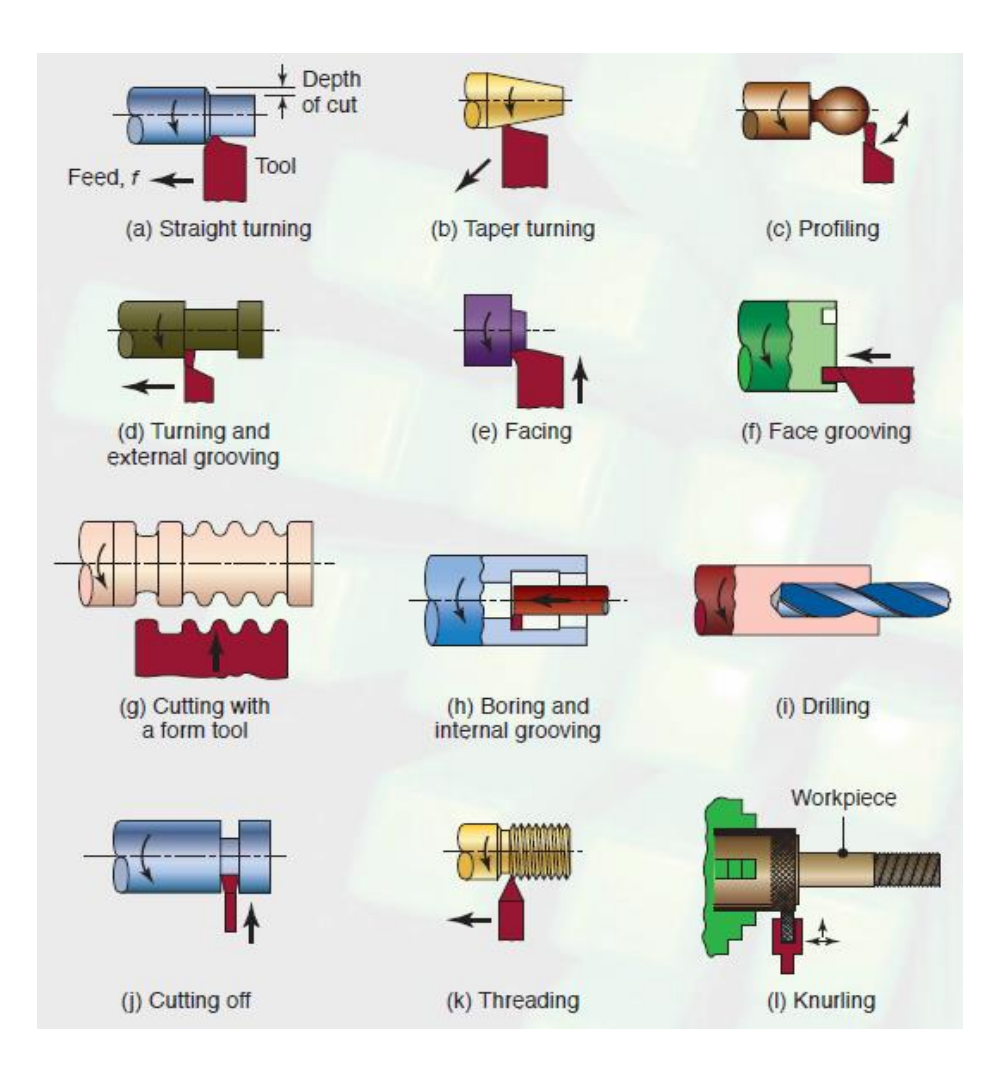

Figure 2.7: Variety of cutting operations in turning process

Source: Google image

### **2.7.1 Tool Holder Styles**

The ANSI system outlined that there are 7 basic tool styles for lathe machining operations. The descriptions for the 7 major tool holder styles are A, B, C, D, E, F and G [21]. Figure 2.8 shows the turning tool holders used in lathe machine.

**A Style**: 0° side-cutting edge angle using straight shank for turning operations. **B Style**: 15° side-cutting edge angle using straight shank for turning operations. **C Style**: 0° end-cutting edge angle using straight shank for cut-off and grooving operations.

**D** Style: 45<sup>°</sup> side-cutting edge angle using straight shank for turning operations. **E Style**: 30° side-cutting edge angle using straight shank for threading operations. **F Style**: 0° end-cutting edge angle using offset shank for facing operations. **G Style**: 0° side-cutting edge angle using offset shank, this G style is kind of 'A' style for turning operations close to the lathe chuck with additional clearance built in.

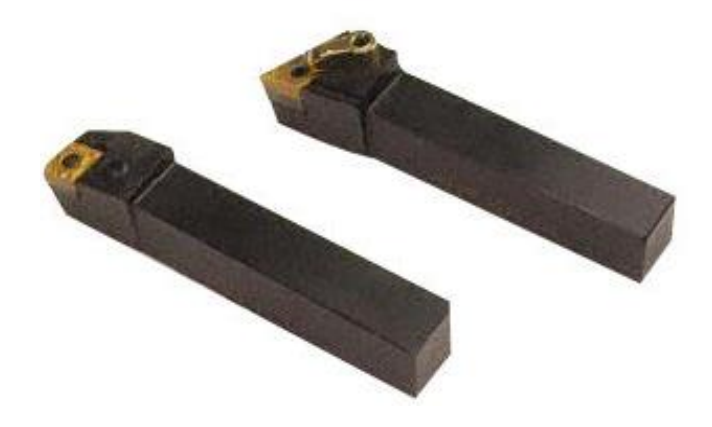

**Figure 2.8:** Turning Tool holders

Source: Google image

## **2.7.2 Shapes of Turning Insert**

Turning inserts selection are depending to their shapes, sizes and thicknesses. The selection of the correct insert shape and chip breaker geometry, accompanied by the appropriate turning tool holder will eventually shows a significant impact on the tool

life and productivity during a particular turning process. Coated carbide inserts are best to use as they bring high productivity to the manufacturing process.

Another vital aspect in choosing the appropriate geometry for a hardness range of workpiece material is the insert strength. The most common shaped inserts predominantly used is triangle inserts because they are able to machining in a wide application. As mentioned previously, any of the seven basic turning holder styles can use a triangular insert for the machining operation. Squares-shaped inserts are regularly used on lead angle tools while diamond-shaped inserts are utilized in profile turning operations. Insert strength is basically rated according to the general rule based on shape of the insert, which the greater the included angle on the insert corner, the better the insert strength. Figure 2.9 displays the insert shapes with its properties regarding the cutting edge strength and vibration tendency.

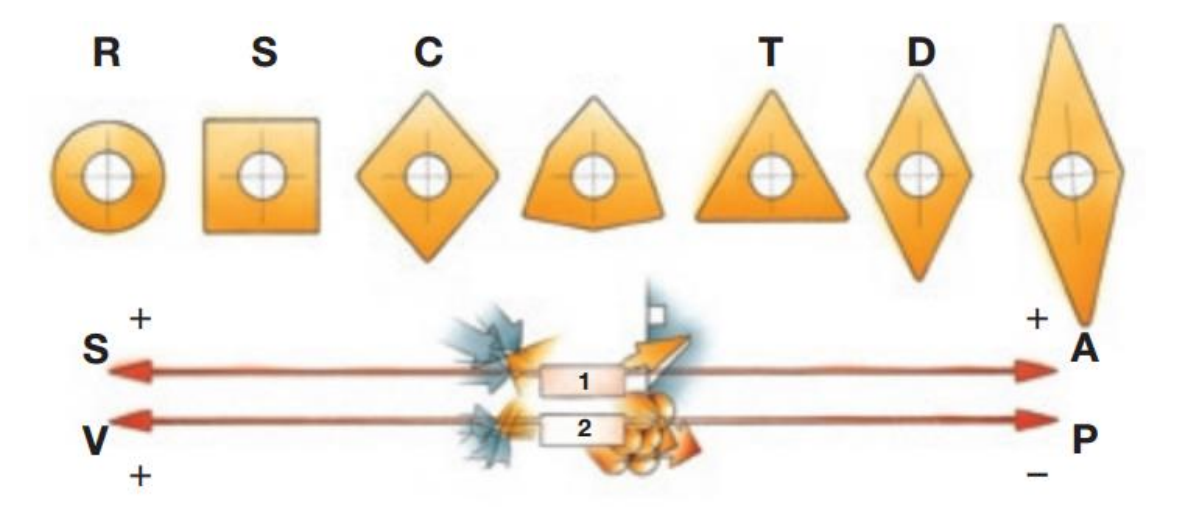

Scale 1 indicates that as regards cutting edge strength (S), the larger the point angle to the left, the higher the strength. While as regards versatility and accessibility (A), the inserts to the right are superior. Scale 2 indicates that the vibration tendency (V) rises to the left while power (P) requirement is lower to the right.

**Figure 2.9:** Insert shapes with properties

Source: Sandvik, Google Image

A large point angle is strong but needs more machine power and has a higher tendency to vibrate due to having a large cutting edge engaged in cut. The small point angle is weaker and has a smaller cutting edge engagement in cut, which can make it more sensitive to the effects of heat. Each insert shape has a set maximum effective cutting edge length which effects the depth of cut possible. The 80-degree point angle, rhombic-shaped insert is commonly used as it has effective compromise and appropriate for various operations. Table 2.4 below show the max depth of cut for various tool cutter shape with the calculation method. Figure 2.10 and figure 2.11 displays the turning insert guide and standard cutting tools respectively. The cutting tool inserts is selected according to the machining operations performed as shown in table 2.5.

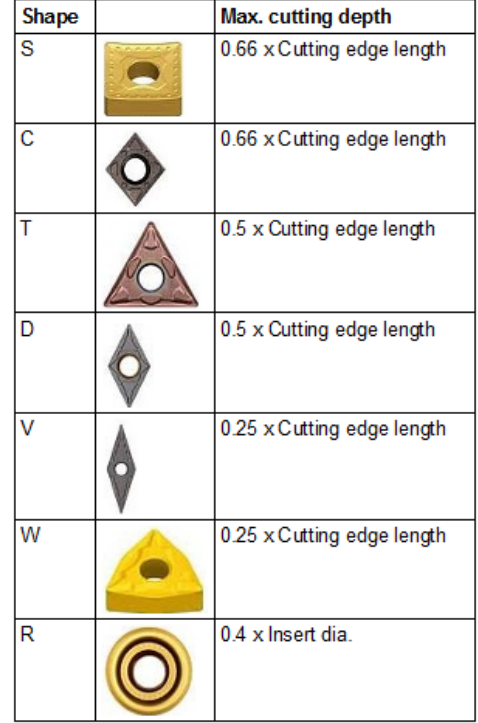

**Table 2.4:** Max-depth-of-cut for various tool cutters

Source: Kennametal, Google

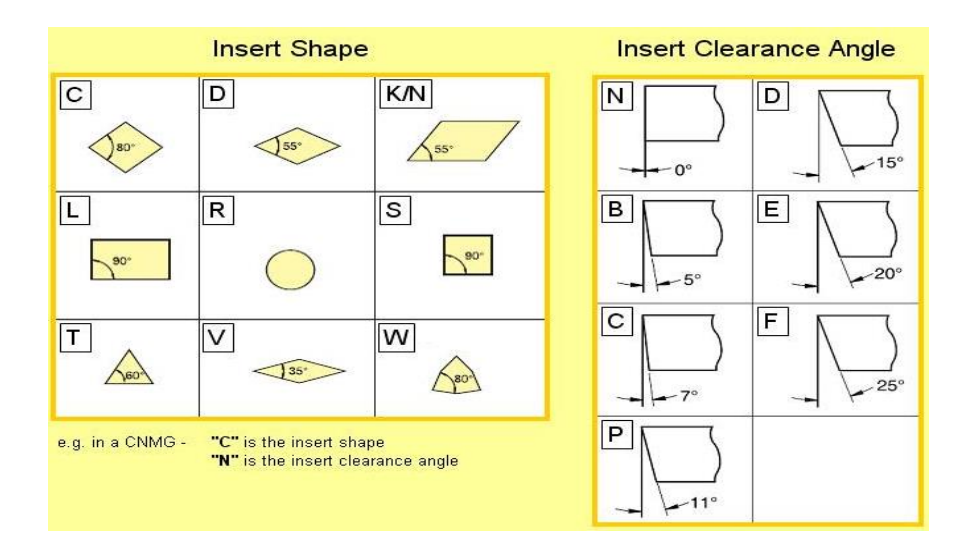

**Figure 2.10:** Turning insert guide

Source: Kennametal, Google

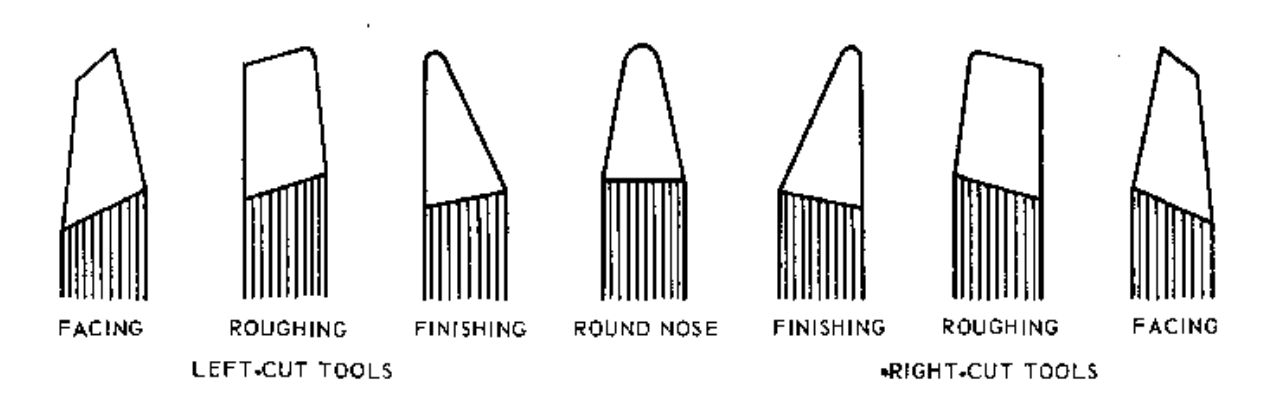

**Figure 2.11:** Standard cutting tools

Source: Google image

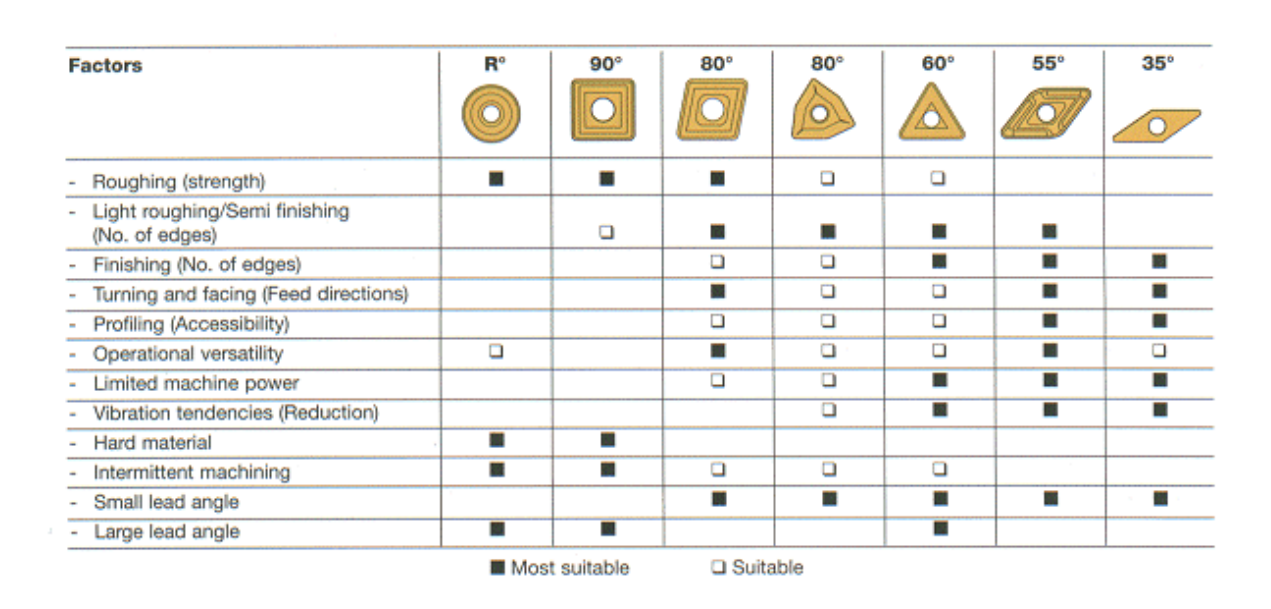

**Table 2.5:** Factors affecting choice of insert shape

Source: Sandvik Catalogue, Google

# **2.7.3 Operating Conditions**

Operating conditions manipulate three significant material removal aspects: metal cutting rate, surface finish and tool life. These three aspects have to be balanced and to attain least possible machining cost, better surface finish and maximum production rate, appropriate operating conditions must be selected whichever is desirable for a particular turning process. The setup of the workpiece alignment and the cutting tool will affected the performance rate of any machining operation [21].

The improper alignment of the workpiece, the cutting tool conditions and the machine performance is always existing minor inaccuracy and is typically so insignificant that shows no impact on machining operation. Whenever the unnoticed alignments causing in vibration, distortion or chatter then only it becomes a problem.

Thus it is very important to make sure that the setup is appropriate and suitable for the type of turning operation to be executed by taking the essential time and effort. This is particularly vital when machining heavy cuts or interrupted cuts.

#### **2.7.4 Cutting Conditions**

The following main cutting parameters are selected based on the tool material size and workpiece material [21]. The parameters are

- Cutting feed rate The axial motion of the turning cutting tool along the workpiece for each revolution of the workpiece expressed as inches per revolution (IPR). The feed is also expressed as a distance travelled in a single minute or IPM (inches per minute).
- Cutting speed- The relative surface speed between tool and workpiece, expressed in surface feet per minute. Some machine tool is built to operate in revolutions per minute, then it requires converting surface speeds into revolutions per minute (RPM).
- Radial depth of cut and axial depth of cut Relates to the depth of the tool cutting edge engages the workpiece. One linear dimension of the area of cut is determined by the depth of cut.
- Spindle speed The manner of spindle to be rotating in minute, usually measure in revolutions per minute (RPM).

Figure 2.12 below illustrates the calculation method for cutting parameters in turning process.

| <b>Machining Calculations: Turning</b> |                                                                                                    |                               |                            |
|----------------------------------------|----------------------------------------------------------------------------------------------------|-------------------------------|----------------------------|
|                                        | • Spindle Speed - N<br>$\bullet$ v = cutting speed                                                 | $N = \frac{V}{\pi D_{\rm s}}$ | (rpm)                      |
|                                        | $\bullet$ D <sub>o</sub> = outer diameter<br>• Feed Rate - $f_r$<br>$\bullet$ f = feed per rev     | $f_r = Nf$                    | $(mm/min - or - in/min)$   |
|                                        | Depth of Cut - d<br>$\bullet$ D <sub>o</sub> = outer diameter                                      | $d = \frac{D_o - D_f}{2}$     | $(mm - or - in)$           |
|                                        | $\bullet$ D <sub>f</sub> = final diameter<br>Machining Time - $T_m$<br>$\bullet$ L = length of cut | $T_m = \frac{L}{f}$           | (min)                      |
|                                        | Mat'l Removal Rate - MRR                                                                           | $MRR = vfd$                   | $(mm3/min - or - in3/min)$ |

**Figure 2.12:** Cutting parameter calculation

Source: George Schneider Jr., (2010).

# **2.8 Summary**

This chapter has addressed the development of the process planning, Computer Aided Process Planning (CAPP), CAD/CAM, optimization of turning machining techniques, programming language and turning operations. These applications is trying to implement into the field of turning machining to increase the ability for automation in the planning task and at the same time improving the machining approach.

# **CHAPTER 3**

#### **RESEARCH DESIGN AND METHODOLOGY**

### **3.1 INTRODUCTION**

NX software will be used as the program to assist turning machining process planning tasks. The process can be divided into design phase and manufacturing phase. During design process identified relevant design information and detailed design, then a feasibility study is performed and analyses are conducted. The manufacturing process begins with production planning includes tasks such as operations planning, material selection and machine procurement. During the production process there are varied tasks at different stages like NC programming, procurement of tools and quality checks for the processes used in product manufacturing. Figure 3.1 shows the NX software common API available.

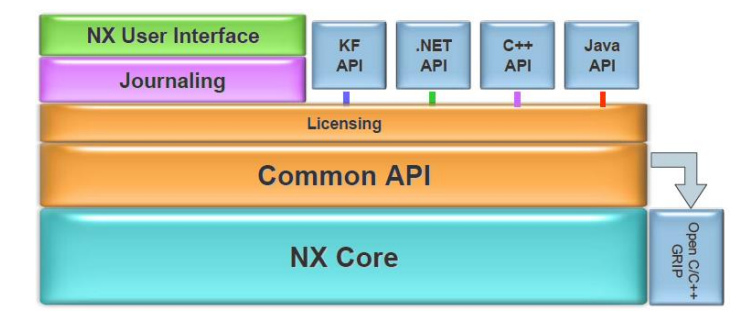

**Figure 3.1:** NX software core

# **3.2 FLOW CHART**

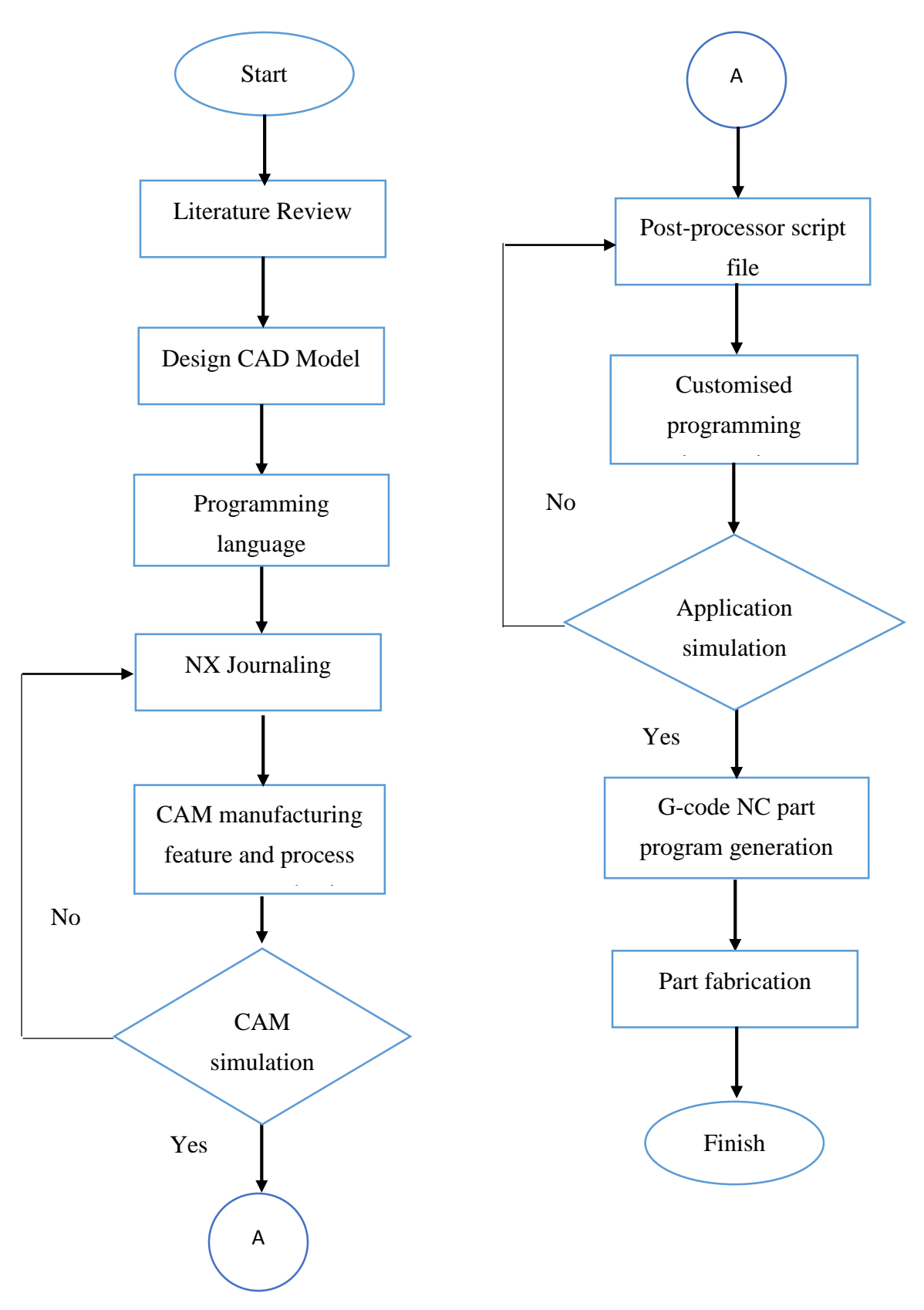

**Figure 3.2:** Flow chart

### **3.3 NX SOFTWARE**

NX software is equipped with common API (Application Programming Interface) and programming tools which acts as automation foundation in creating machining operations. There is one tool called Journaling in NX software that is capable of program interactively and the ability to record using the common API. After the recording, the program can play or playback with the execution of previous recorded journal to reproduce the same action as recorded. The recorded action using journaling will be generated as a script file where can be translated into programming languages such as Visual Basic, C++ and Java as illustrated in figure 3.3.

Moreover, the script file can be edited to create particular functions and integrating with user interface to ease the commands. This journaling method is suitable to automating the repetitive workload and to automate process planning needed as the proposed approaches in this research study. Consequently, various programming steps can be avoided since by using this journaling tools to record and translated into script file that can be replay. The only challenging task for this journaling tools is the modification and editing of the programming language codes to perform specific function in turning processes.

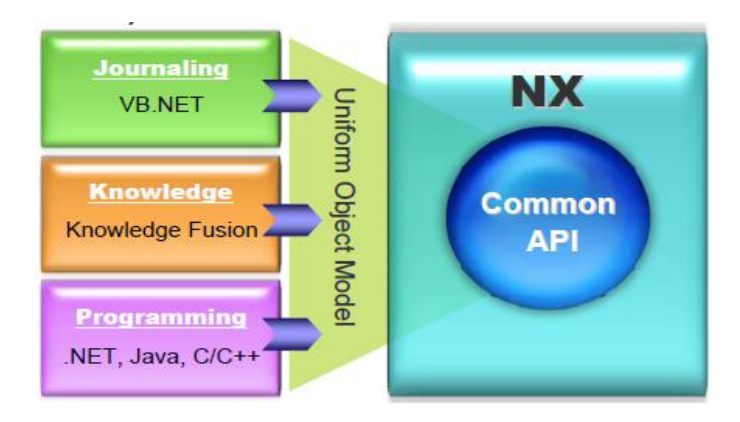

**Figure 3.3:** NX common API

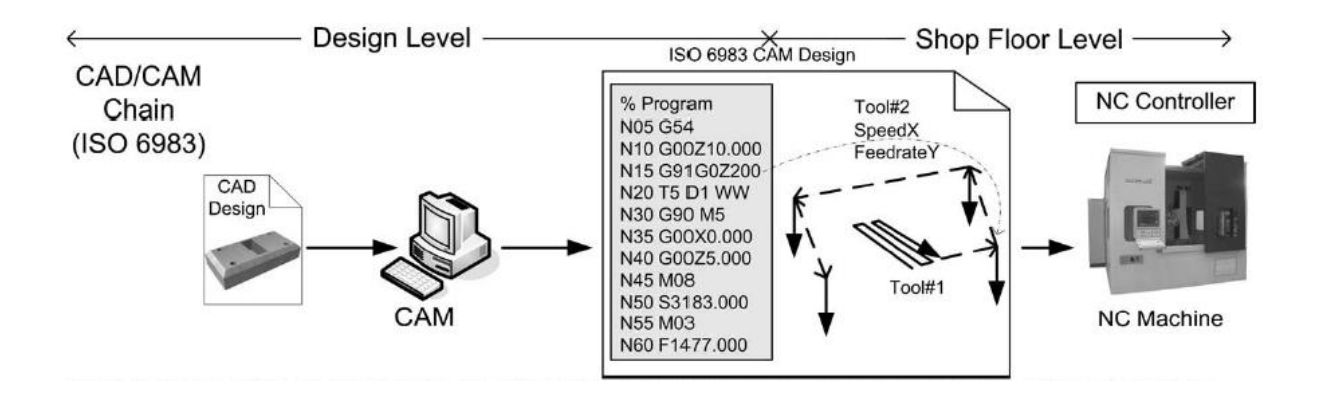

**Figure 3.4:** Manufacturing process flow [3]

Source: J. G. Campos (2011)

Figure 3.4 above illustrates the process flow of manufacturing process from initial stage of CAD design until the manufacturing stage using NC machine. While Figure 3.5 below displays the various machining code using to give instructions to NC machine to be operated.

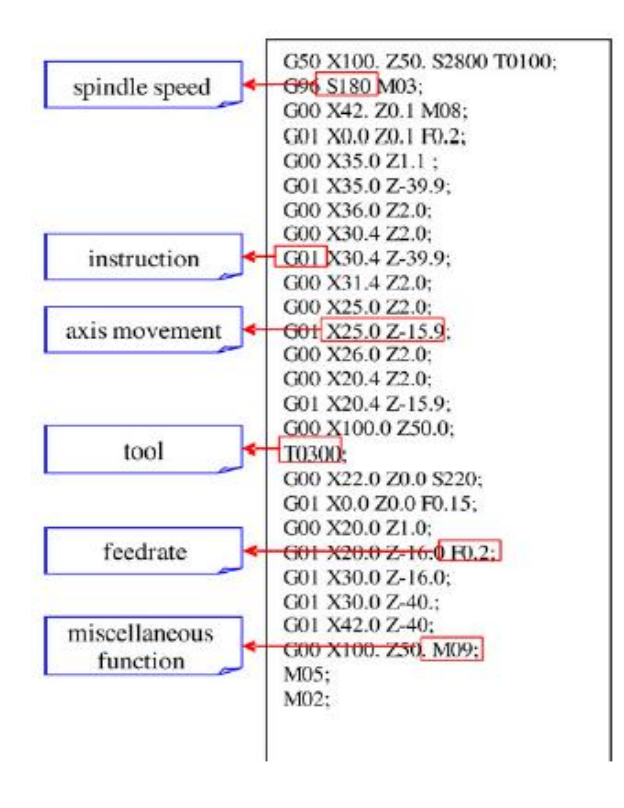

**Figure 3.5:** G-code NC part program generation

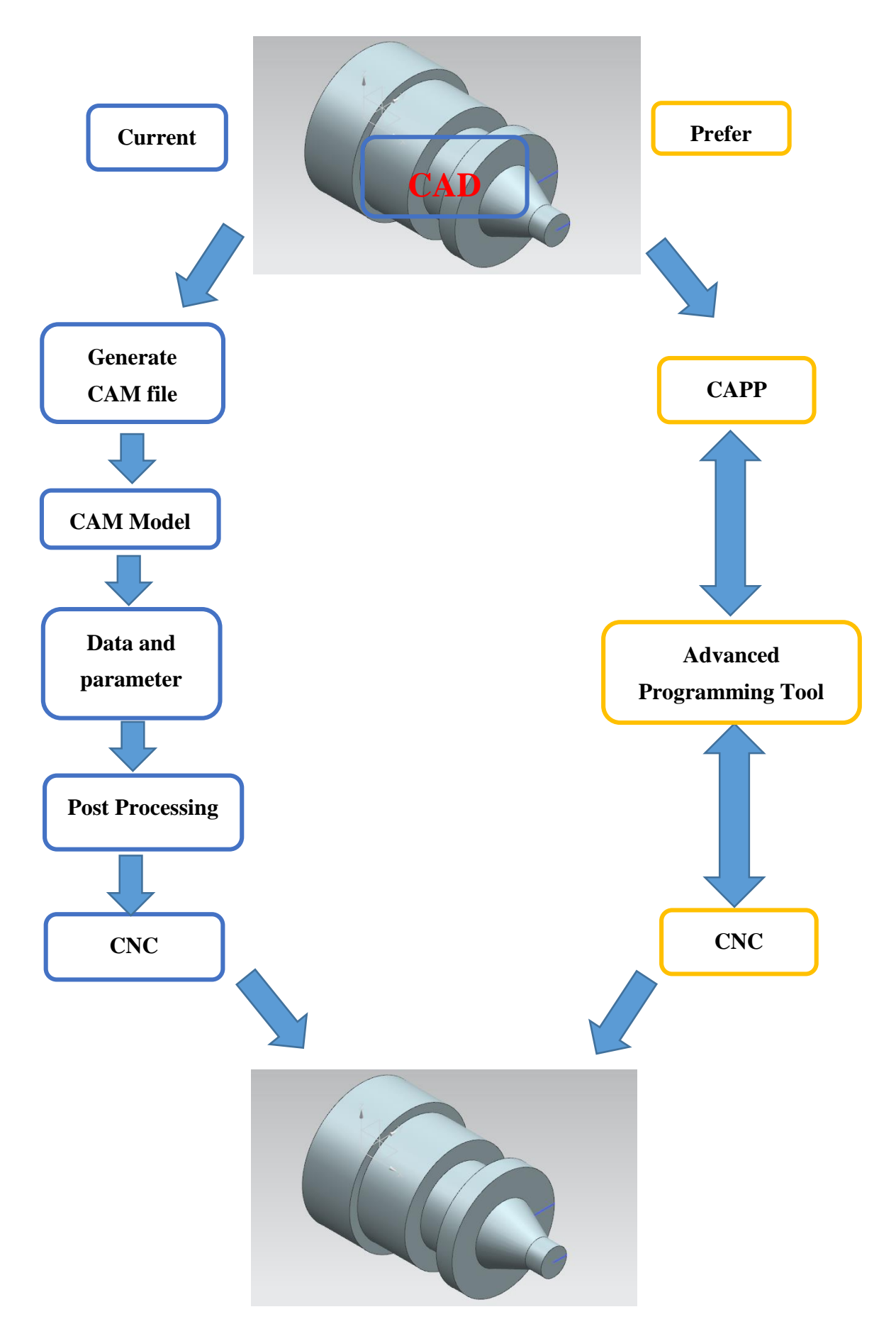

**Figure 3.6:** Comparison of the process chain

Generally, in the process flow of manufacturing process will begin from the initial stage of using CAD design, then transfer the CAD design to CAM model. The process is then continue with the inserting of operation features and their cutting parameters. After that the CAM file will generate the complete machining program to NC machine for machining purpose. In this research, utilization of CAPP system within the NX software allows to develop graphical user interface (GUI) as the controller to support the manufactruing process from feature recognition till the CNC code generation. Figure 3.6 illustrates the comparison of the process chain between current process flow and the utilization of user interface controller for automation process task.

#### **3.3.1 Journaling**

The Journaling is a rapid automation tool that has the capabilities to records, edits and playback interactive NX sessions. A script file is then produced based on the programming language Visual Basic and Open C++ and Java, which can be replay the session at a later time using the script file. Moreover, the generated script file can be edited with simple programming and enhanced with user interface components to produce a customized program to perform automation commands. Therefore, Journal files can be used as a template for automating repetitive workflow because it are based on the Common API and can be used as a basic technique in any of the supported automation languages for working automation code.

# **3.3.2 Beginning of Journaling**

Before create a journal file, we have to specify what type of programming language for the journaling in NX to be recorded in. This is done by opening the NX software application and then going to the Preferences Menu, next selecting User Interface. Looking for Journaling tab and select the programming language you preferred and then hit OK. In this case, Visual Basic language will be used. Figure 3.7 shows the procedure in selecting the programming language.

Once the journal programming language is set, by selecting "Tools >> Journal >> Record", Journaling can now begin. A prompt warning may appear to notify that when in the Journaling process, not all things could be recorded, by hitting OK to close this prompt. Next, specify name and the location where the journal file to be saved.

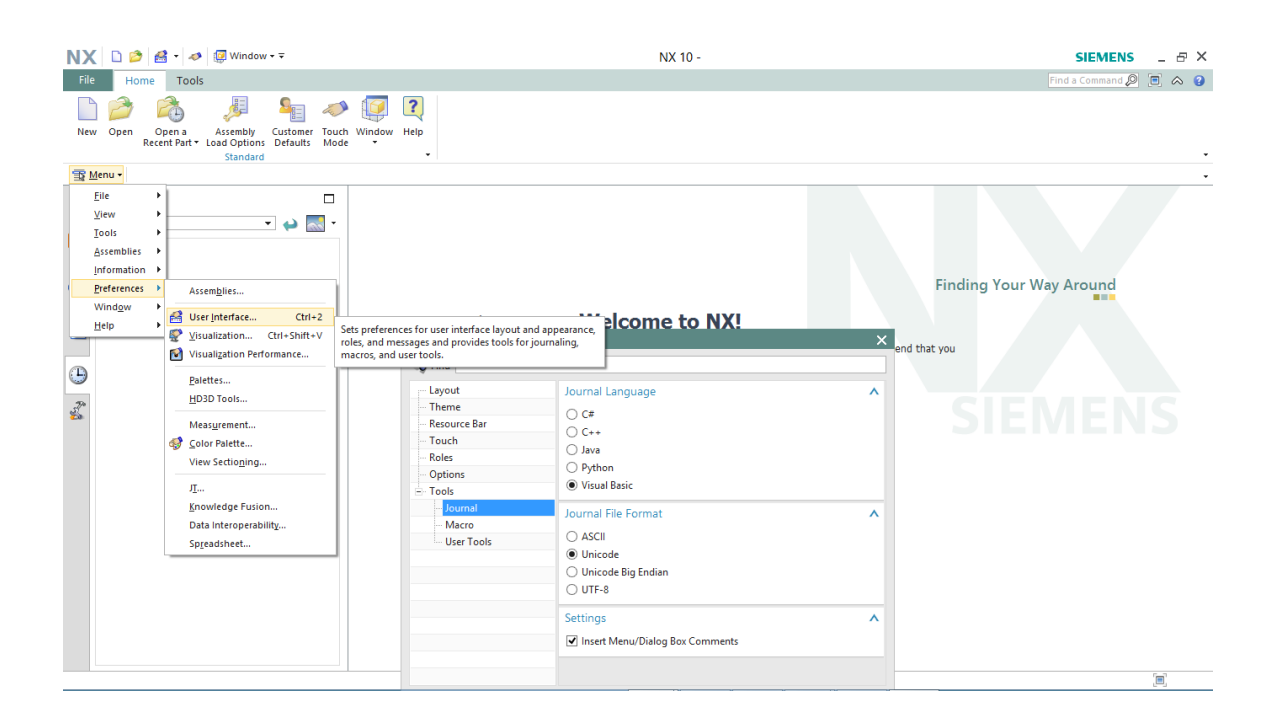

**Figure 3.7:** Journal programming language selection

After the journaling process is begin, there will be small green boxes appear next to the different commands to indicate which commands can be journaled. Perform the intended operations and once complete the operations go back to the tools menu, Select "Tools  $\gg$  Journal  $\gg$  Stop" in order to end the journal file recording. While journaling, try to avoid unnecessary actions such as zooming/panning/rotating otherwise the journaling file will be filled with a lot of unnecessary code.

Now the recorded operations can be playback with the journal file that has been created and use it as starting point to customize the programming instructions to assist the turning process planning. The programming instructions customised need to enable the user for defining the process operations and with their cutting regions for selected region with process parameters decision making tool.

## **3.3.3 Model of Workpiece**

In this project, the model will be as displayed in figure 3.8 below. This model will be required few operation features to fabricate for example facing operation, roughing turning, finishing turning and lastly grooving operation. Considering the development of user interface has to include these few operation features, this model is suitable as the model design for development of user interface.

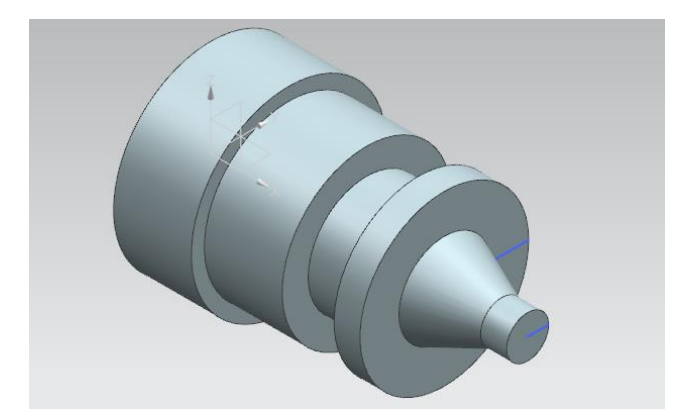

**Figure 3.8:** Model for NX software

# **3.4 CAM FILE GENERATION**

The process of creating a single-spindle turning program consists of three parts which are setup, program and output. The workflow for setup tasks are to define conditions and parameters that are used commonly throughout the program, it involves analyse the part, choose the setup, define geometry, define collision zones and create tools. Analyse the part is the first task before setup which will give the idea of the overall size of the part. This allowed user to verify that the part was metric and to measure the overall dimensions so that user can determine appropriate cutter sizes and clearance distances. Figure 3.9 displays the part length measurement and it indicated the overall size of the blank.

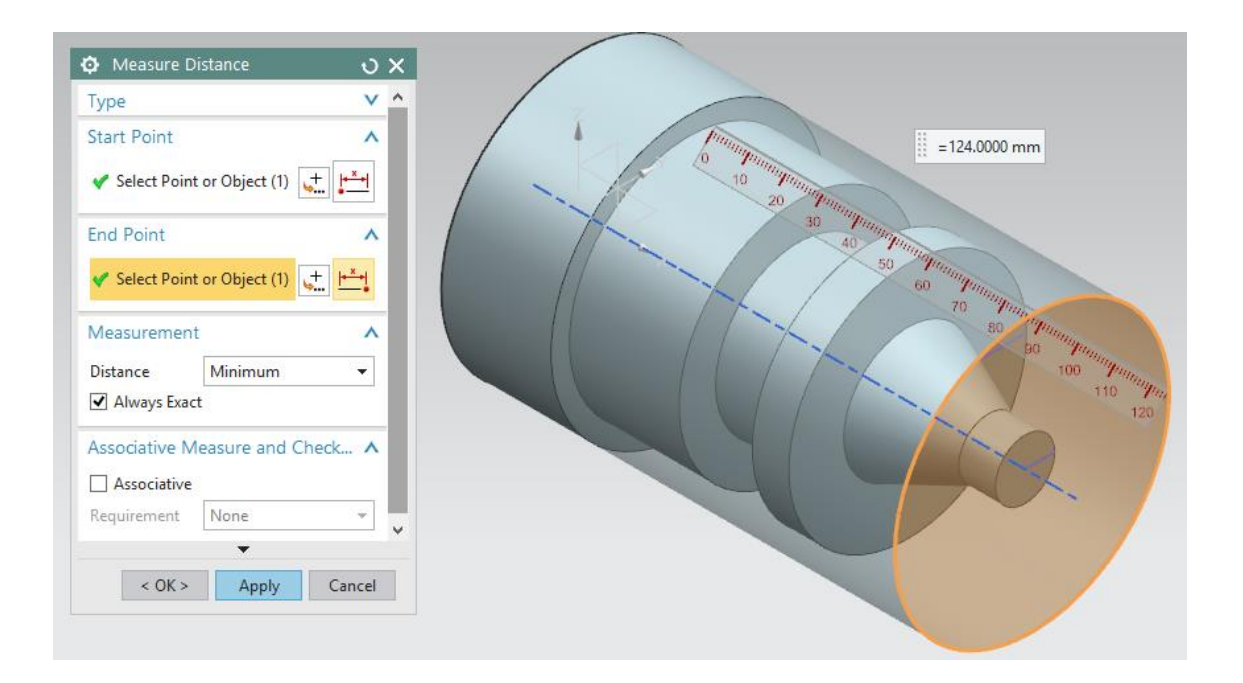

**Figure 3.9:** The measurement of part length

Choosing the setup is the second task that requires user to define a hierarchy of geometry groups including additional geometry and parameters that are used throughout the program. Defining the geometry is the task where user has to verify the coordinate system, define the blank and define part geometry for the part.

The Work Coordinate System (WCS) defines the coordinate system in which data is input, it should be oriented to the plane in which the cutter direction moving. The origin of the WCS should be on the centerline of rotation and XC direction should point to the right and YC direction should point up. Next, the Machine Coordinate System (MCS) defines the coordinate system in which the tool paths will be output. It represents program zero and should be oriented to the plane in which the cutter moves. In the MCS Spindle dialog box, be sure ZM-XM has been selected from the Specify Plane list. The MCS is oriented correctly for this part, the work plane and spindle centerline are also displayed in figure 3.10.

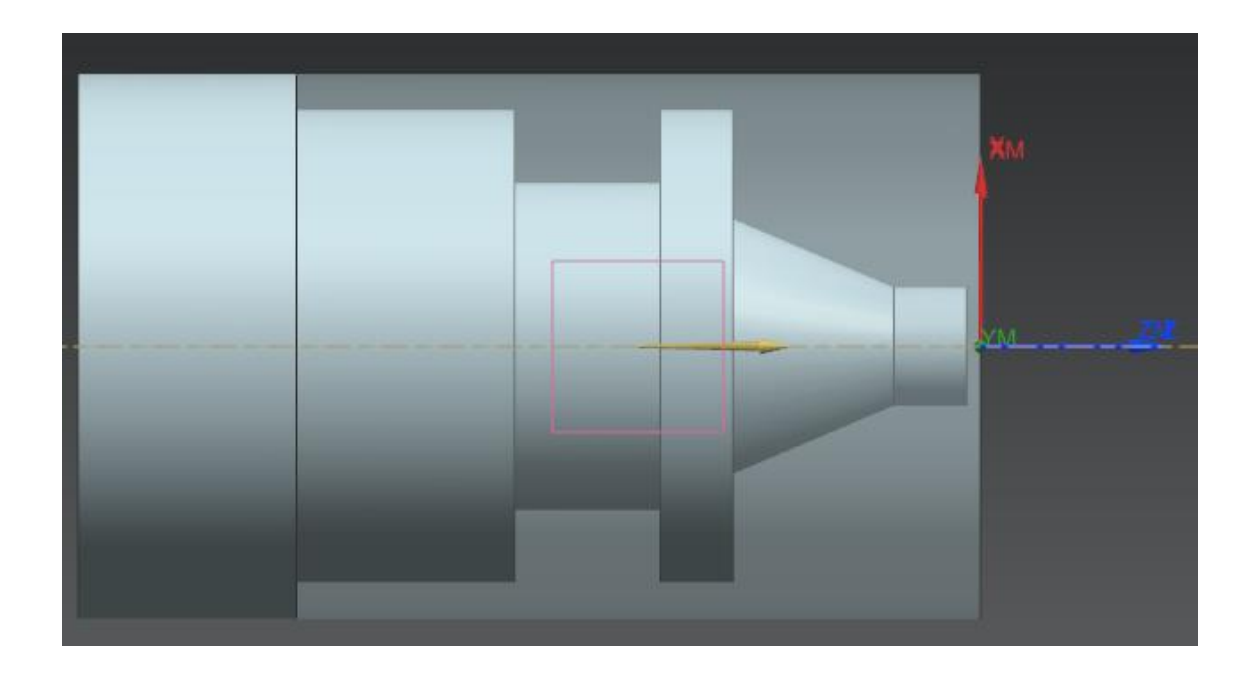

**Figure 3.10:** MCS, work plane and spindle centreline

Define part geometry is the task to specify the part, blank and part material. Figure 3.11 and figure 3.12 illustrate the part body and part blank selection. While for the part material selection, there are many pre-defined material in the database to be select. For the research, we only selected aluminium and steel as these materials are more commonly used in industry

.

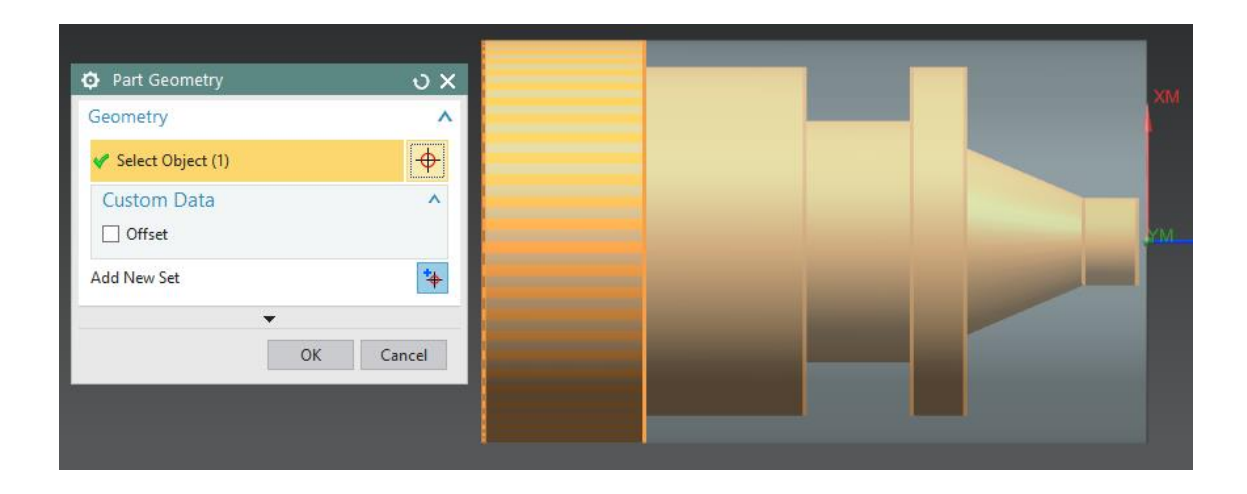

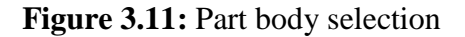

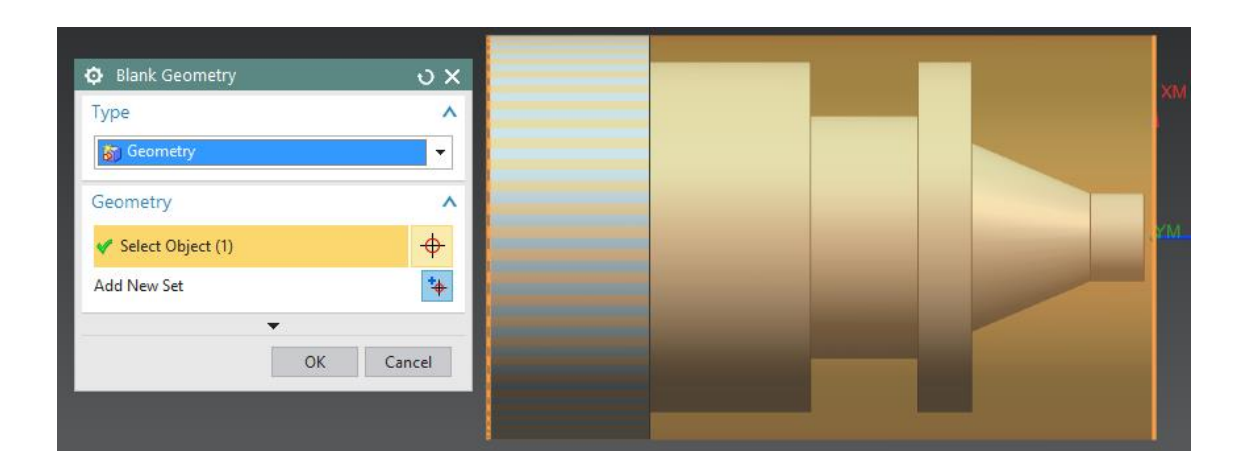

**Figure 3.12:** Part blank selection

Defining collision zones allow the cutter to avoid objects by using an axial containment plane (1), start and return points (2), and a clearance plane (3) as displays in figure 3.13. Start and return points define the start and return points that will be used to position the tool away from the part. Clearance plane define a clearance plane that can prevent the cutter from gouging the part when it enters and exits the inside diameter. Containment plane define a containment plane that can prevent tools from colliding with the chuck jaws. The outside diameter roughing and finishing operations will need to use this containment group.

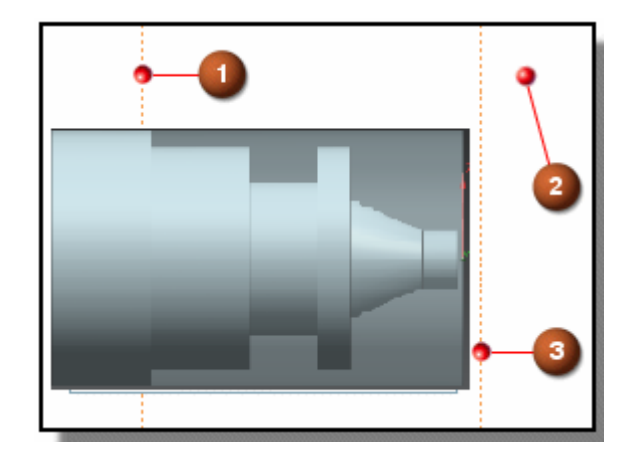

**Figure 3.13:** Defining collision zones

Figure 3.14 shows the avoidance setup for start and return points (2), and a clearance plane (3) as mentioned in figure 3.13. The step to define of the start and return points are to be used to position the tool away from the part. In the Geometry View of the Operation Navigator, double-click AVOIDANCE to edit the group. Then, in the Motion to Start Point (ST) section of the dialog box, select Direct from the Motion Type list and following with click a start point at the approximate screen position to confirm the coordinate point. While in the Motion to Return Point / Clearance (RT) section, select Direct from the Motion Type list. Next, in the Motion to Return Point / Clearance (RT) section, select Same as Start from the Point Option list. Expand the Radial Clearance Plane section of the dialog box and select Distance from the Axial Limit Option list, type the clearance value that larger than the blank length in the Axial ZM/XM box.

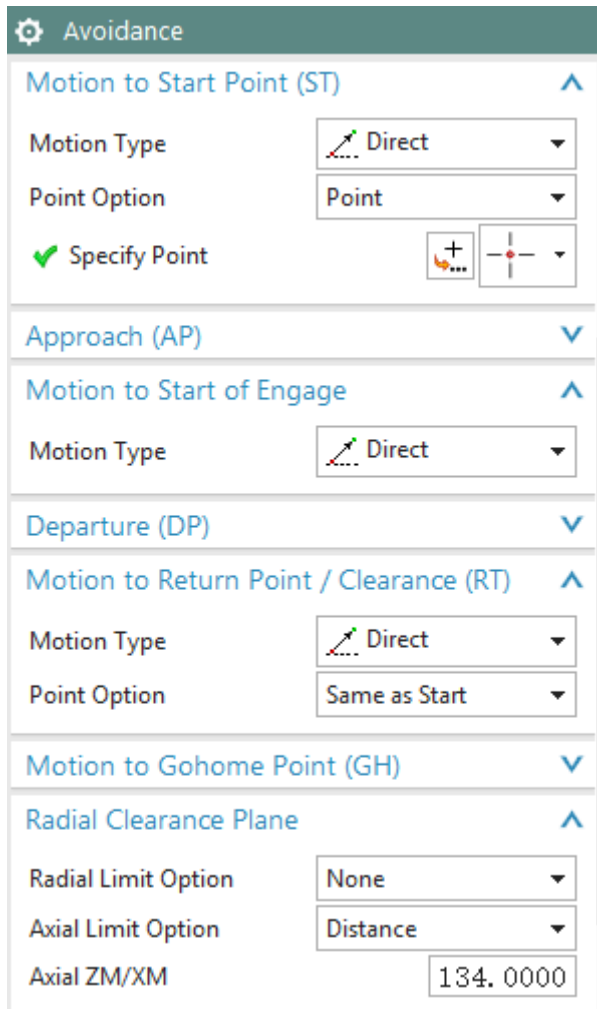

**Figure 3.14:** Avoidance setup

Figure 3.15 shows the containment geometry setup plane that can prevent tools from colliding with the chuck jaws. By choosing Home tab→Create Geometry, click CONTAINMENT and be sure that AVOIDANCE has been selected from the Geometry list. By specifying AVOIDANCE, the part and blank geometry defined in WORKPIECE and the parameters you specified in AVOIDANCE will be passed into the CONTAINMENT group. Next in the Axial Trim Plane 1 section of the dialog box,

select Distance from the Limit Option list and type negative value of distance between zero position and chuck jaws in the Axial ZM/XM

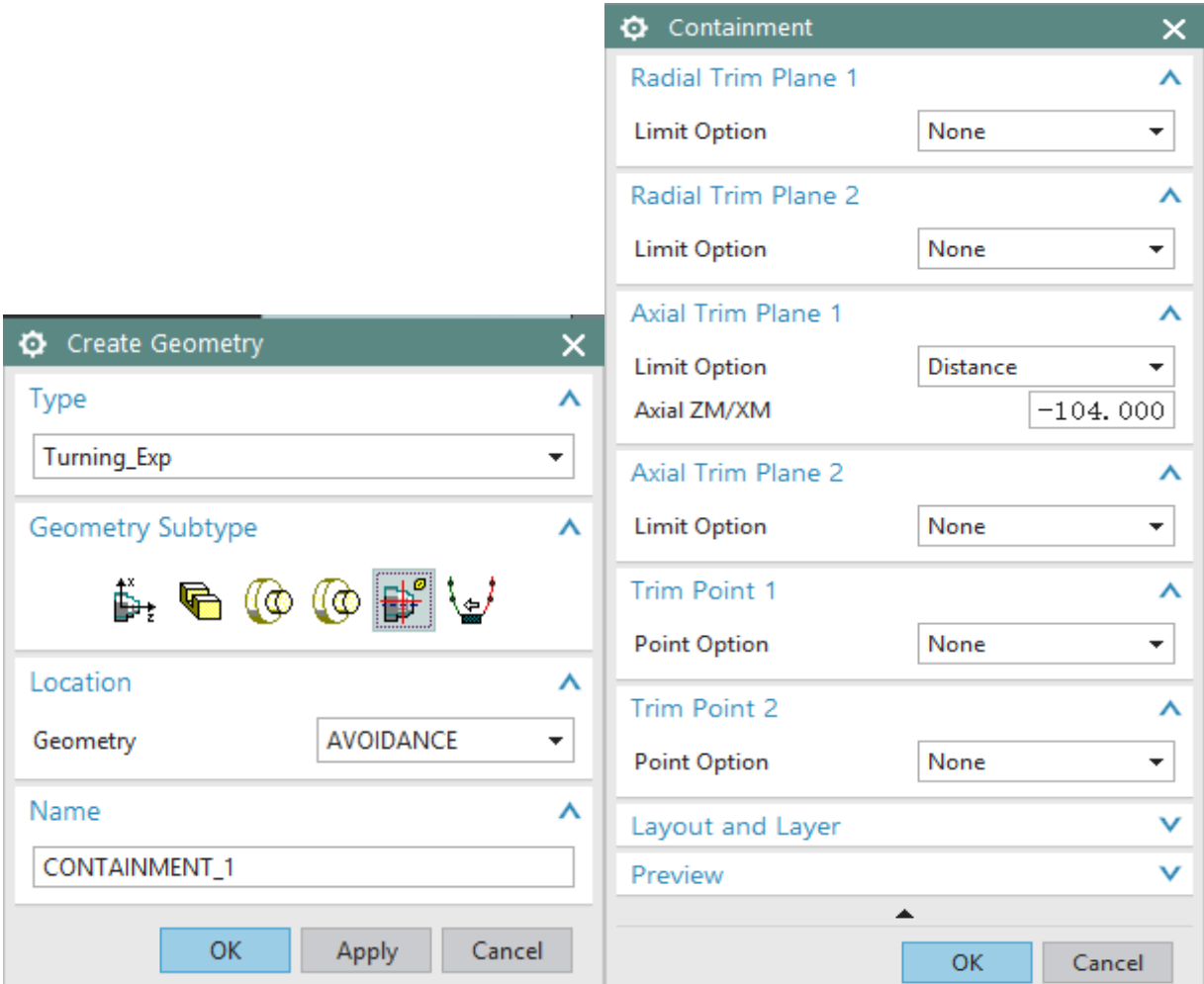

**Figure 3.15:** Containment setup

Meanwhile, creating tools allowed you to define cutting tools and assign them to appropriate stations. You can create tools during the setup or as you create operations. Once created, the tools are saved with the part and are available to be used when needed during program creation. Originally, the standard tools that are already predefined in the NX library are OD\_55\_L and OD\_80\_L which used in facing, roughing and finishing

operations. Therefore, user needs to define the other tools needed in machining operation for example in our model needs to use grooving tool.

Figure 3.16 shows the standard grooving tool OD\_GROOVE\_L that retrieved from the tool library that need to be used in the grooving operation. The dimension of the tool can be editing based on tool properties to increase the precision and accuracy.

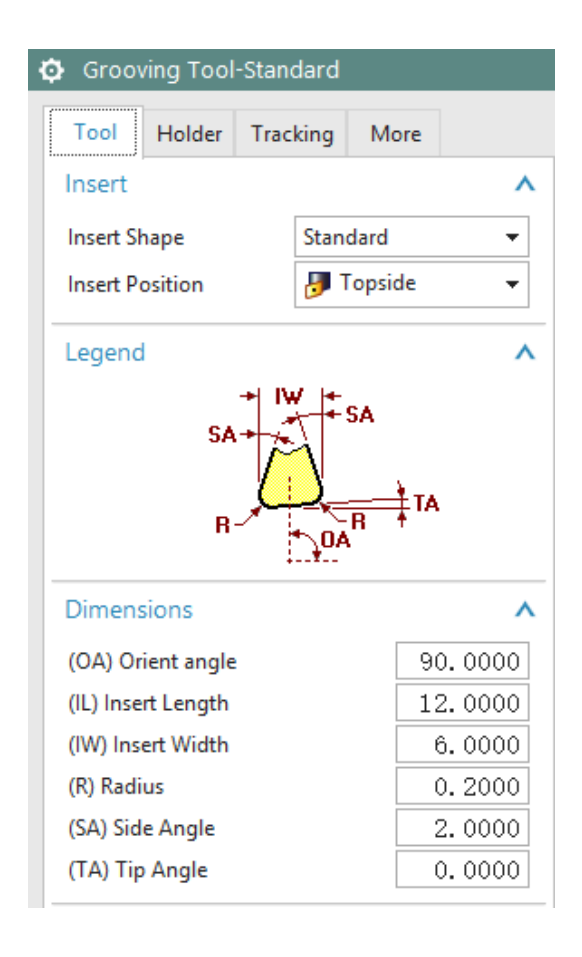

**Figure 3.16:** Standard grooving tool data

#### **3.4.1 Facing Operation**

The facing operation will be placed in the program, it will use the part and blank geometry that specified in WORKPIECE and the parameters defined in AVOIDANCE. It will use the OD\_80\_L tool defined by the setup and by using the LATHE\_FINISH method removes all stock. These steps specify the operation type and groups that define essential information for facing operation.

In the Geometry section of the dialog box, click Edit next to Cut Regions. Then in the Axial Trim Plane 1 section of the dialog box, select Point from the Limit Option list. Select the end of the curve on the outside diameter of the part and click OK to accept the Cut Regions dialog box. Lastly click generate to complete the facing operation and generate the toolpath. Figure 3.17 shows the toolpath visualization for facing operation.

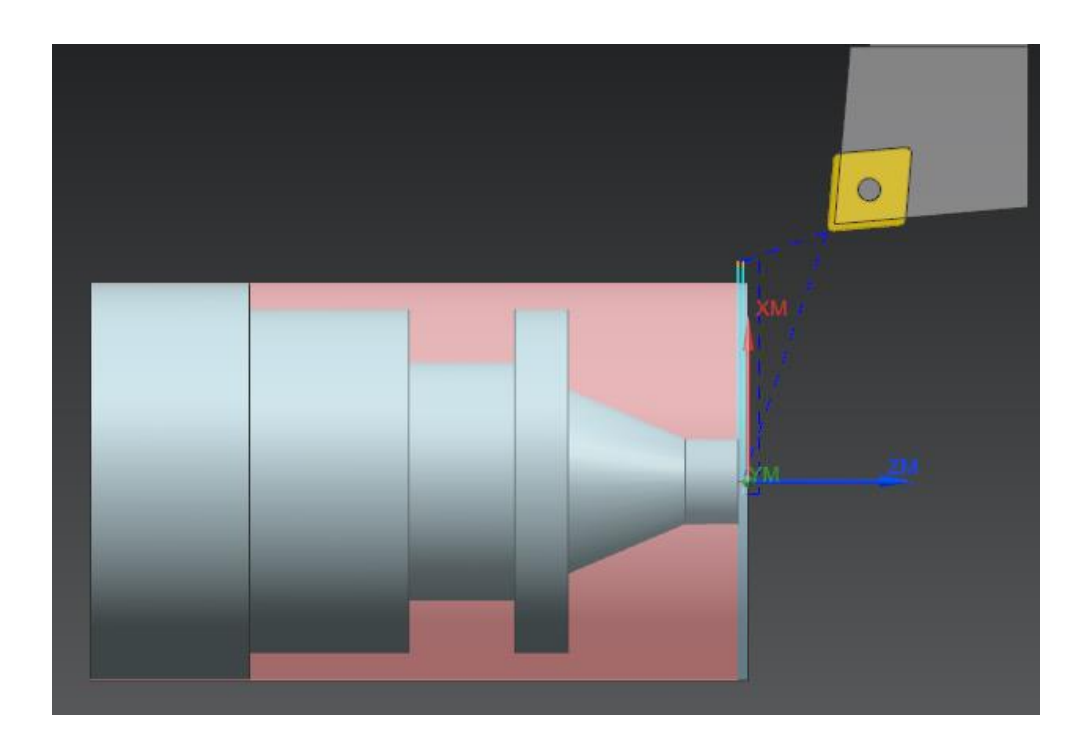

**Figure 3.17:** Facing operation toolpath

# **3.4.2 Roughing Operation**

Roughing operation is to create an operation that roughs the outside diameter of the part. The operation uses the axial containment plane defined in CONTAINMENT to limit the cut region and avoid the chuck. Figure 3.18 displays the as level reversal mode for roughing operation that toolpath cuts down into the groove area. The red arrow on the groove indicates that the toolpath cuts down into the groove. This can be corrected by omitting the reversal mode, this will prevent the tool from descending into smaller diameter areas in the part. Figure 3.19 shows the reversal mode by omitting that prevent the toolpath cuts down into the groove.

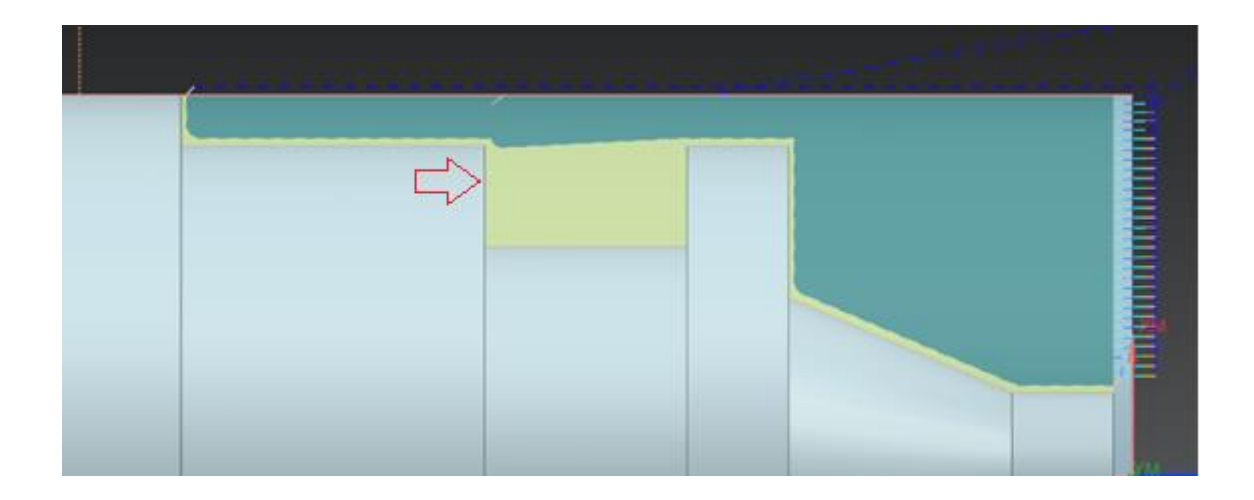

**Figure 3.18:** As level reversal mode toolpath

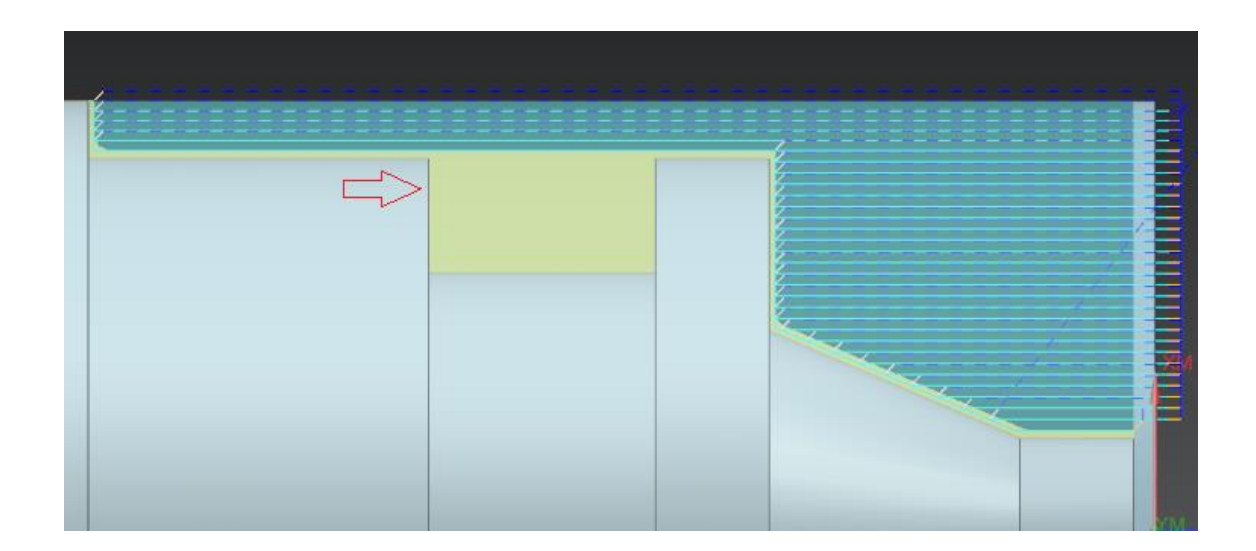

**Figure 3.19:** Omitting reversal mode toolpath

Then, click generate to complete the roughing operation and generate the toolpath. Figure 3.20 shows the toolpath visualization for roughing operation.

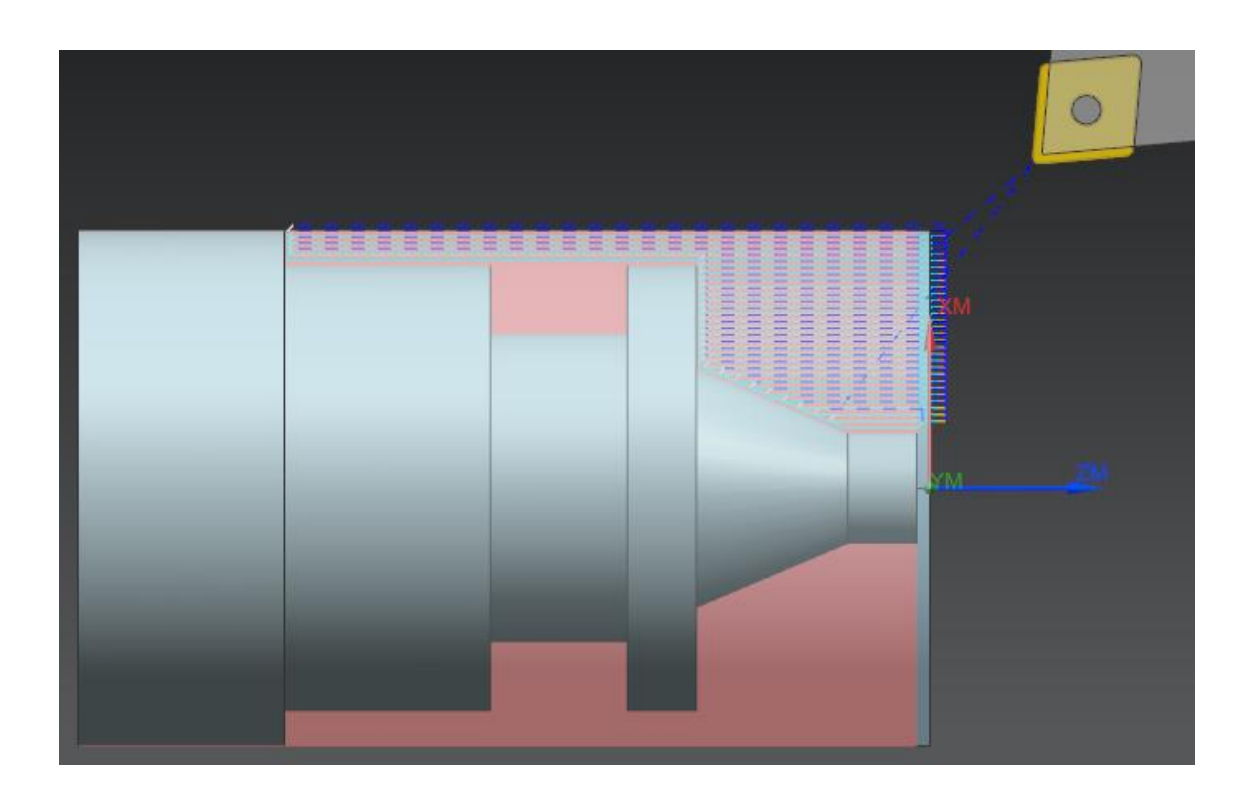

**Figure 3.20:** Roughing operation toolpath

#### **3.4.3 Finishing Operation**

Finishing operation is to create an operation that finishes the outside diameter of the part. In the Geometry section of the dialog box, click Edit next to Cut Regions. Then in the Trim Point 1 section of the dialog box, select Specify from the Point Option list and select the top of the vertical line at the end of the part. Next, in the Trim Point 2 section of the dialog box, select Specify from the Point Option list and select the top of the vertical line at the other end of the part. Following that, in the Region Selection section of the dialog box, select Multiple from the Region Machining list. Select Single Direction from the Region Sequence list. Click OK to complete the cut region. Lastly, click generate to complete the finishing operation and generate the toolpath. Figure 3.21 shows the toolpath visualization for finishing operation.

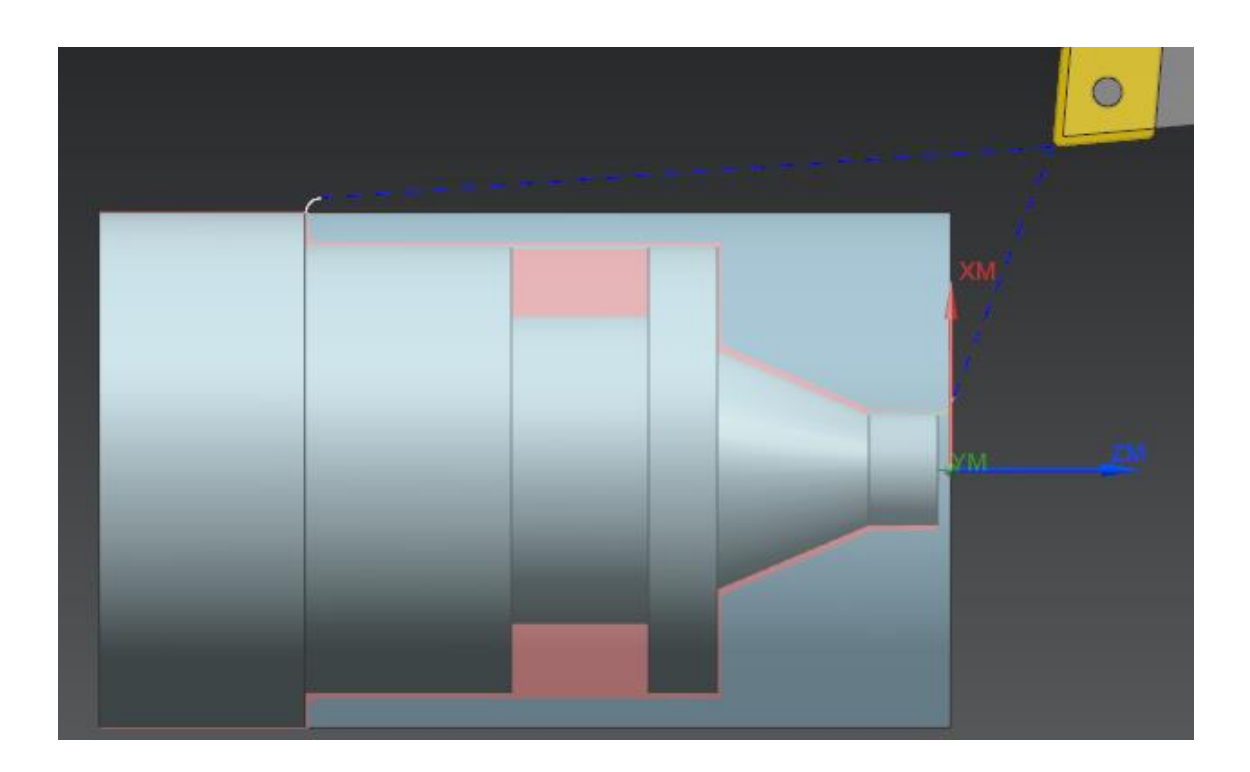

**Figure 3.21:** Finishing operation toolpath

# **3.4.4 Grooving Operation**

Grooving operation requires to define two trim planes that constrain the cut region to the groove. In the Geometry section of the dialog box, click Edit next to Cut Regions. Then in the Axial Trim Plane 1 section of the dialog box, select Point from the Limit Option list and select the left end of the line defining the base of the groove. While in the Axial Trim Plane 2 section of the dialog box, select Point from the Limit Option list and select the right end of the line defining the base of the groove. Lastly, click OK to accept the Cut Regions dialog box and generate the toolpath. Figure 3.22 illustrates the cutting region selection constrain for grooving operation while figure 3.23 shows the toolpath visualization for grooving operation.

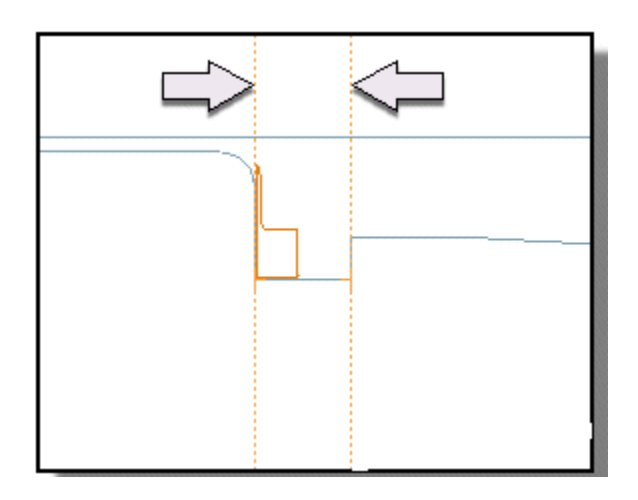

**Figure 3.22:** Grooving cutting region

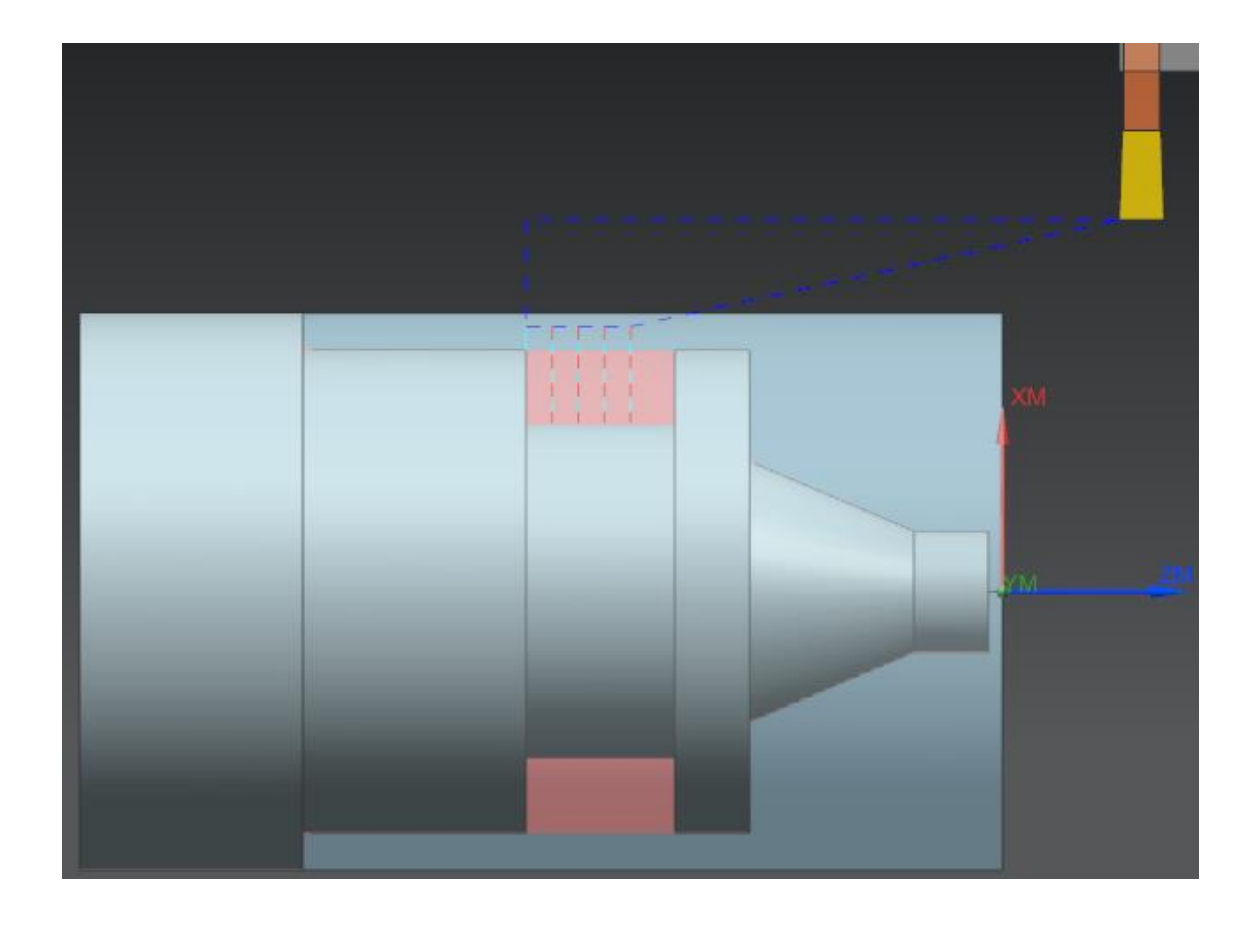

**Figure 3.23:** Grooving operation toolpath

# **3.5 VISUAL BASIC PROGRAMMING**

The concept of basic programming is to strategize a set of commands into the computer system for performing certain tasks that are more efficient and much faster than human beings can do. From the CAM generation using NX software, the journaling tools able to record and translate all the instructions carried out into high level programming language which is visual basic program language.

The visual basic programming is ready in a text-only environment, window form format is inserts in order to show in a graphical environment. On the window forms, drag and drop the graphical object that wish to display and write program code for each of the graphical object in order to carry out certain tasks in each of the events. These window forms can be linked together as one program and each form has their own graphical environment with its own program code that can be executed individually.

#### **3.5.1 Programming Environment**

The primary building block for visual basic is window form application as in figure 3.24. For the development of user interface, the label and the command button are the mainly tools used in the form application. The label tool is used as guides to the user and to provide instruction, while the command button is the most main controls used to execute commands.

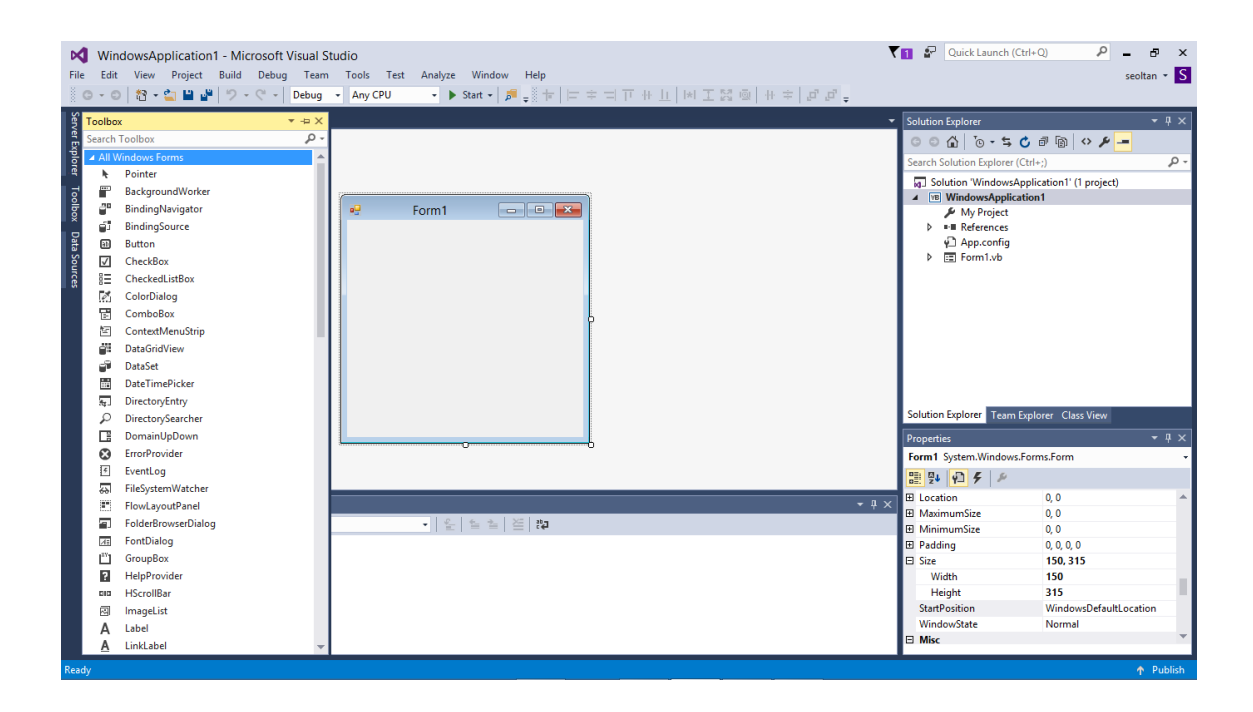

**Figure 3.24:** Visual Basic window form

Generally, most of the command button is associated with the Click event. When the user click the button, particular program code written in that command button will be executed. Figure 3.25 shows the command code that when button is click, current window form will close and then another window form will appear.

```
Private Sub Button1_Click(sender As Object, e As EventArgs) Handles Button1.Click
   Dim frm1 As New Form2()
   frm1.Show()
   Me.Hide()
End Sub
Private Sub Button2_Click(sender As Object, e As EventArgs) Handles Button2.Click
   Dim frm2 As New Form3()
   frm2.Show()
   Me.Hide()
End Sub
```
**Figure 3.25:** Window form command code

The code can be explained by using a single apostrophe to serve as useful information about the input or output requirements of the program code. The compiler will ignore anything in the comment without have to delete the code so that can be undo by only delete the single apostrophe. Figure 3.26 shows the comment to indicate what process the code executes.

```
Menu: Insert->Sketch...
Dim markId1 As Session. UndoMarkId
markId1 = theSession.SetUndoMark(Session.MarkVisibility.Visible, "Start")
Dim nullNXOpen_Sketch As Sketch = Nothing
Dim sketchInPlaceBuilder1 As SketchInPlaceBuilder
sketchInPlaceBuilder1 = workPart.Sketches.CreateNewSketchInPlaceBuilder(nullNXOpen_Sketch)
Dim unit1 As Unit = CType(workPart.UnitCollection.FindObject("MilliMeter"), Unit)
Dim expression1 As Expression
expression1 = workPart.Expressions.CreateSystemExpressionWithUnits("0", unit1)
Dim expression2 As Expression
expression2 = workPart.Expressions.CreateSystemExpressionWithUnits("0", unit1)
```
#### **Figure 3.26:** Comment function

Next, the creation of undo marks, markId is to create undo marks that let any modifications made by the program to be undone if necessary. When the undo function is execute, the program will roll back before the undo mark was set. It is a good idea to roll back any errors to a known state.

The normal pattern to declare variables in visual basic is using Dim "variable name" as "variable type", so the line "Dim unit1 As Unit" assigns block of memory for unit and named it as unit1. Then the unit declaration requires array of objects to work on therefore the code assign "FindObject" to assign the object and now the unit is set and specified.

The original journaling script file will end with error message if the journal trying to apply in different file as the code line is only looking for the object name that selected when it is recorded. This behaviour is referred as selection stickiness where the codes could not process with any other CAD models or components. The main reason to

remove the stickiness is to adapt the program to process different model and applicable to various parts.

The modification codes added need to be verified through multiple testing, thus it is time consuming and quite challenging. Even that the codes added is able to run, the correct result needs to be assured. Figure 3.27 shows the error warning window when the codes are not able to set specific object name as reference which represent the object. Therefore corrections have to be done for the added codes until it is able to execute completely.

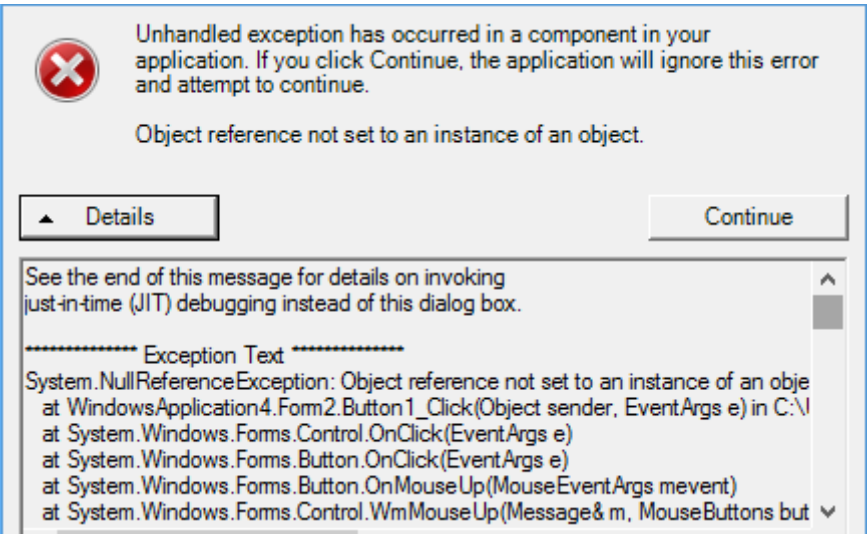

**Figure 3.27:** Error warning window

#### **3.6 FABRICATION OF MODEL WORKPIECE**

A lathe machine model Mazak Quick Turn Nexus 200 Turn Center is used to perform the workpiece fabrication by rotated against appropriate cutting tool for producing cylindrical shape by using the generated turning NC machining code. The Mazak Quick Turn Nexus 200 Turn Center offers high levels of precision machining and multiple means of programming and operating. This lathe machine also equipped with manual machining that added the capability which allows the machine to be operated manually without any type of programming. Figure 3.28 below shows the lathe machine that will be used for part fabrication. Then figure 3.29 displays the Mazak Quick Turn Nexus 200 Turn Center technical specifications.

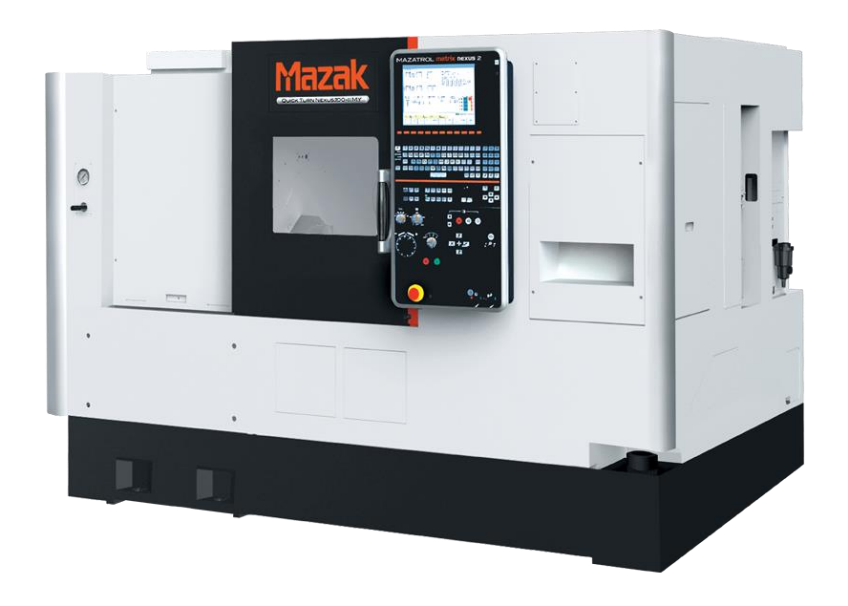

**Figure 3.28:** Mazak Quick Turn Nexus 200 Turn Center

Source: Mazak Machine Catalogue
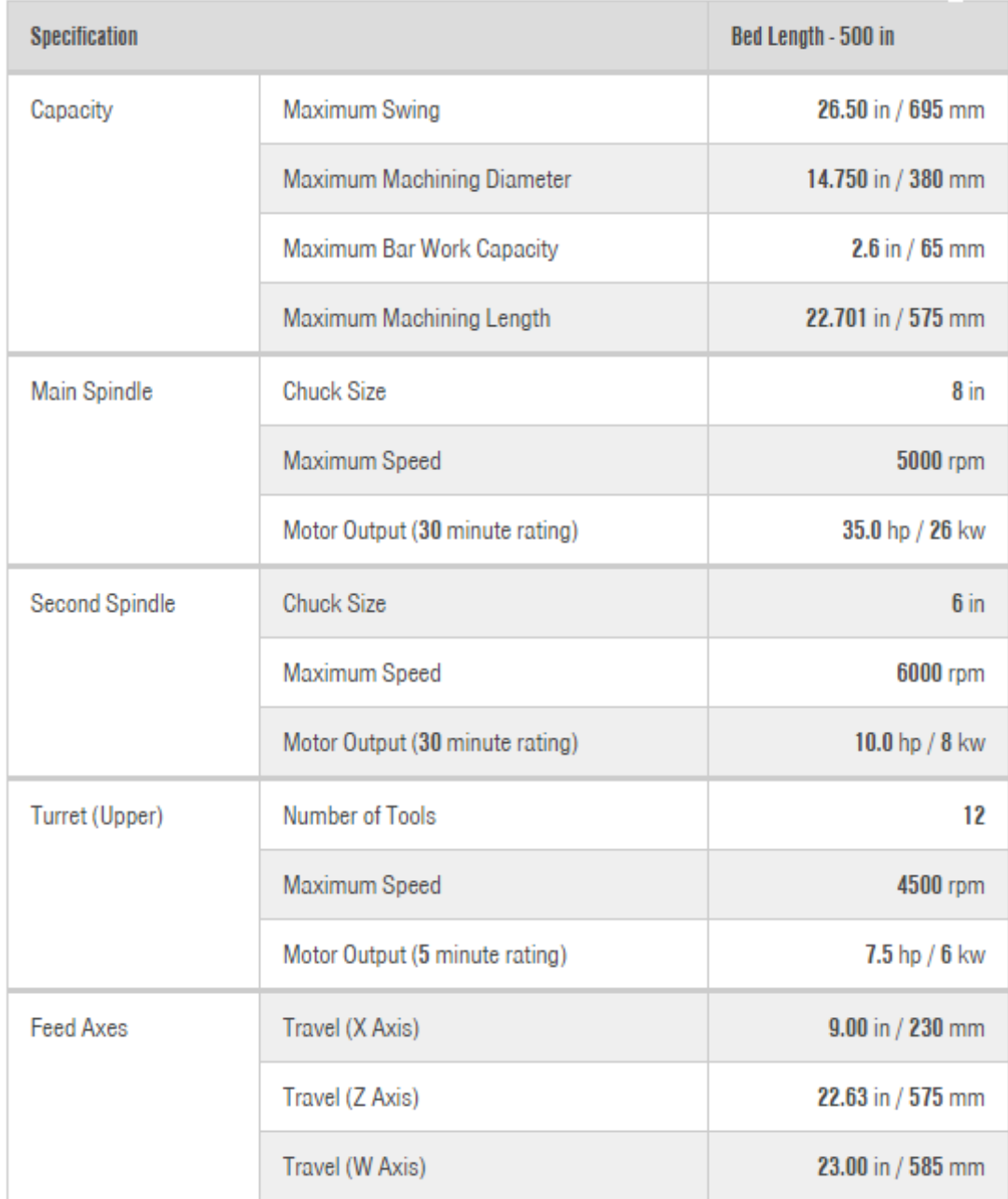

# **Figure 3.29:** Technical specifications of Mazak Quick Turn Nexus 200 machine

Source: Mazak Machine Catalogue

Aluminium round bar rods sized 60mm are used as a pre-shaped material for the part fabrication for part design. The round bar rod is clamped to the chuck of lathe machine and allowed to rotated at high speeds. The single point cutter is then feeds into the rotating workpiece and create the desired shape by removing materials in form of small chips. Figure 3.30 shows the material bar that used for part fabrication.

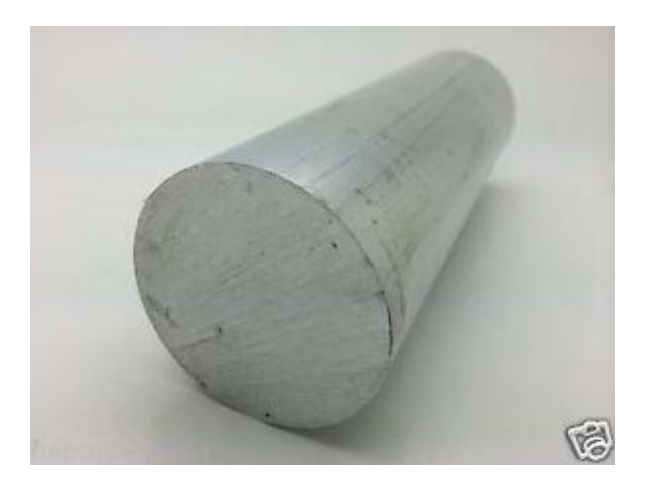

**Figure 3.30:** 60mm aluminium round bar rod

The aluminium bar stock is clamped and secured using the 3-jaw chuck as displayed in figure 3.31 below, then manually set the tool zero position by adjusting the tool cutter until it begin to touch the stock surface. Figure 3.32 shows the tools holder center of the machine where it can automatically change the tool used during the turning operation.

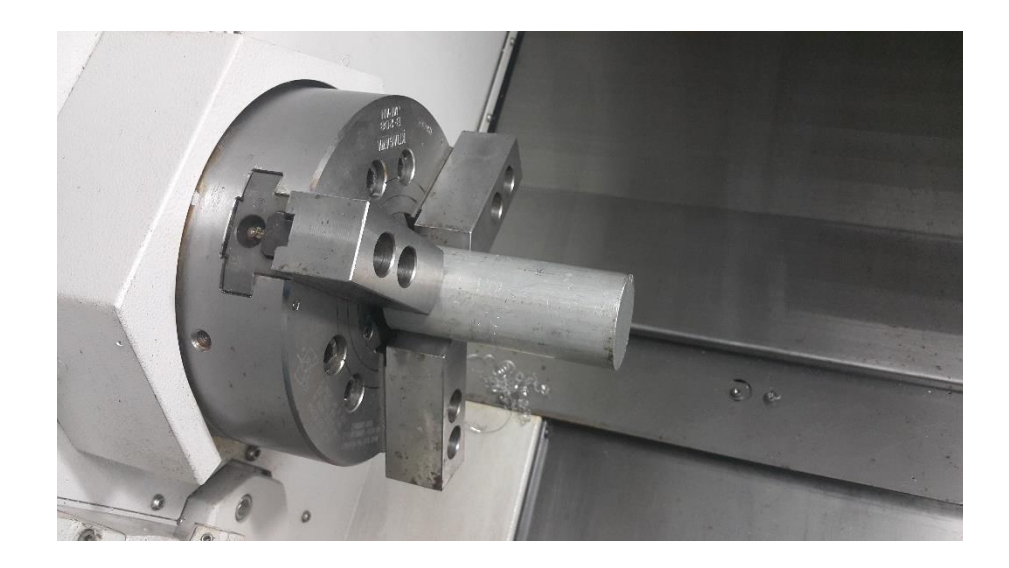

**Figure 3.31:** 3-jaw chuck clamping

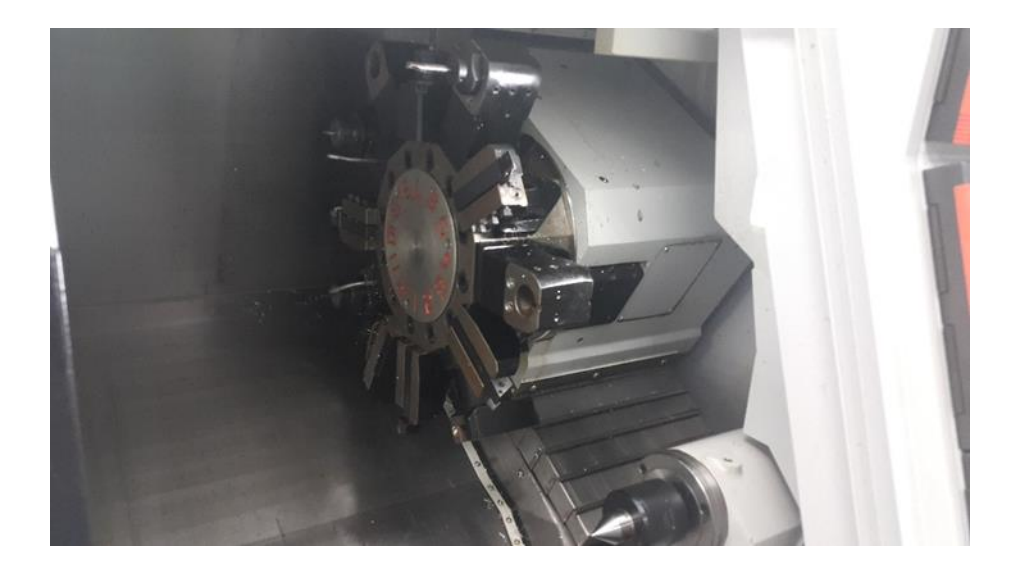

**Figure 3.32:** Tools holder

Next, on the machine control panel set the approached tool position as the zero position as displayed in figure 3.33. The G-code program that generated from the NX software is loaded into the machine memory and executed the program code.

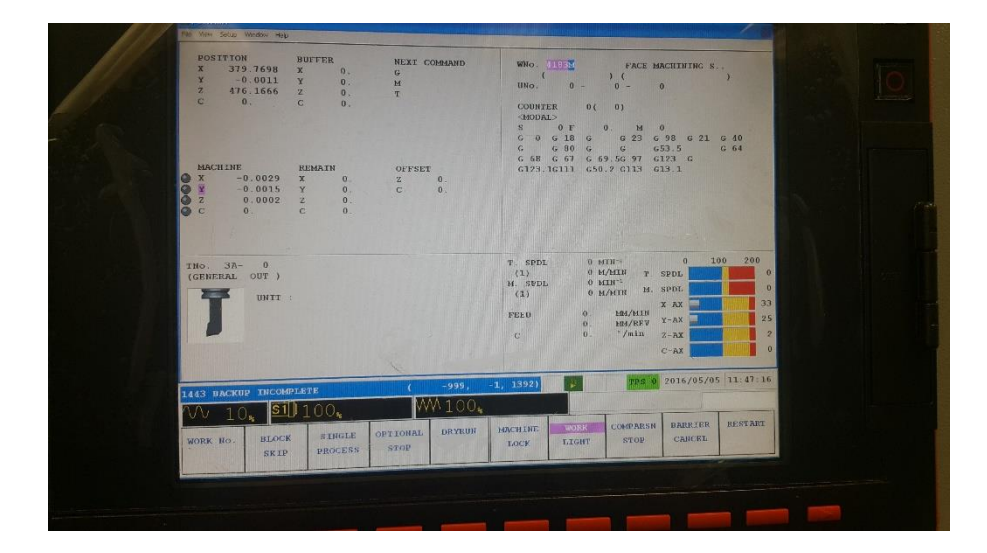

**Figure 3.33:** Control panel window

# **3.7 SUMMARY**

This chapter has revealed the method starts by developing a part model which used in recording the programming code through journaling tools in NX software. Then, the part model is processed through from the starting of planning stage until completion of machining program. The procedures are clearly highlighted in the context where the CAD file is transferred to CAM file with operation features inserted. The journal script file generated is then modified using Visual Basic software as a platform to customise the programming code applicable to different models and universal. The part fabrication is used to validate the proposed user interface programming able to generate correct machining code and it is applicable.

## **CHAPTER 4**

#### **RESULTS ANALYSIS AND DISCUSSIONS**

# **4.1 INTRODUCTION**

In attempts to simplify the process planning tasks, the Graphical User Interface (GUI) is created to assist the NX software in the generation of machining program. For each command button developed as in figure 4.1, specific codes are incorporated within them so that the user interface can recall the NX software to execute particular instructions.

The graphical user interface (GUI) can be executed repetitively based on user input and as a result it could provide convenient procedures in generating complete machining program. Basically, the user interface will prompt user to key in essential input values for the required sections.

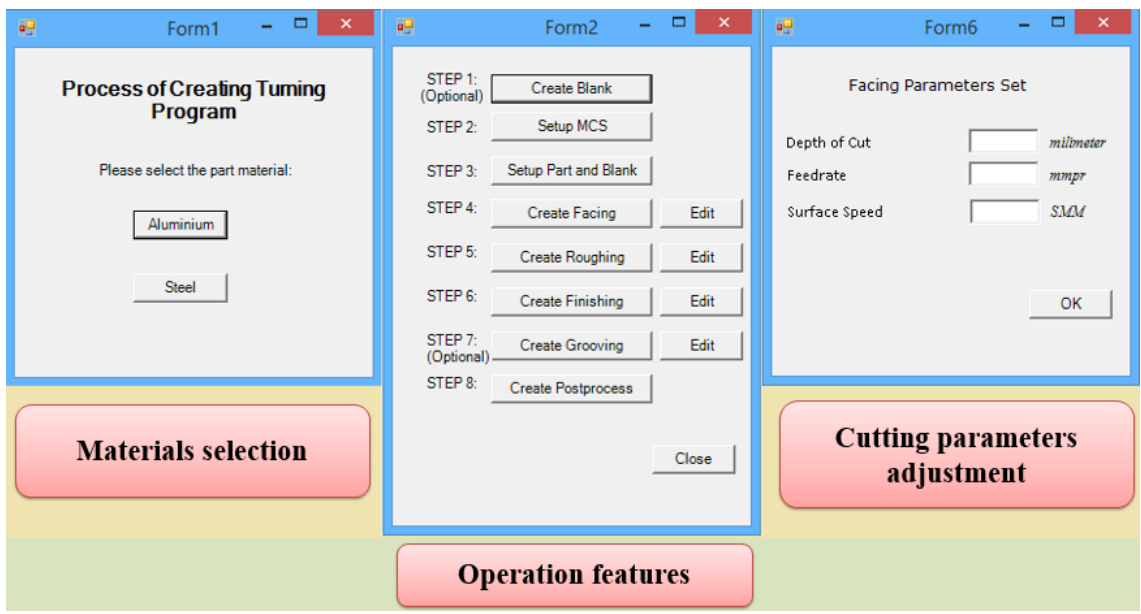

**Figure 4.1:** Graphical User Interface (GUI) that simplify process planning stage

# **4.2 PROCESS PLANNING IN CNC MACHINING**

Despite the automation issues that having difficulty to remain competitive in manufacturing field by manufacture products in minimum time with good quality. Before the product can be fabricated, CNC machining needs extensive process planning in creating the machining program. Particularly in the planning stage, automation issue is still the main concern involved. Normally, CAM system is where the planning tasks are executed by transferred the 3D model of part product so that cutting toolpaths can be generated to achieve the desired surface finish and accuracy.

Prior to that, numerous cutting strategies and cutting parameters have to be defined and the skill of CAM operators are closely related to produce optimum machining operation program. Hence, implementing advanced programming tools to

automate the process planning tasks where the correct NC machining program can be generated without extensive tasks of manual process planning.

Figure 4.2 shows the typical steps of process flow to generate machining operation processes. The critical stage of the planning process in machining is represented by the red block. Several tasks such as the creating of operation feature, toolpath strategy and process parameter decisions making tend to slow down the entire planning process. With an appropriate application of user interface program, it can benefit to achieve rapid decision making in process planning stage.

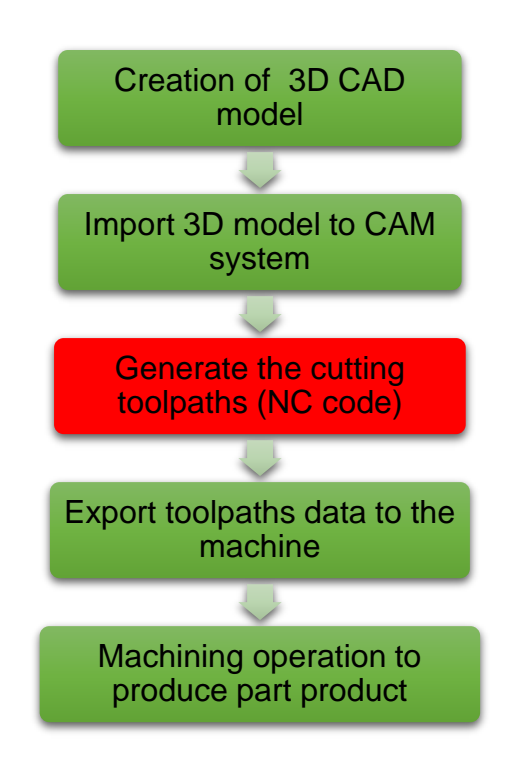

**Figure 4.2:** CNC machining process flow

With the customisation of NX journaling codes, an adequate automation level process planning have been adopted by simplify the planning. Therefore, time consuming activities can be reduced and minimize the need of manual intervention during planning phase. Figure 4.3 displays the user interface created to implement the automation process planning tasks. For example, operation features such as facing, roughing, finishing and grooving are predetermined in the user interface created to automatically create the operation features with minimum user interaction.

On the other hand, the user interface are expected to support some flexibility during the planning phase. The user interface needs to be developed with the characteristics that will allow user to define the cutting regions for particular cutting operations. Moreover, the user interface also need to possess capability for customise various cutting parameters value such as depth of cut, feedrate and spindle speed for each operation feature inserted.

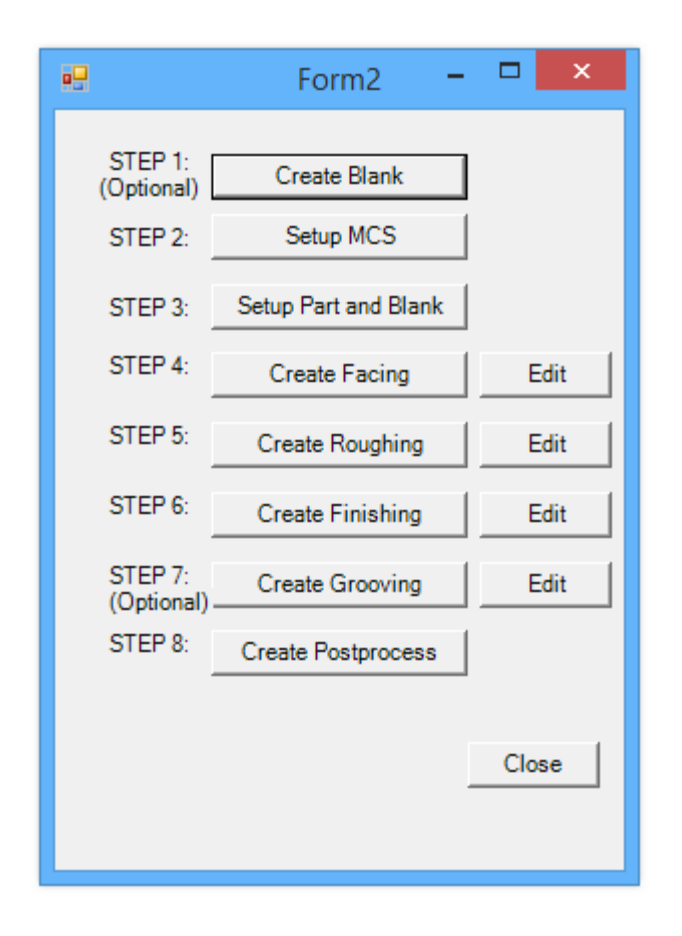

**Figure 4.3:** User interface to create the operation features

#### **4.3 CUSTOMISATION OF RECORDED CODES**

Within NX software, CAD file is transferred to CAM system and inserted appropriate operation features according to the CAD part design for instance operation facing, roughing, finishing and grooving which these operation features are regularly applying for standard turning operation. These step by step procedures are recorded through the journaling function and are converted to the programming language of Visual Basic. Since the original programming coding is only available to the fixed part model, the codes need to be reviewed and make modifications to generalize the programming coding so that it can be used for all type of part model.

#### **4.3.1 Create Appropriate Blank Size**

Generally, a CAD file only contains the model part to be fabricated. In order to generate machining program in CAM environment, a blank part which represent the raw material is needed. The user interface first step is to create an appropriate blank, in figure 4.4 shows the programming codes that automate the blank creation. It is programmed to create a blank with user input for the blank diameter and length, rather than manually sketch a circle and extrude it where it spend more time in searching the function and multiple steps involved.

Figure 4.5 illustrates the NX interface where the user interface programming is executed to create a blank, the prompt window request for blank diameter value input.

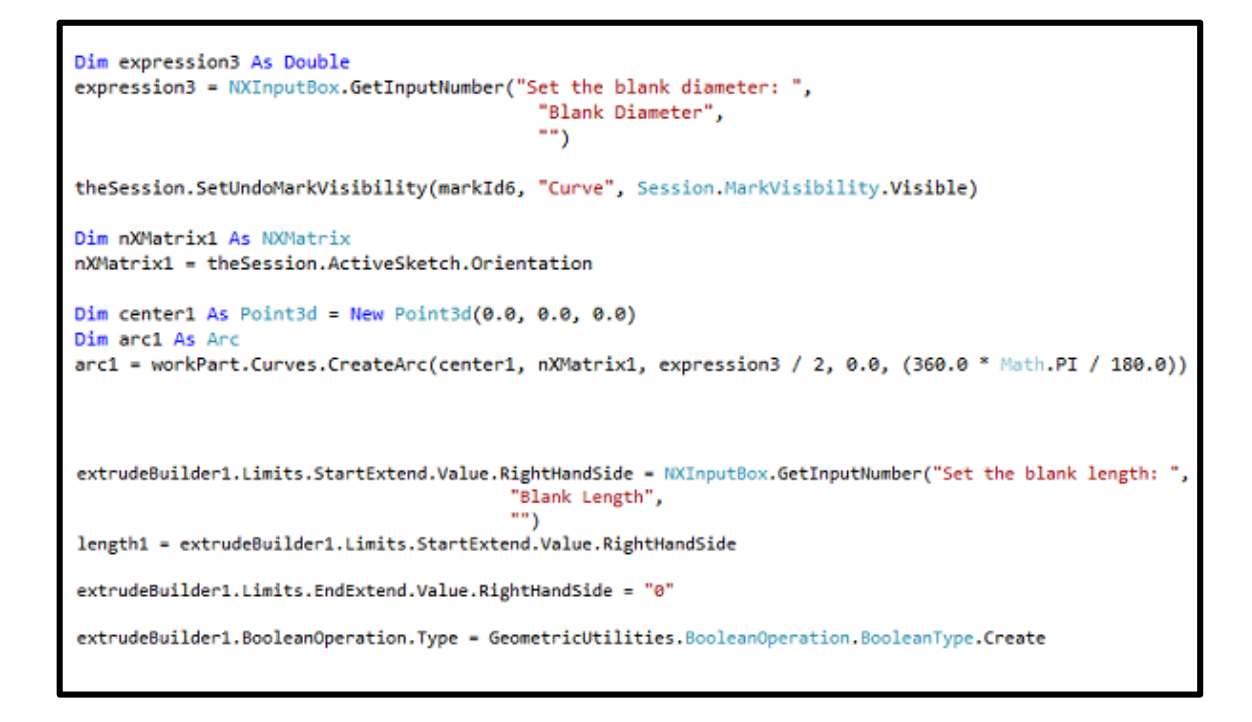

**Figure 4.4:** Blank size input programming

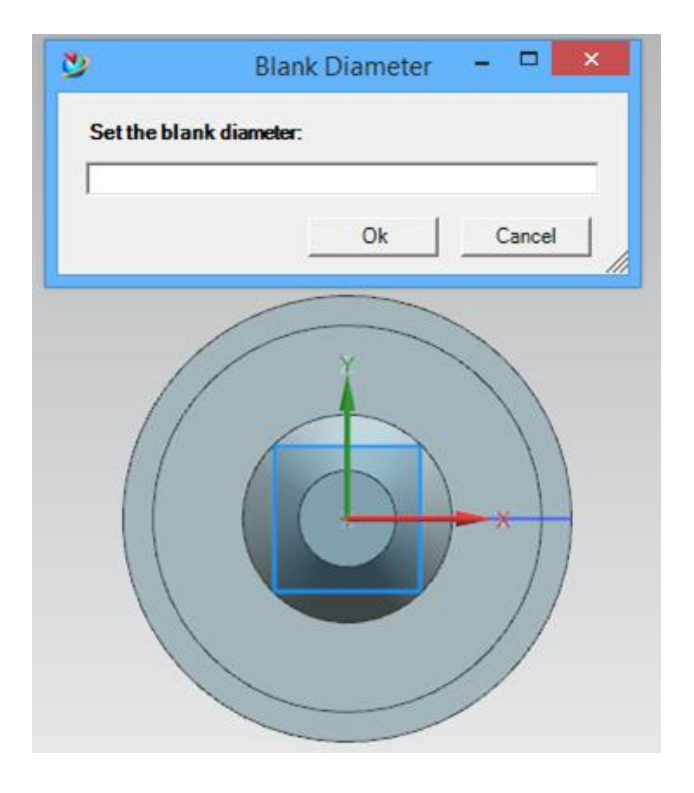

**Figure 4.5:** Blank diameter input

After the input of blank diameter, the program will following with another prompt window to request for blank diameter input value as in figure 4.6, the previous blank diameter input value has been allocated to form circle sketch.

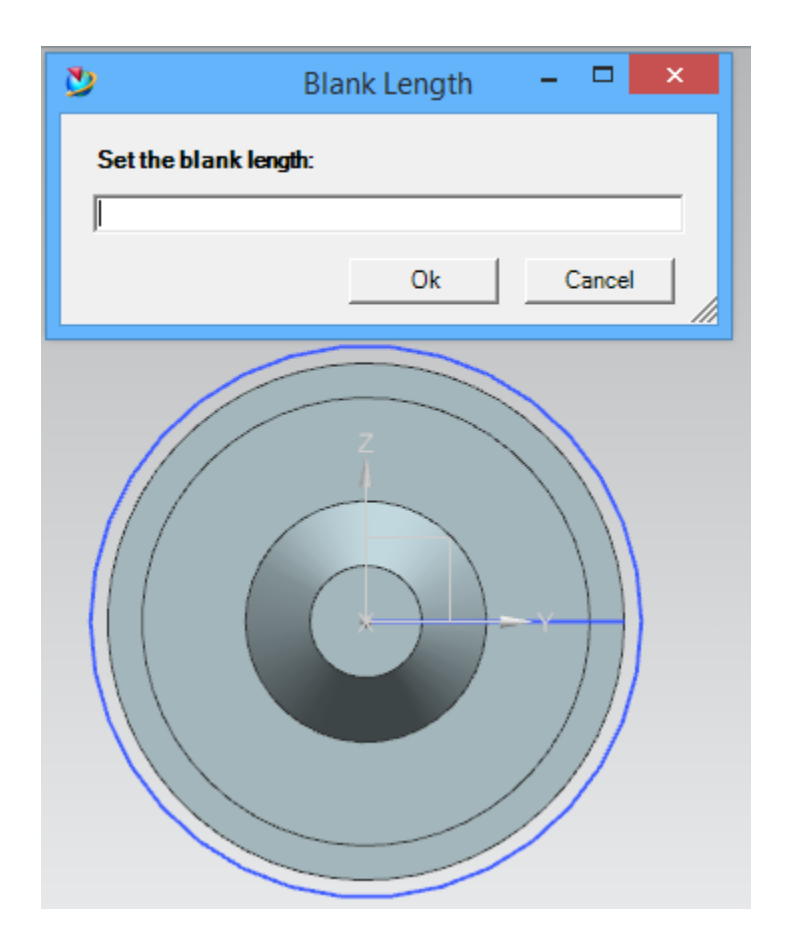

**Figure 4.6:** Blank length input

After the input value of blank length inserted, the NX interface will read the value and automatically generate the solid blank as in figure 4.7. Following that, prompt window will ask to choose the blank body to make it transparent so that it is easily to view the inner part model. Figure 4.8 displays the complete CAD model with blank that is ready to transfer to CAM session to insert machining operations.

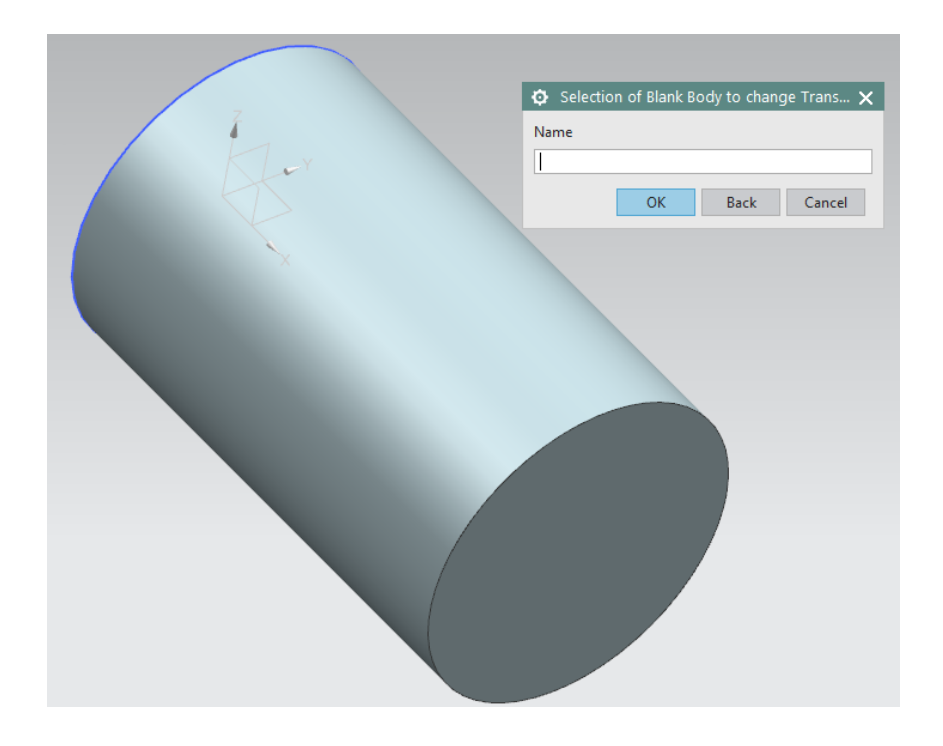

**Figure 4.7:** Translucent body selection

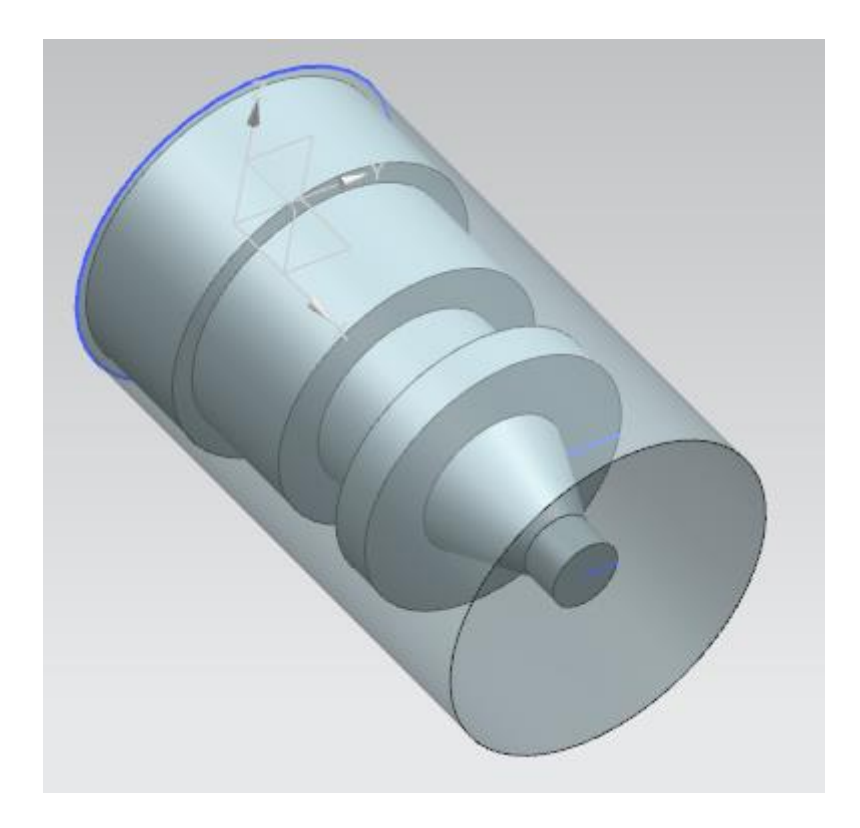

**Figure 4.8:** CAM model

#### **4.3.2 Inheritance of Input Value**

The inheritance of particular input value reduces the needed to insert same value again by derived from previous input as reference. In the user interface program, the blank length inserted will be inherited for the machine avoidance and containment limitation that prevent the cutting tool crashing with chuck. The programming code in figure 4.9 shows the input value of blank length will be defined as length1, then this value will be assigned to avoidance value as in figure 4.10 and containment value as in figure 4.11.

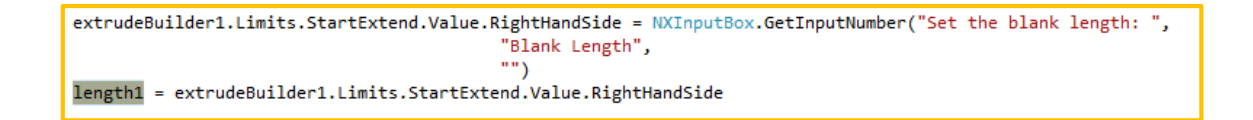

#### **Figure 4.9:** Inheritance of blank length value

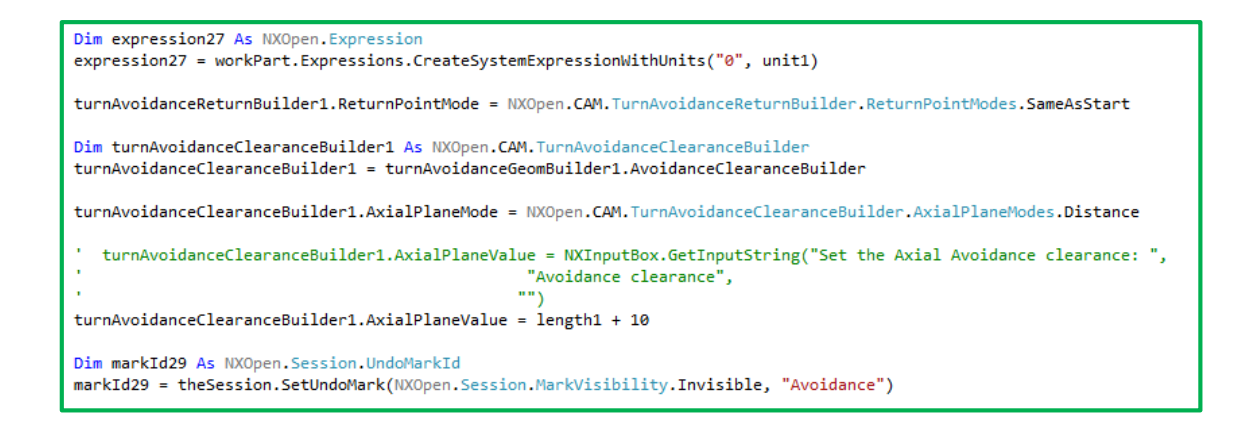

**Figure 4.10:** Avoidance value inherited

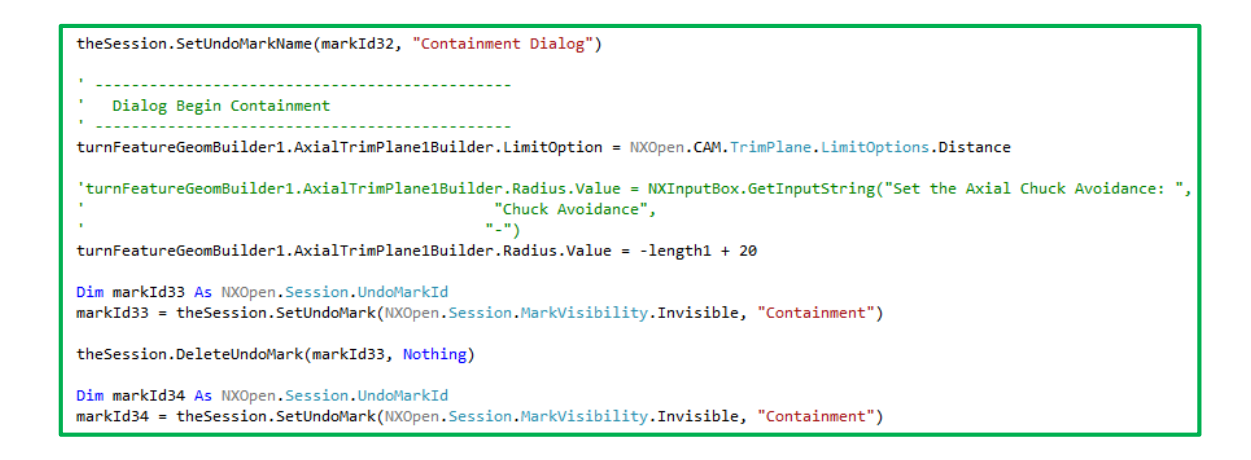

**Figure 4.11:** Containment value inherited

The correlation between blank length value input will always affected the avoidance and containment limitation value. With this programming customisation, the input value for one specific task able to inherit for other tasks where it will minimum the required prompt input from user, thus the process planning performance greatly improved.

# **4.3.3 Cutting Region Selection**

A part of the original code as shown in figure 4.12 is the programming code where the cutting region selection of part performed for fixed part model. In attempts to generalize the programming code so that it can be used for all type of part model, the code where highlighted in red box is replaced with the function code as in green box in figure 4.13. By providing the new selection interface in the graphical user interface (GUI), the part cutting region can be decided according to user decision based on different CAD part file.

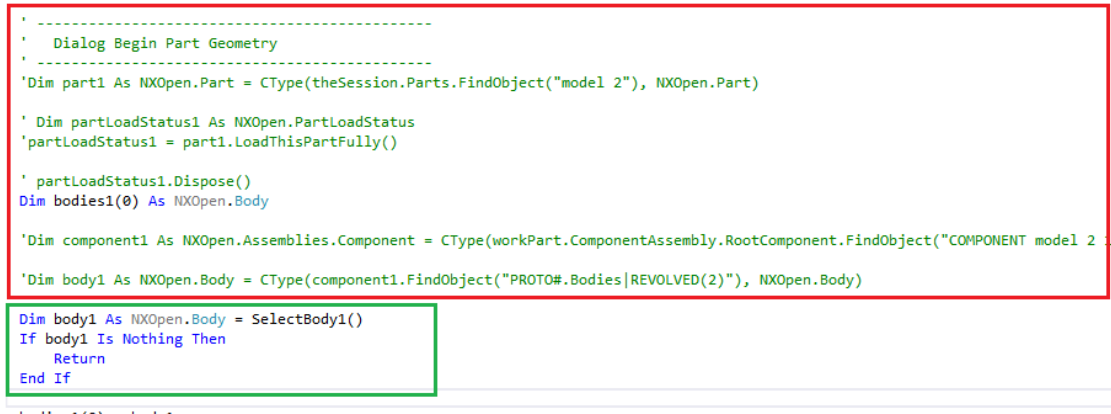

 $bodies1(0) = body1$ Dim bodyDumbRule1 As BodyDumbRule bodyDumbRule1 = workPart.ScRuleFactory.CreateRuleBodyDumb(bodies1)

**Figure 4.12:** Part cutting region selection task in programming language

```
Public Function SelectBody1() As Body
   Dim ui As UI = UI.GetUI
   Dim message As String = "Select Part Body"
   Dim title As String = "Selection of Part Body"
   Dim scope As Selection.SelectionScope = Selection.SelectionScope.AnyInAssembly
   Dim keepHighlighted As Boolean = False
   Dim includeFeatures As Boolean = False
   Dim selectionAction As Selection.SelectionAction:
       Selection.SelectionAction.ClearAndEnableSpecific
   Dim selectionMask_array(1) As Selection.MaskTriple
   With selectionMask_array(0)
       .Type = UFConstants.UF_solid_type
        Subtype = 0.SolidBodySubtype = 0
   End With
   Dim selectedObject As TaggedObject = Nothing
   Dim cursor As Point3d
   ui.SelectionManager.SelectTaggedObject(message, title, scope,
                                     selectionAction, includeFeatures,
                                     keepHighlighted, selectionMask_array,
                                     selectedObject, cursor)
   Dim body1 As NXOpen.Body = CType(selectedObject, NXOpen.Body)
   If body1 Is Nothing Then
       Return Nothing
   End If
   Return body1
End Function
```
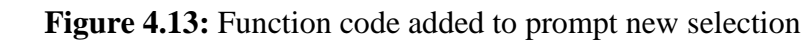

With one command button click require from the user interface, the particular operation feature selected will be executed. Next, prompt window of cutting region selection will appear and request to select the necessary cutting region for that operation feature. Figure 4.14 illustrates the selection of cutting region where the facing operation is executed. By selecting the cutting edge for facing operation approach to the exact location, then the machining program for facing operation is done.

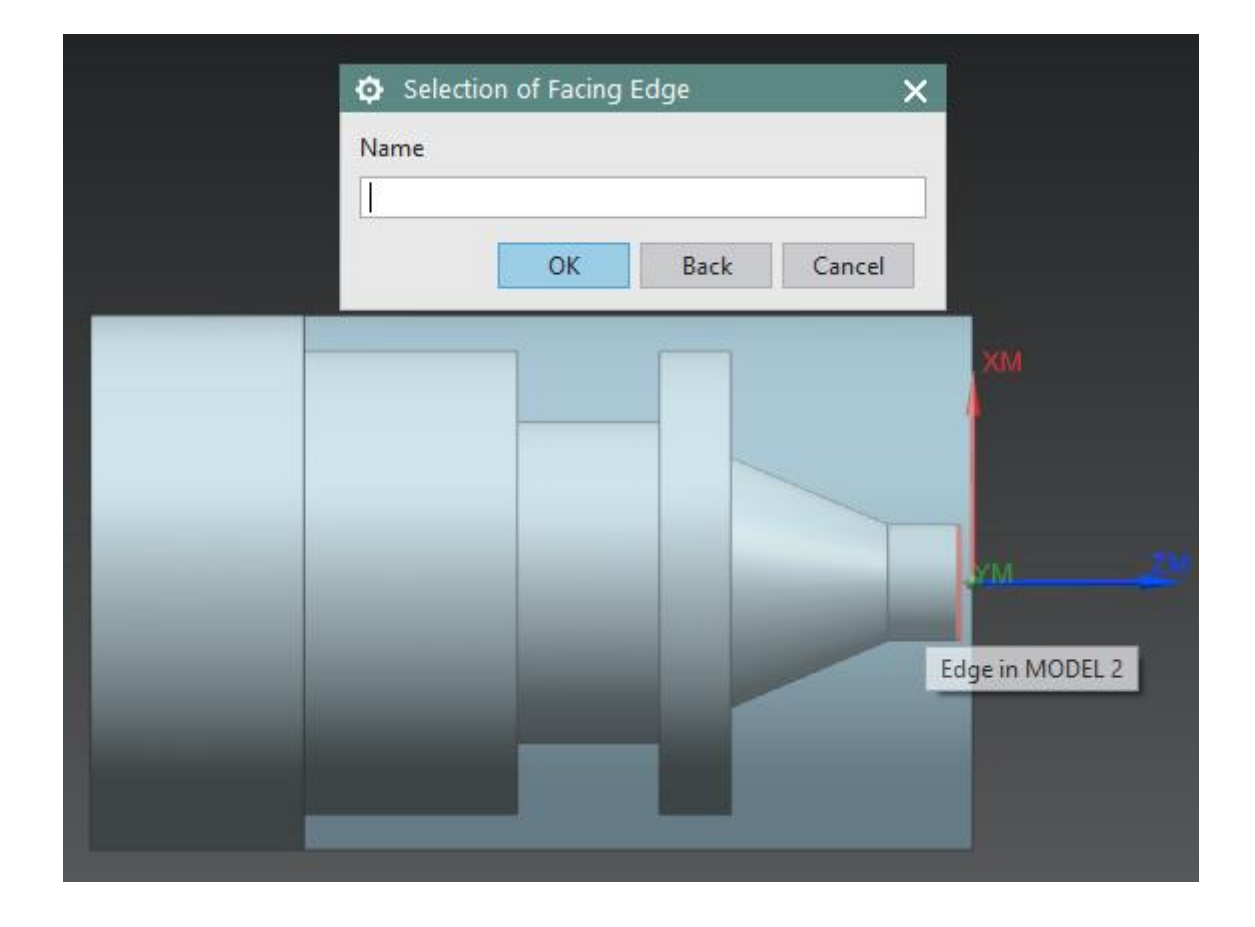

**Figure 4.14:** Cutting region prompt selection

#### **4.3.4 Materials Selection**

Another part modification is carried out by configuring the cutting parameters. The graphical user interface setup will allow user to setup cutting parameters based on part materials either in aluminium or steel as shown in figure 4.15. Therefore, the cutting parameters value used during machining are depend on the type of materials selected.

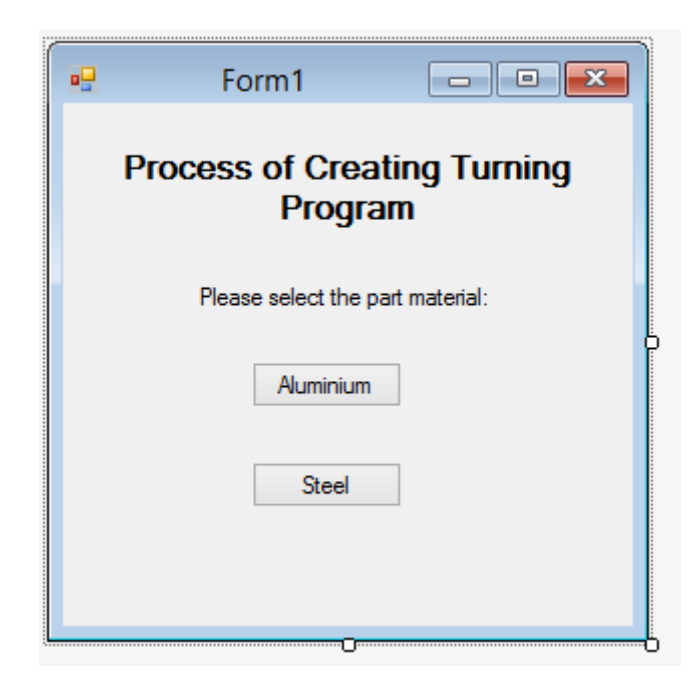

**Figure 4.15:** Materials selection interface

The cutting parameters comparison between aluminium and steel are as in table 4.1. The depth of cut mainly is 1.0mm for all operation features, while the feedrate and surface speed of aluminium are higher than steel. This is because aluminium is a soft metal if compared with steel, therefore when the machine remove material through steel material it need slow cutting rate to avoid cutting tool breakage.

| <b>Operation</b> | <b>Parameters</b>          | <b>Aluminium</b> | <b>Steel</b> |
|------------------|----------------------------|------------------|--------------|
| <b>Facing</b>    | <b>Depth of Cut (mm)</b>   | 1.0              | 1.0          |
|                  | <b>Feedrate (mmpr)</b>     | 0.254            | 0.1778       |
|                  | <b>Surface Speed (SMM)</b> | 608.0            | 114.0        |
| <b>Roughing</b>  | <b>Depth of Cut (mm)</b>   | 1.0              | 1.0          |
|                  | <b>Feedrate (mmpr)</b>     | 0.508            | 0.381        |
|                  | <b>Surface Speed (SMM)</b> | 547.2            | 83.6         |
| <b>Finishing</b> | <b>Depth of Cut (mm)</b>   | 1.0              | 1.0          |
|                  | <b>Feedrate (mmpr)</b>     | 0.254            | 0.1778       |
|                  | <b>Surface Speed (SMM)</b> | 608.0            | 114.0        |
| <b>Grooving</b>  | Depth of Cut (mm)          | 1.0              | 1.0          |
|                  | <b>Feedrate (mmpr)</b>     | 0.254            | 0.1778       |
|                  | <b>Surface Speed (SMM)</b> | 608.0            | 114.0        |

**Table 4.1:** Cutting parameters for aluminium and steel

The visual basic programming code that clearly stated the values used to setup cutting parameters for aluminium and steel are as figure 4.16 and figure 4.17. With the programming code, the cutting parameters can be directly assigned into the CAM system and automate the cutting parameters decision making.

```
. . . . . . . . . . . . . . . .
   Dialog Begin Feeds and Speeds
roughTurningBuilder1.FeedsBuilder.FeedCutBuilder.Value = 0.254
roughTurningBuilder1.FeedsBuilder.FeedCutBuilder.InheritanceStatus = False
roughTurningBuilder1.FeedsBuilder.FeedEngageBuilder.Value = 90.0
roughTurningBuilder1.FeedsBuilder.FeedEngageBuilder.InheritanceStatus = False
roughTurningBuilder1.FeedsBuilder.FeedRetractBuilder.Unit = NXOpen.CAM.FeedRateUnit.Rapid
roughTurningBuilder1.FeedsBuilder.FeedRetractBuilder.InheritanceStatus = False
roughTurningBuilder1.FeedsBuilder.FeedRetractBuilder.Value = 0.0
roughTurningBuilder1.FeedsBuilder.FeedFirstCutBuilder.Unit = NXOpen.CAM.FeedRateUnit.CutPercent
roughTurningBuilder1.FeedsBuilder.FeedFirstCutBuilder.InheritanceStatus = False
roughTurningBuilder1.FeedsBuilder.FeedFirstCutBuilder.Value = 60.0
roughTurningBuilder1.FeedsBuilder.FeedStepoverBuilder.Unit = NXOpen.CAM.FeedRateUnit.CutPercent
roughTurningBuilder1.FeedsBuilder.FeedStepoverBuilder.InheritanceStatus = False
roughTurningBuilder1.FeedsBuilder.FeedStepoverBuilder.Value = 60.0
roughTurningBuilder1.FeedsBuilder.SurfaceSpeedBuilder.Value = 608.0
```
#### **Figure 4.16:** Cutting parameter for aluminium

```
Dialog Begin Feeds and Speeds
roughTurningBuilder1.FeedsBuilder.FeedCutBuilder.Value = 0.1778
roughTurningBuilder1.FeedsBuilder.FeedCutBuilder.InheritanceStatus = False
roughTurningBuilder1.FeedsBuilder.FeedEngageBuilder.Value = 90.0
roughTurningBuilder1.FeedsBuilder.FeedEngageBuilder.InheritanceStatus = False
roughTurningBuilder1.FeedsBuilder.FeedRetractBuilder.Unit = NXOpen.CAM.FeedRateUnit.Rapid
roughTurningBuilder1.FeedsBuilder.FeedRetractBuilder.InheritanceStatus = False
roughTurningBuilder1.FeedsBuilder.FeedRetractBuilder.Value = 0.0
roughTurningBuilder1.FeedsBuilder.FeedFirstCutBuilder.Unit = NXOpen.CAM.FeedRateUnit.CutPercent
roughTurningBuilder1.FeedsBuilder.FeedFirstCutBuilder.InheritanceStatus = False
roughTurningBuilder1.FeedsBuilder.FeedFirstCutBuilder.Value = 60.0
roughTurningBuilder1.FeedsBuilder.FeedStepoverBuilder.Unit = NXOpen.CAM.FeedRateUnit.CutPercent
roughTurningBuilder1.FeedsBuilder.FeedStepoverBuilder.InheritanceStatus = False
roughTurningBuilder1.FeedsBuilder.FeedStepoverBuilder.Value = 60.0
roughTurningBuilder1.FeedsBuilder.SurfaceSpeedBuilder.Value = 114.0
```
**Figure 4.17:** Cutting parameters for steel

As the graphical user interface requirement is to minimize the planning tasks, the optimum cutting parameters are based on the pre-defined library data for aluminium and steel material rather than searching for optimum cutting parameters. Although searching for optimum parameters is not recommended in this process, but still the graphical user interface (GUI) created allow advance setting for cutting parameters value for various cutting operations. Figure 4.18 presented the advance user interface to modify the cutting parameters if the user prefer to determine calculated optimum cutting parameters.

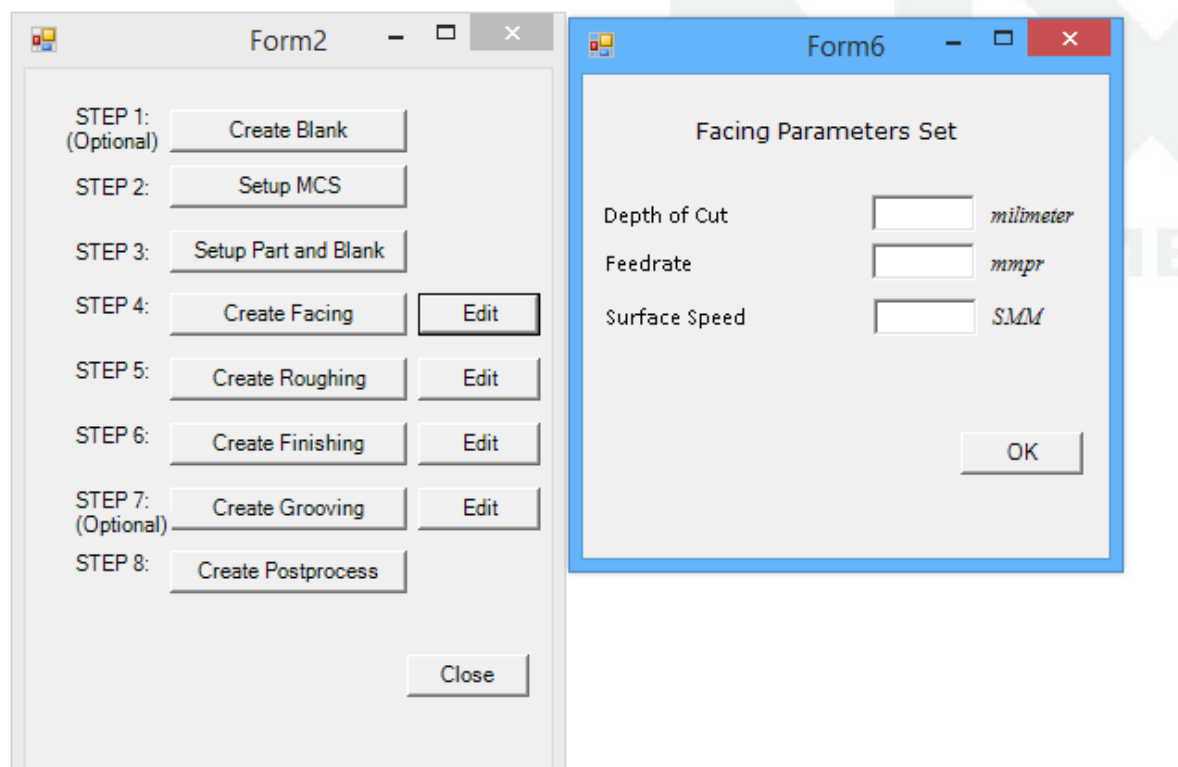

**Figure 4.18:** Advance user interface

Despite manually to insert the various cutting operations and cutting parameters, the graphical user interface created is selected as a platform to perform automation level of process planning tasks which is equipped with foundation of programming and adaptation of customisation tools.

#### **4.4 PROCESS PLANNING SIMULATION TIME DURATION**

Simulation analyses are performed for both process planning tasks where the machining operations constructed manually and through implementing customised programing user interface. The estimated time duration to complete the whole process from CAD file till generated the machining G-code requires to operate the machine are recorded.

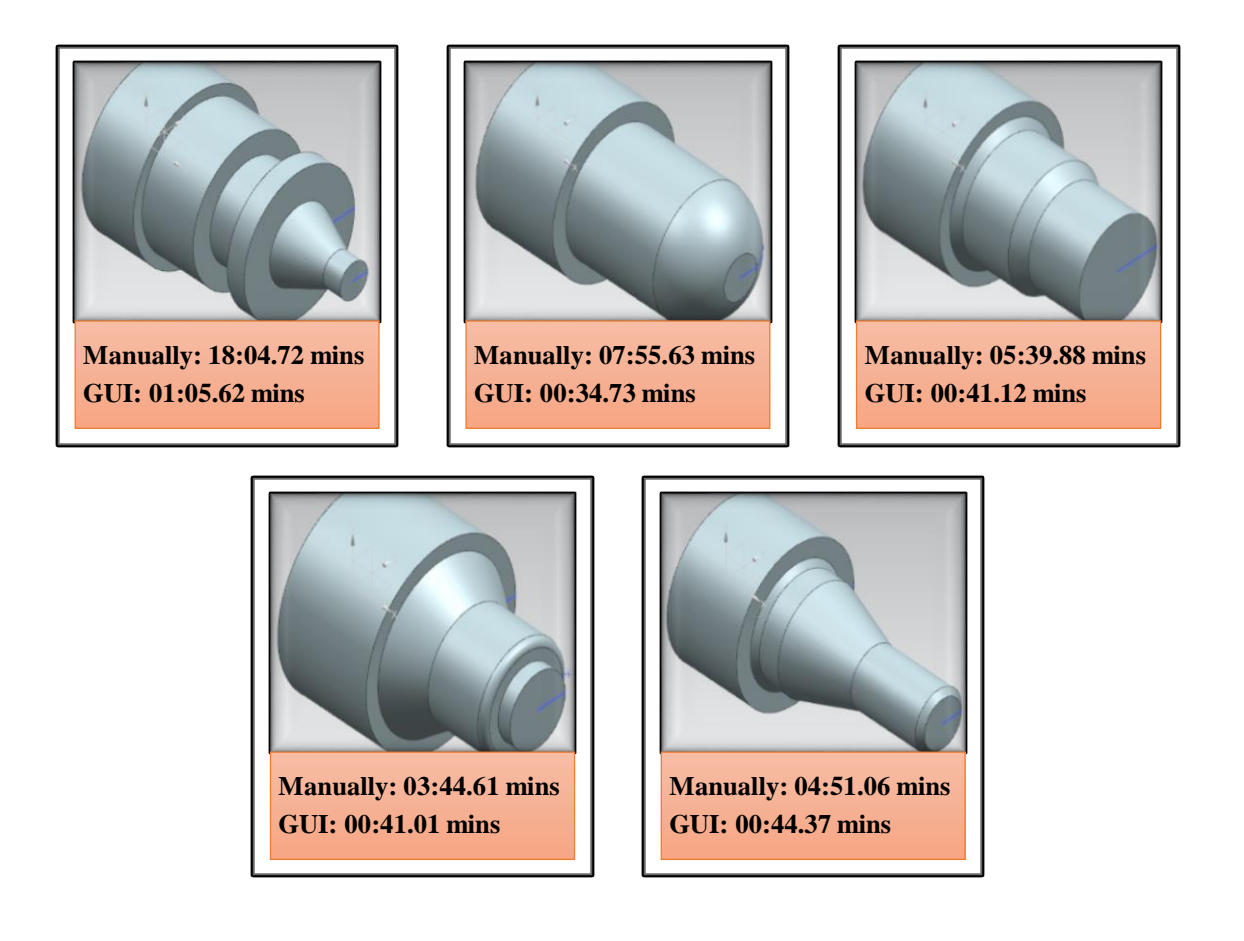

**Figure 4.19:** Time spend comparison for process planning

The simulation analyses that has been performed to few models are as shown in figure 4.19. Based on the simulation results, the time used for process planning using user interface is minimized when compared to process planning solely dependent on manual operation. The first model took 18 minutes 4 seconds to generate the machining program manually whereas using user interface managed to reduce the time to 1 minute 5 seconds. While for the other models, they took around 4 to 7 minutes to manually generate the machining program whereas using user interface managed to reduce the time to around 30 to 45 seconds.

The longer time spent in manually inserts the operations is due to having difficulties in finding the function button, the cutting region selection, insert cutting parameters and toolpath verification. With the application of user interface, automated machining processes tend to minimize the time spent to rapid generate correct operation features without extensive procedures.

The user interface with the customised programs managed to work effectively in develop process planning tasks and the generation of machining program code. It can be seen that repetitive work able to perform using the user interface for different CAD model to automate the process planning tasks and decision making criteria.

## **4.5 PROGRAM VERIFICATION**

In order to validate the user interface created able to assist process planning tasks, few CAD models are used to undergo machining experiment with the intention of verifying the machining program generated using user interface can be implemented. Machining experiments were carried out and the results indicate the suggested approach

can be machined. Figure 4.20 illustrates the parts machined by using the machine program generated through the application of user interface developed.

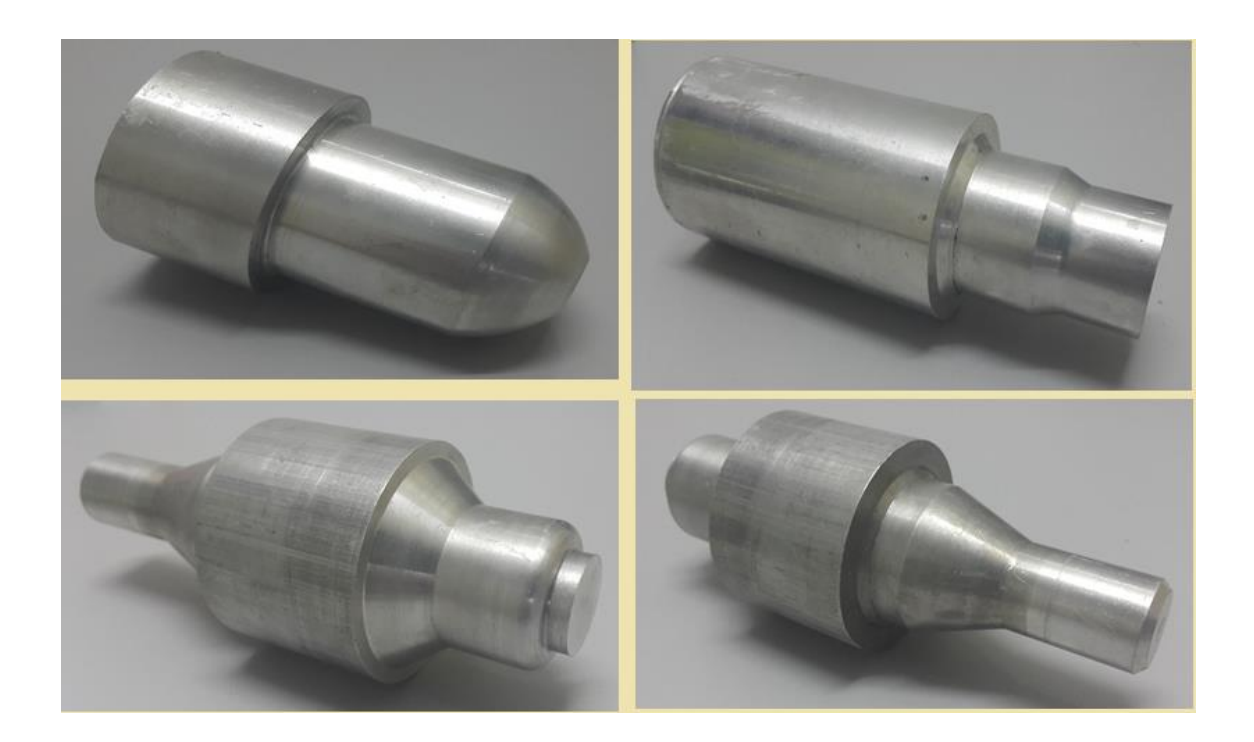

**Figure 4.20:** Machined parts

The machining experiments have validated the developed user interface is now possible to assist in process planning tasks and fulfils the main objective in simplify the process planning tasks by allowing automated process planning to work in NX software.

# **4.6 SUMMARY**

This chapter has described the developed user interface to be executed within NX software interface and generate machining operations effectively. The main objective of the user interface program is to assist the process planning tasks for construct machining program with minimum time and minimalize the need of skilled user in the process. The user interface developed has shown that the machining operations can be controlled using the programming language code and performed effectively with few inputs required from user. The generation of machining programs have been successfully validated by fabricating few of the CAD model. However, current user interface development is not fully designed to cover all the machining operations involved in the planning stage. Therefore, considering the NX software flexibility, there might some possibility some of the machining operations are not able to connect between each other. More development is needed to fully integrate the user interface into the NX software to manage process planning tasks effectively.

## **CHAPTER 5**

#### **CONCLUSIONS AND RECOMMENDATIONS**

#### **5.1 INTRODUCTION**

This chapter concluded the potential of advanced computer aided manufacturing application for turning processes. The research is conducted to enhance the capabilities of turning machining in process planning tasks through the programming methods in assisting the construction of machining program. The problems stated as the beginning of the thesis have been formulated with integration of user interface to assist the turning processes.

# **5.2 CONCLUSIONS**

As a conclusion, the developments proposed in this research manage to minimize the time spend for process planning in turning operations by implementing programming instructions in NX CAM systems through the user interface program controller created. The details of the implementation have been discussed and the simulation analyses were performed, the results are compared based on time consumed

during process planning tasks to verify the application of graphical user interface programming controller could simplify the process planning tasks.

Secondly, the graphical user interface is able to improve the process planning in turning operations by integrating decision making tools and optimize process parameters such as spindle speed, depth of cut and cutting feed rate based on operation features with minimum human intervention and embed substantial levels of automation in the planning stage. However, optimization of process parameters need to be identified and improved through real machining performance analyses, then the process parameters can then be modified and customised in the programming language to further improving the processes outcome.

#### **5.3 RECOMMENDATIONS**

Current user interface development is not fully designed to cover all the machining operations involved in the planning stage. Therefore, considering the NX software flexibility, more developments can proceed to fully integrate the user interface into the NX software to manage process planning tasks completely. Further development can be extended by expanding the user interface system abilities to execute more kinds of operation feature for instance spot drill, drill, internal boring, internal grooving and threading. Moreover, integrating tools selection and selection of different toolpath strategies criteria might can be considered to further enhance the capabilities of the user interface program controller.

Various materials and cutting parameters is also necessary to make the system adaptable to the other materials selection and to produce effective machining operations. The establishment of materials database with their specific cutting parameters are

necessary for dealing with more different products to be manufactured. On top of that, optimization algorithms can be adopted into the programming system which indirectly control the cutting parameters automatically and propose optimum cutting parameters.

#### **REFERENCES**

This thesis is prepared based on the following references;

- [1] Aggarwal, A. and Singh, H., 2005. Optimization of machining techniques—a retrospective and literature review. *Sadhana*, *30*(6), pp.699-711.
- [2] Agrawal, A., Soni, R.K. and Dwivedi, N., 2013. Development of integrated CNCRP system through CAD/CAM environment. *International Journal of Mechanical and Production Engineering Research and Development (IJMPERD),* **3**(5), pp. 1‐10.
- [3] Campos, J.G. and Miguez, L.R., 2011. Standard process monitoring and traceability programming in collaborative CAD/CAM/CNC manufacturing scenarios. *Computers in Industry*, *62*(3), pp.311-322.
- [4] Cay, F. and Chassapis, C., 1997. An IT view on perspectives of computer aided process planning research. *Computers in Industry*, *34*(3), pp.307-337.
- [5] Chang, T.C. and Wysk, R.A., 1984. *An introduction to automated process planning systems*. Prentice Hall Professional Technical Reference.
- [6] Chang, T.C., 1990. *Expert process planning for manufacturing*. Addison-Wesley Longman.
- [7] Cheung, C.C., 2008. Semi-automated process planning and cost estimation of turned components based on CATIA V5 Machining.
- [8] Chu, X., Tang, C., Xue, D., Su, Y. and Sun, X., 2012. Identification of machining features based on available resources of cutting tools. *International journal of production research*, *50*(15), pp.4141-4157.
- [9] Denkena, B., Shpitalni, M., Kowalski, P., Molcho, G. and Zipori, Y., 2007. Knowledge management in process planning. *CIRP Annals-Manufacturing Technology*, *56*(1), pp.175-180.
- [10] Erd dyi, F. and Horny *fk*, O., 2001, June. Simulation tools for supporting robust process planning in the field of NC turning. In *Proceedings 3rd Workshop on European Scientific and Industrial Collaboration* (pp. 27-29).
- [11] Groover, M.P., 2007. *Automation, production systems, and computerintegrated manufacturing*. Prentice Hall Press.
- [12] Jahan, M.D. and Kabir, G., 2010. Development of Computer Aided Process Planning (CAPP) for Rotational Parts. *Global Journal of Researches in Engineering*, *10*(4), pp.16-24.
- [13] Knight, W.A. and Boothroyd, G., 2005. *Fundamentals of metal machining and machine tools* (Vol. 69). CRC Press. p. 401.
- [14] Koenig, D., 1990. *Computer-integrated manufacturing: theory and practice*. CRC Press.
- [15] Krishna, V., Shankar, N.V.S. and Babu, B.S., 2011. Feature based modelling and automated process plan generation for turning components. *Advances in production engineering and management*, *63*, pp.153-162.
- [16] Lalit, N.K., Mallikarjuna, K. and Sarcar, M., 2008. Computer Aided Design and Manufacturing.
- [17] Leondes, C.T. ed., 2000. *Computer-Aided Design, Engineering, and Manufacturing: Systems Techniques and Applications, Volume V, The Design of Manufacturing Systems* (Vol. 5). CRC Press.
- [18] Rao, Posinasetti Nageswara. *CAD/CAM: principles and applications*. Tata McGraw-Hill Education, 2004.
- [19] Rho, H.M., Geelink, R., Van't Erve, A.H. and Kals, H.J.J., 1992. An integrated cutting tool selection and operation sequencing method. *CIRP Annals-Manufacturing Technology*, *41*(1), pp.517-520.
- [20] Safaieh, M., Nassehi, A. and Newman, S.T., 2013. A novel methodology for cross-technology interoperability in CNC machining. *Robotics and Computer-Integrated Manufacturing*, *29*(3), pp.79-87.
- [21] Schneider, G., 2010. Turning Tools and Operations. *American Machinist*.
- [22] Verma, A.K. and Rajotia, S., 2010. A review of machining feature recognition methodologies. *International Journal of Computer Integrated Manufacturing*, *23*(4), pp.353-368.
- [23] Wang, H.P. and Li, J.K., 1991. Computer-Aided Process Planning, Advances in Industrial Engineering, Vol. 13.
- [24] Xu, X., Wang, L. and Newman, S.T., 2011. Computer-aided process planning– A critical review of recent developments and future trends. *International Journal of Computer Integrated Manufacturing*, *24*(1), pp.1-31.
- [25] Zhang, H.C. and Alting, L., 1994. *Computerized manufacturing process planning systems*. Chapman & Hall, Ltd..

# **APPENDICES A1**

# **Semester 1 Gantt chart**

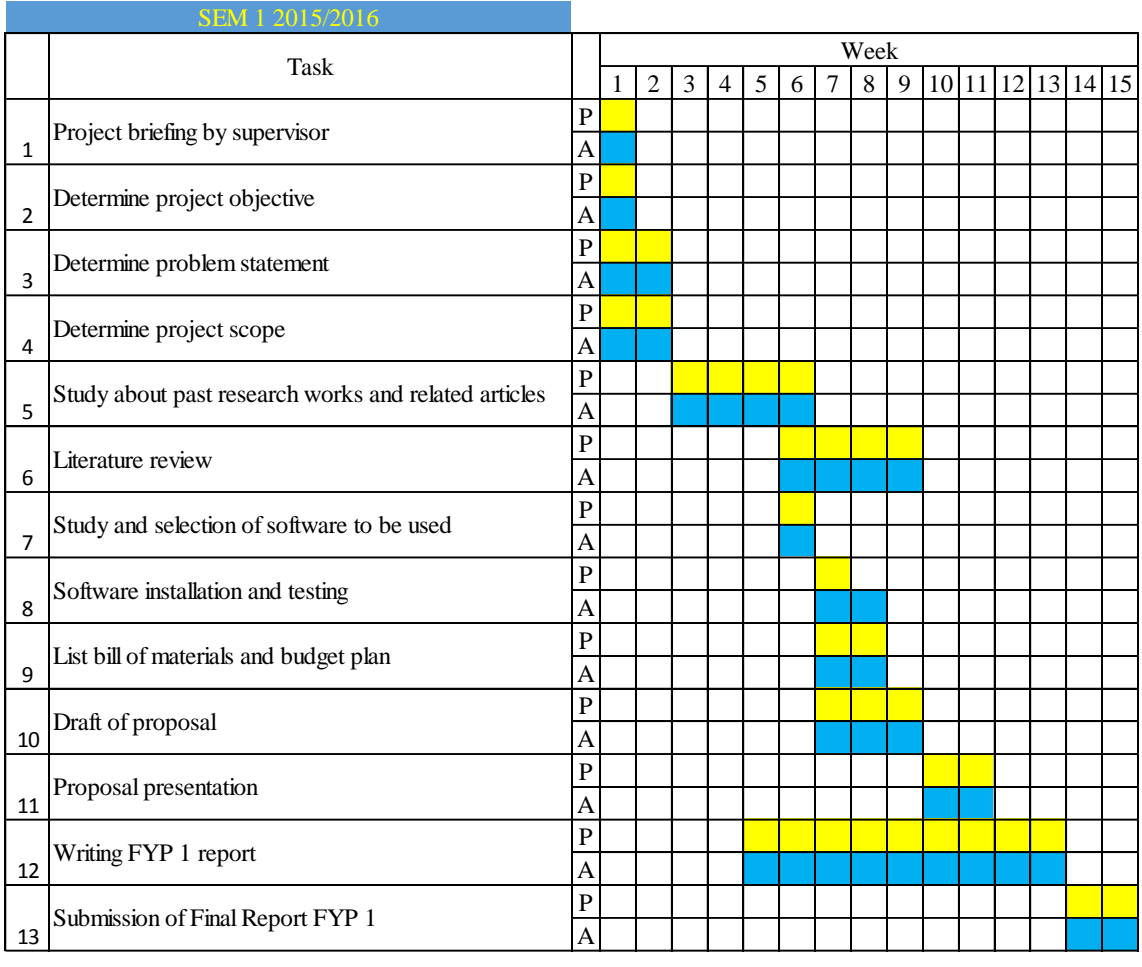

P=Plan A=Actual

# **APPENDICES A2**

# **Semester 2 Gantt chart**

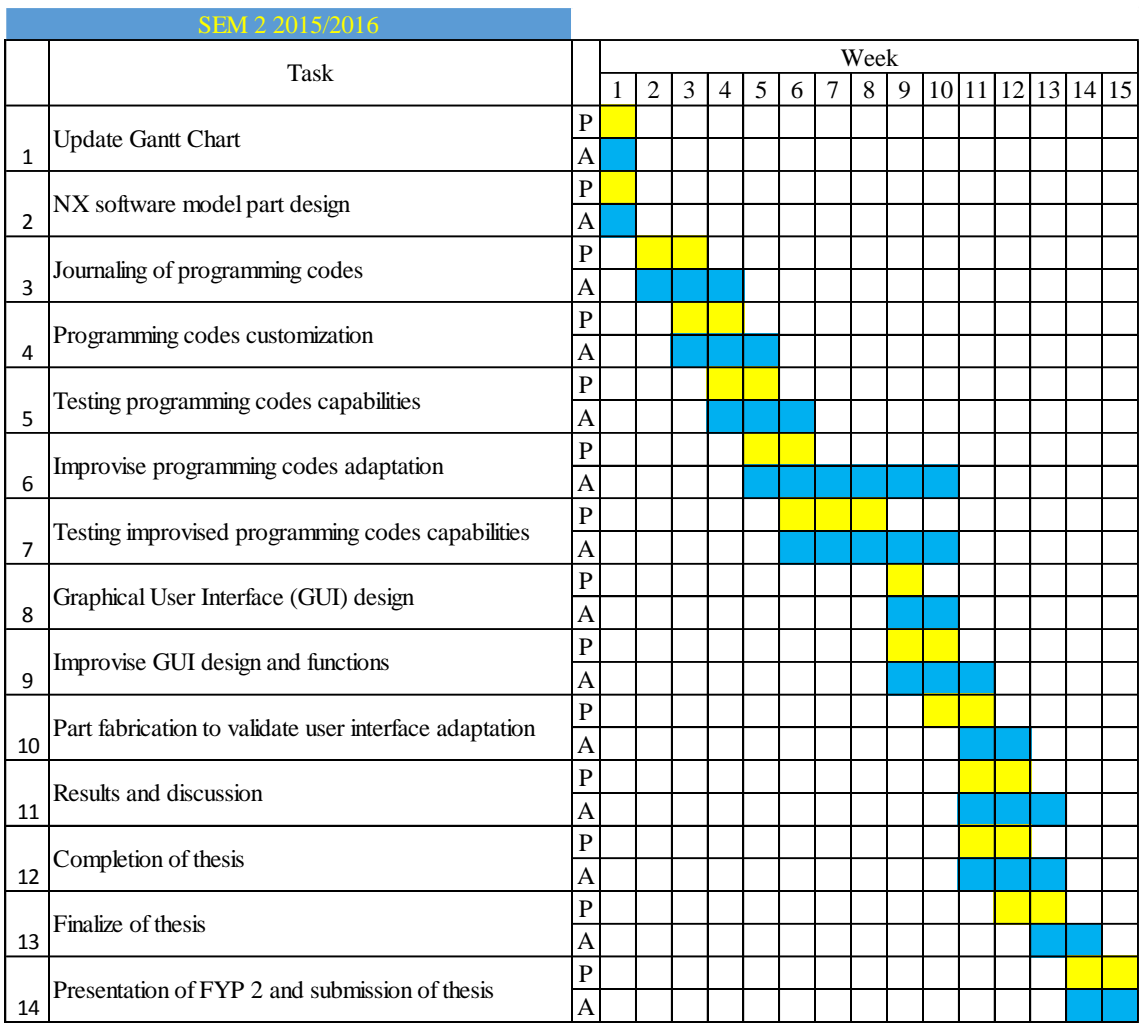

P=Plan A=Actual

#### **APPENDICES B**

### **Functional codes for selecting point inferred:**

Imports System Imports NXOpen Imports NXOpen.UF Imports NXOpenUI

Public Class select\_point\_with\_point\_constructor Public Shared theUFSession As UFSession Public Shared theSession As Session

 Public Shared Sub Main(ByVal args As String())  $the Session = Session.GetSession()$ theUFSession = UFSession.GetUFSession()

Dim the UI As  $UI = UI.GetUI()$  'Insert code here Dim base\_pt As Double() = New Double(2)  $\{ \}$  While select\_point("Select Point", base\_pt) = UFConstants.UF\_UI\_OK theUI.NXMessageBox.Show("Selected Point", NXMessageBox.DialogType.Information, (("X:" & base\_pt(0).ToString() & vbLf & "Y:") + base\_pt(1).ToString() & vbLf & "Z:") + base\_pt(2).ToString())

# End While

End Sub

 Public Shared Function select\_point(ByVal cue As String, ByRef base\_pt As Double()) As Integer Dim point\_tag As NXOpen.Tag = NXOpen.Tag.Null Dim response As Integer  $= 0$  $Dim$  base method As UFUi.PointBaseMethod = UFUi.PointBaseMethod.PointInferred

theUFSession.Ui.LockUgAccess(NXOpen.UF.UFConstants.UF\_UI\_FROM\_CUSTOM) theUFSession.Ui.PointConstruct(cue, base\_method, point\_tag, base\_pt, response)

theUFSession.Ui.UnlockUgAccess(NXOpen.UF.UFConstants.UF\_UI\_FROM\_CUSTO M)

 Return response End Function End Class

#### **APPENDICES C**

### **Machining program code generated for first model:**

%

N0010 G94 G90 G20 N0020 G50 X0.0 Z0.0 N0030 T01 H00 M06 N0040 G97 S2192 M03 N0050 G94 G00 X2.0651 Z.6793 N0060 X1.7384 Z-.0344 N0070 G92 S0 N0080 G96 S1995 M03 N0090 G95 G01 X1.6911 F.009 N0100 X-.0472 F.006 N0110 G94 G00 X-.0945 N0120 Z.0837 N0130 X1.7402 N0140 Z-.0689 N0150 G95 G01 X1.6929 F.009 N0160 X-.0472 F.01 N0170 G94 G00 X-.0945 N0180 Z.0492 N0190 X1.7402 N0200 Z-.1033 N0210 G95 G01 X1.6929 F.009 N0220 X-.0472 F.01 N0230 G94 G00 X-.0945 N0240 Z.0148 N0250 X1.7402 N0260 Z-.1378 N0270 G95 G01 X1.6929 F.009 N0280 X-.0472 F.01 N0290 G94 G00 X-.0945 N0300 Z-.0197

N0310 X1.7402 N0320 Z -.1722 N0330 G95 G01 X1.6929 F.009 N0340 X -.0472 F.01 N0350 G94 G00 X -.0945 N0360 Z -.0541 N0370 X1.7402 N0380 Z -.2067 N0390 G95 G01 X1.6929 F.009 N0400 X -.0472 F.01 N0410 G94 G00 X -.0945 N0420 Z -.0886 N0430 X1.7402 N0440 Z -.2411 N0450 G95 G01 X1.6929 F.009 N0460 X -.0472 F.01 N0470 G94 G00 X -.0945 N0480 Z -.123 N0490 X1.7402 N0500 Z -.2756 N0510 G95 G01 X1.6929 F.009 N0520 X-.0472 F.01 N0530 G94 G00 X -.0945 N0540 X2.0651 Z.6793 N0550 G97 S2230 M03 N0560 X1.5377 Z -.1113 N0570 G92 S0 N0580 G96 S1795 M03 N0590 G95 G01 Z -.1586 F.018 N0600 Z -3.1299 F.012 N0610 X1.5748 F.02 N0620 G94 G00 X1.6082 Z -3.0965 N0630 Z -.1102 N0640 X1.5007 N0650 G95 G01 Z -.1575 F.018 N0660 Z -3.1299 F.02 N0670 X1.5377 N0680 G94 G00 X1.5711 Z -3.0965
N0690 Z -.1102 N0700 X1.4636 N0710 G95 G01 Z -.1575 F.018 N0720 Z -3.1299 F.02 N0730 X1.5007 N0740 G94 G00 X1.5341 Z -3.0965 N0750 Z -.1102 N0760 X1.4265 N0770 G95 G01 Z -.1575 F.018 N0780 Z -3.1299 F.02 N0790 X1.4636 N0800 G94 G00 X1.497 Z -3.096 5 N0810 Z -.1102 N0820 X1.3894 N0830 G95 G01 Z -.1575 F.018 N0840 Z -3.1299 F.02 N0850 X1.4265 N0860 G94 G00 X1.4599 Z -3.0965 N0870 Z -.1102 N0880 X1.3524 N0890 G95 G01 Z -.1575 F.018 N0900 Z -3.1299 F.02 N0910 X1.3894 N0920 G94 G00 X1.4228 Z -3.0965 N0930 Z -.1102 N0940 X1.3153 N0950 G95 G01 Z -.1575 F.018 N0960 Z -3.1299 F.02 N0970 X1.3524 N0980 G94 G00 X1.3858 Z -3.0965 N0990 Z -.1102 N1000 X1.2782 N1010 G95 G01 Z -.1575 F.018 N1020 Z -3.1299 F.02 N1030 X1.3153 N1040 G94 G00 X1.3487 Z -3.0965 N1050 Z -.1102 N1060 X1.2411

N1070 G95 G01 Z -.1575 F.018 N1080 Z -3.1299 F.02 N1090 X1.2782 N1100 G94 G00 X1.3116 Z -3.0965 N1110 Z -.1102 N1120 X1.2041 N1130 G95 G01 Z -.1575 F.018 N1140 Z -3.1299 F.02 N1150 X1.2411 N1160 G94 G00 X1.2745 Z -3.0965 N1170 Z -.1102 N1180 X1.167 N1190 G95 G01 Z -.1575 F.018 N1200 Z -3.1299 F.02 N1210 X1.2041 N1220 G94 G00 X1.2375 Z -3.0965 N1230 Z -.1102 N1240 X1.1299 N1250 G95 G01 Z -.1575 F.018 N1260 Z -3.1299 F.02 N1270 X1.167 N1280 G94 G00 X1.2004 Z -3.0965 N1290 Z -.1102 N1300 X1.0962 N1310 G95 G01 Z -.1575 F.018 N1320 Z -2.5394 F.02 N1330 X1.1299 N1340 G94 G00 X1.1633 Z -2.506 N1350 Z -.1102 N1360 X1.0624 N1370 G95 G01 Z -.1575 F.018 N1380 Z -2.5394 F.02 N1390 X1.0962 N1400 G94 G00 X1.1296 Z -2.506 N1410 Z -.1102 N1420 X1.0287 N1430 G95 G01 Z -.1575 F.018 N1440 Z -2.5394 F.02

N1450 X1.0624 N1460 G94 G00 X1.0958 Z-2.506 N1470 Z-.1102 N1480 X.9949 N1490 G95 G01 Z-.1575 F.018 N1500 Z-2.5394 F.02 N1510 X1.0287 N1520 G94 G00 X1.0621 Z-2.506 N1530 Z-.1102 N1540 X.9612 N1550 G95 G01 Z-.1575 F.018 N1560 Z-2.5394 F.02 N1570 X.9949 N1580 G94 G00 X1.0283 Z-2.506 N1590 Z-.1102 N1600 X.9274 N1610 G95 G01 Z-.1575 F.018 N1620 Z-2.5394 F.02 N1630 X.9612 N1640 G94 G00 X.9946 Z-2.506 N1650 Z-.1102 N1660 X.8937 N1670 G95 G01 Z-.1575 F.018 N1680 Z-2.5394 F.02 N1690 X.9274 N1700 G94 G00 X.9609 Z-2.506 N1710 Z-.1102 N1720 X.8565 N1730 G95 G01 Z-.1575 F.018 N1740 Z-.8399 F.02 N1750 G03 X.8933 Z-1.0059 I-.8694 K-.28 N1760 G01 X.8937 Z-1.0089 N1770 G94 G00 X.9271 Z-.9754 N1780 Z-.1102 N1790 X.8193 N1800 G95 G01 Z-.1575 F.018 N1810 Z-.7434 F.02 N1820 G03 X.8565 Z-.8399 I-.8322 K-.3764 N1830 G94 G00 X.8899 Z-.8065 N1840 Z-.1102 N1850 X.7821 N1860 G95 G01 Z-.1575 F.018 N1870 Z-.6701 F.02 N1880 G03 X.8193 Z-.7434 I-.795 K-.4497 N1890 G94 G00 X.8527 Z-.71 N1900 Z-.1102 N1910 X.7449 N1920 G95 G01 Z-.1575 F.018 N1930 Z-.6099 F.02 N1940 G03 X.7821 Z-.6701 I-.7578 K-.5099 N1950 G94 G00 X.8155 Z-.6367 N1960 Z-.1102 N1970 X.7077 N1980 G95 G01 Z-.1575 F.018 N1990 Z-.5586 F.02 N2000 G03 X.7449 Z-.6099 I-.7206 K-.5612 N2010 G94 G00 X.7783 Z-.5765 N2020 Z-.1102 N2030 X.6705 N2040 G95 G01 Z-.1575 F.018 N2050 Z-.5139 F.02 N2060 G03 X.7077 Z-.5586 I-.6834 K-.606 N2070 G94 G00 X.7411 Z-.5252 N2080 Z-.1102 N2090 X.6333 N2100 G95 G01 Z-.1575 F.018 N<sub>2</sub>110 Z<sub>-</sub>4743 F.02 N2120 G03 X.6705 Z-.5139 I-.6462 K-.6455 N2130 G94 G00 X.7039 Z-.4804 N2140 Z-.1102 N2150 X.5961 N2160 G95 G01 Z-.1575 F.018 N2170 Z-.4391 F.02 N2180 G03 X.6333 Z-.4743 I-.609 K-.6807 N2190 G94 G00 X.6667 Z-.4409 N2200 Z-.1102

N2210 X.5589

N2220 G95 G01 Z-.1575 F.018

N2230 Z-.4076 F.02

N2240 G03 X.5961 Z-.4391 I-.5718 K-.7122

N2250 G94 G00 X.6295 Z-.4057

N2260 Z-.1102

N2270 X.5217

N2280 G95 G01 Z-.1575 F.018

N2290 Z-.3793 F.02

N2300 G03 X.5589 Z-.4076 I-.5346 K-.7406

N2310 G94 G00 X.5923 Z-.3742

N2320 Z-.1102

N2330 X.4845

N2340 G95 G01 Z-.1575 F.018

N2350 Z-.3538 F.02

N2360 G03 X.5217 Z-.3793 I-.4974 K-.7661

N2370 G94 G00 X.5551 Z-.3458

N2380 Z-.1102

N2390 X.4473

N2400 G95 G01 Z-.1575 F.018

N2410 Z-.3309 F.02

N2420 G03 X.4845 Z-.3538 I-.4602 K-.789

N2430 G94 G00 X.5179 Z-.3204

N2440 Z-.1102

N2450 X.4101

N2460 G95 G01 Z-.1575 F.018

N2470 Z-.3103 F.02

N2480 G03 X.4473 Z-.3309 I-.423 K-.8095

N2490 G94 G00 X.4807 Z-.2975

N2500 Z-.1102

N2510 X.3729

N2520 G95 G01 Z-.1575 F.018

N2530 Z-.2919 F.02

N2540 G03 X.4101 Z-.3103 I-.3858 K-.8279

N2550 G94 G00 X.4435 Z-.2769

N2560 Z-.2422

N2570 X.3691

N2580 G95 G01 X.3357 Z-.2756 F.018

- N2590 G03 X.3729 Z-.2919 I-.3486 K-.8442 F.02
- N2600 G94 G00 X.4063 Z-.2585
- N2610 X2.0651 Z.6793
- N2620 G97 S19191 M03
- N2630 X.1985 Z-.155
- N2640 G95 G02 X.2561 Z-.2756 I.0891 K-.0315 F.009
- N2650 G92 S0
- N2660 G96 S1995 M03
- N2670 G01 X.2638 Z-.2783 F.01
- N2680 G03 X.8657 Z-1.025 I-.3043 K-.8612
- N2690 X.8661 Z-1.0321 I-.0566 K-.0072
- N2700 G01 Z-2.5591
- N2710 X1.1211
- N2720 G02 X1.2155 Z-2.4646 I0.0 K.0945
- N2730 G94 G00 X2.0651 Z.6793
- N2740 M02
- %